### **Министерство образования и науки Российской Федерации**

федеральное государственное автономное образовательное учреждение высшего образования **«НАЦИОНАЛЬНЫЙ ИССЛЕДОВАТЕЛЬСКИЙ ТОМСКИЙ ПОЛИТЕХНИЧЕСКИЙ УНИВЕРСИТЕТ»**

Школа информационных технологий и робототехники (ИШИТР) Направление подготовки 09.03.04 Программная инженерия Отделение школы (НОЦ) информационных технологий

### **БАКАЛАВРСКАЯ РАБОТА**

### **Тема работы**

# **Разработка информационной системы для формирования заявок для класса расходных материалов в ТПУ**

УДК 004.415:651.4/.9:378.662(571.16)

Студент

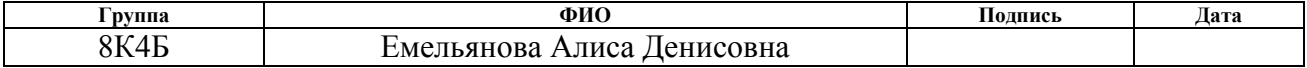

Руководитель

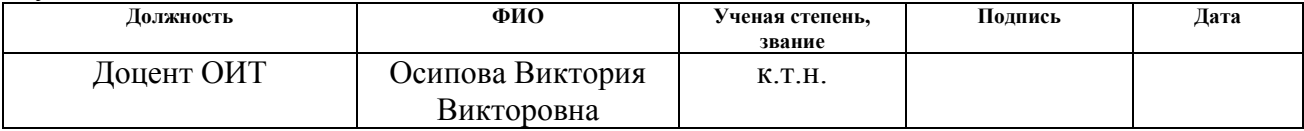

### **КОНСУЛЬТАНТЫ:**

По разделу «Финансовый менеджмент, ресурсоэффективность и ресурсосбережение»

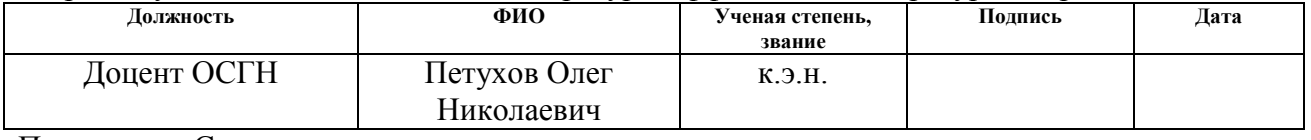

По разделу «Социальная ответственность»

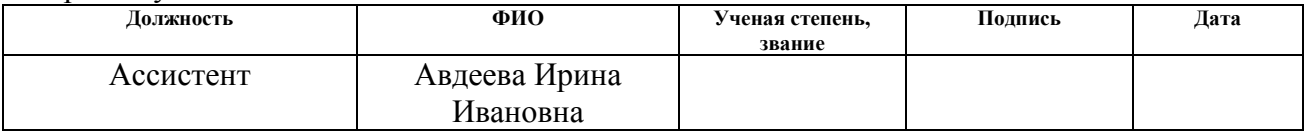

### **ДОПУСТИТЬ К ЗАЩИТЕ:**

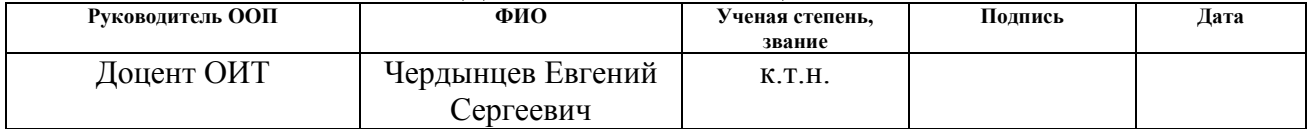

#### **Министерство образования и науки Российской Федерации**

федеральное государственное автономное образовательное учреждение

#### высшего образования

# **«НАЦИОНАЛЬНЫЙ ИССЛЕДОВАТЕЛЬСКИЙ ТОМСКИЙ ПОЛИТЕХНИЧЕСКИЙ УНИВЕРСИТЕТ»**

Школа информационных технологий и робототехники (ИШИТР) Направление подготовки 09.03.04 Программная инженерия Отделение школы (НОЦ) информационных технологий

### УТВЕРЖДАЮ: Руководитель ООП

# \_\_\_\_\_ \_\_\_\_\_\_\_ Чердынцев Е.С.

(Подпись) (Дата) (Ф.И.О.)

### **ЗАДАНИЕ**

#### **на выполнение выпускной квалификационной работы**

В форме:

#### бакалаврской работы

(бакалаврской работы, дипломного проекта/работы, магистерской диссертации)

Студенту:

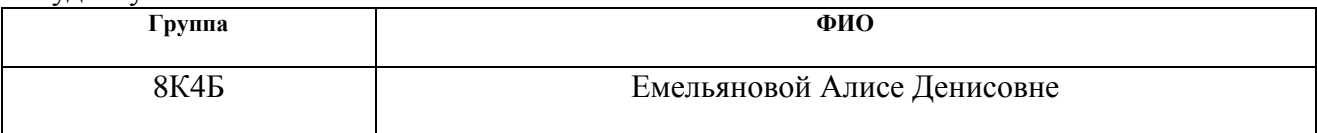

Тема работы:

Разработка информационной системы для формирования заявок для класса расходных материалов в ТПУ

Утверждена приказом директора (дата, номер) от 12.03.2018 №1640/с

Срок сдачи студентом выполненной работы: 19 июня 2018

### **ТЕХНИЧЕСКОЕ ЗАДАНИЕ:**

**Исходные данные к работе**  *(наименование объекта исследования или проектирования; производительность или нагрузка; режим работы (непрерывный, периодический, циклический и т. д.); вид сырья или материал изделия; требования к продукту, изделию или процессу; особые требования к особенностям функционирования (эксплуатации) объекта или изделия в плане безопасности эксплуатации, влияния на окружающую среду, энергозатратам; экономический анализ и т. д.).* Исходными данными к работе являются заявки на поставку расходных материалов предыдущих периодов. Задача исследования заключается в разработке в информационной системы, которая обеспечит полный цикл электронного документооборота по формированию и обработке заявок на поставку расходных материалов.

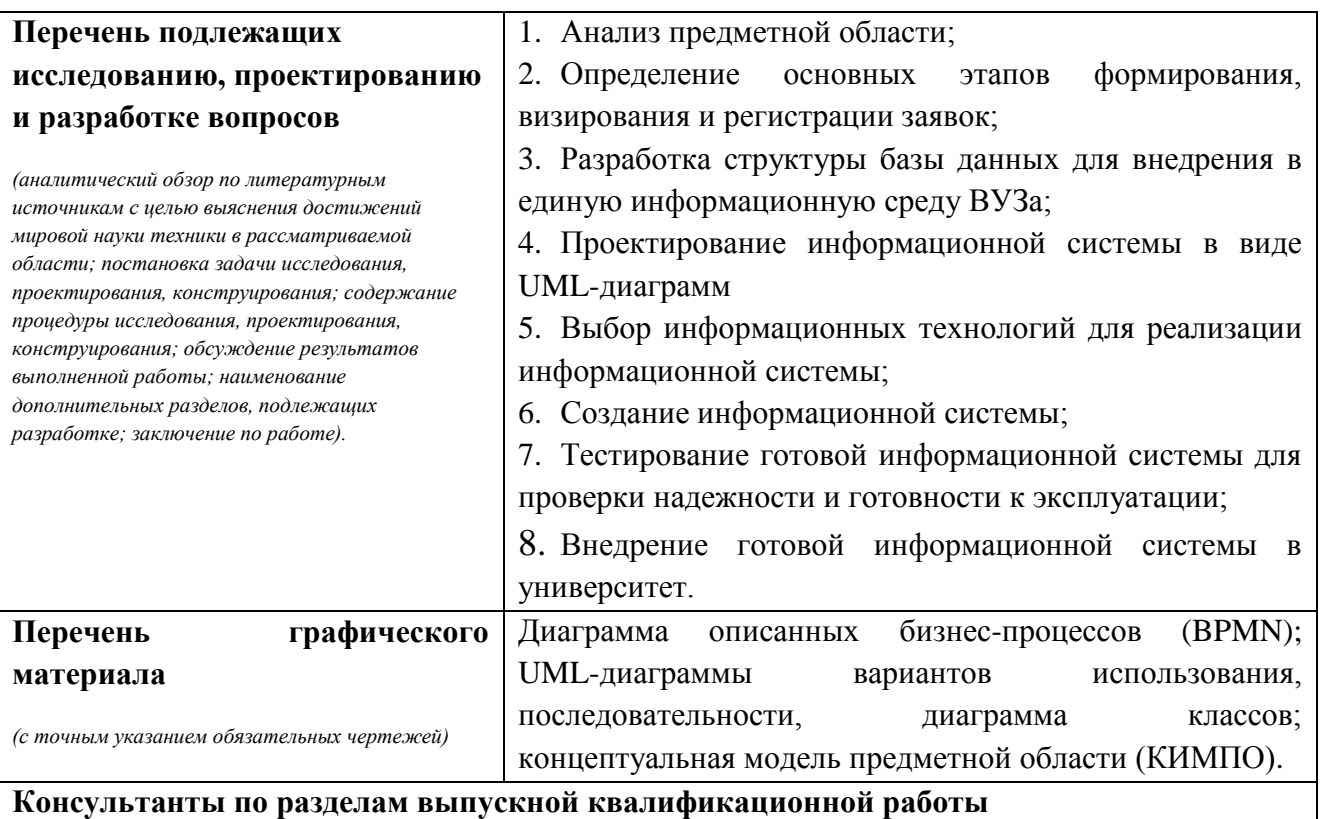

# **Раздел Консультант** Финансовый менеджмент, Петухов Олег Николаевич ресурсоэффективность и ресурсосбережение Социальная ответственность Авдеева Ирина Ивановна

**Названия разделов, которые должны быть написаны на русском и иностранном языках:**

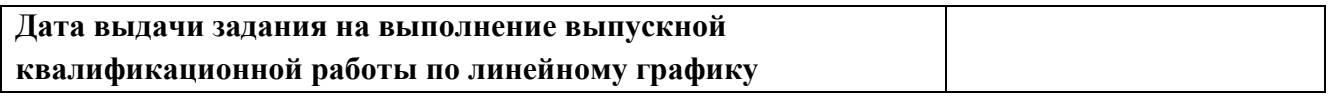

#### **Задание выдал руководитель:**

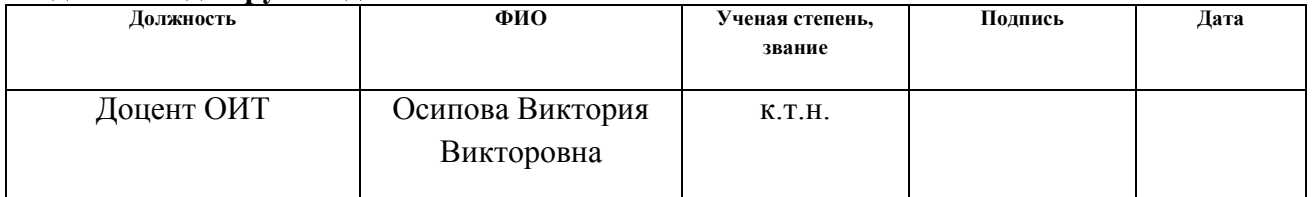

# **Задание принял к исполнению студент:**

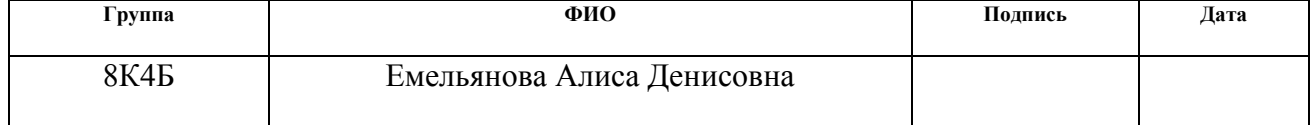

### **Министерство образования и науки Российской Федерации**

федеральное государственное автономное образовательное учреждение высшего образования **«НАЦИОНАЛЬНЫЙ ИССЛЕДОВАТЕЛЬСКИЙ ТОМСКИЙ ПОЛИТЕХНИЧЕСКИЙ УНИВЕРСИТЕТ»**

Школа информационных технологий и робототехники (ИШИТР) Направление подготовки 09.03.04 Программная инженерия Уровень образования Бакалавриат Отделение школы (НОЦ) информационных технологий Период выполнения Весенний семестр 2017/2018 учебного года

Форма представления работы:

бакалаврская работа

(бакалаврская работа, дипломный проект/работа, магистерская диссертация)

### **КАЛЕНДАРНЫЙ РЕЙТИНГ-ПЛАН выполнения выпускной квалификационной работы**

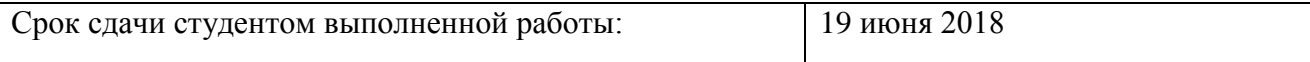

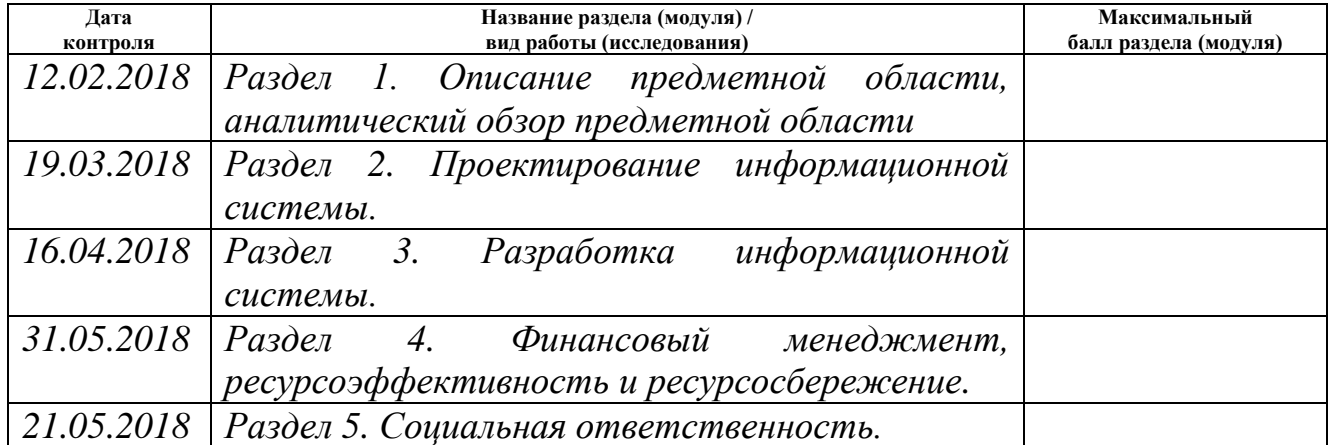

Составил преподаватель:

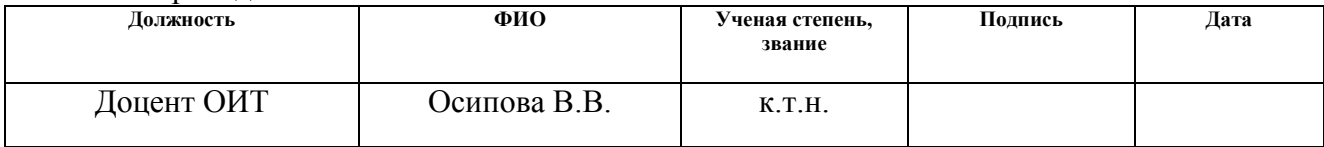

### **СОГЛАСОВАНО:**

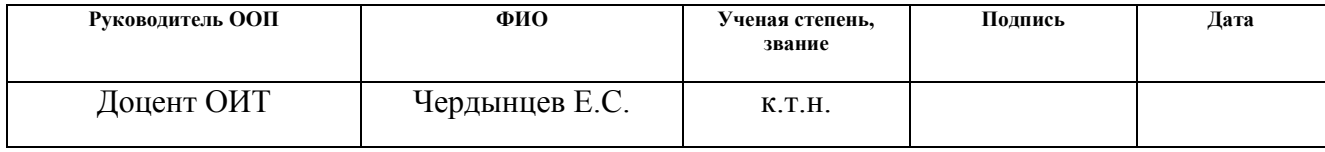

# **ПЛАНИРУЕМЫЕ РЕЗУЛЬТАТЫ ОБУЧЕНИЯ ПО ООП**

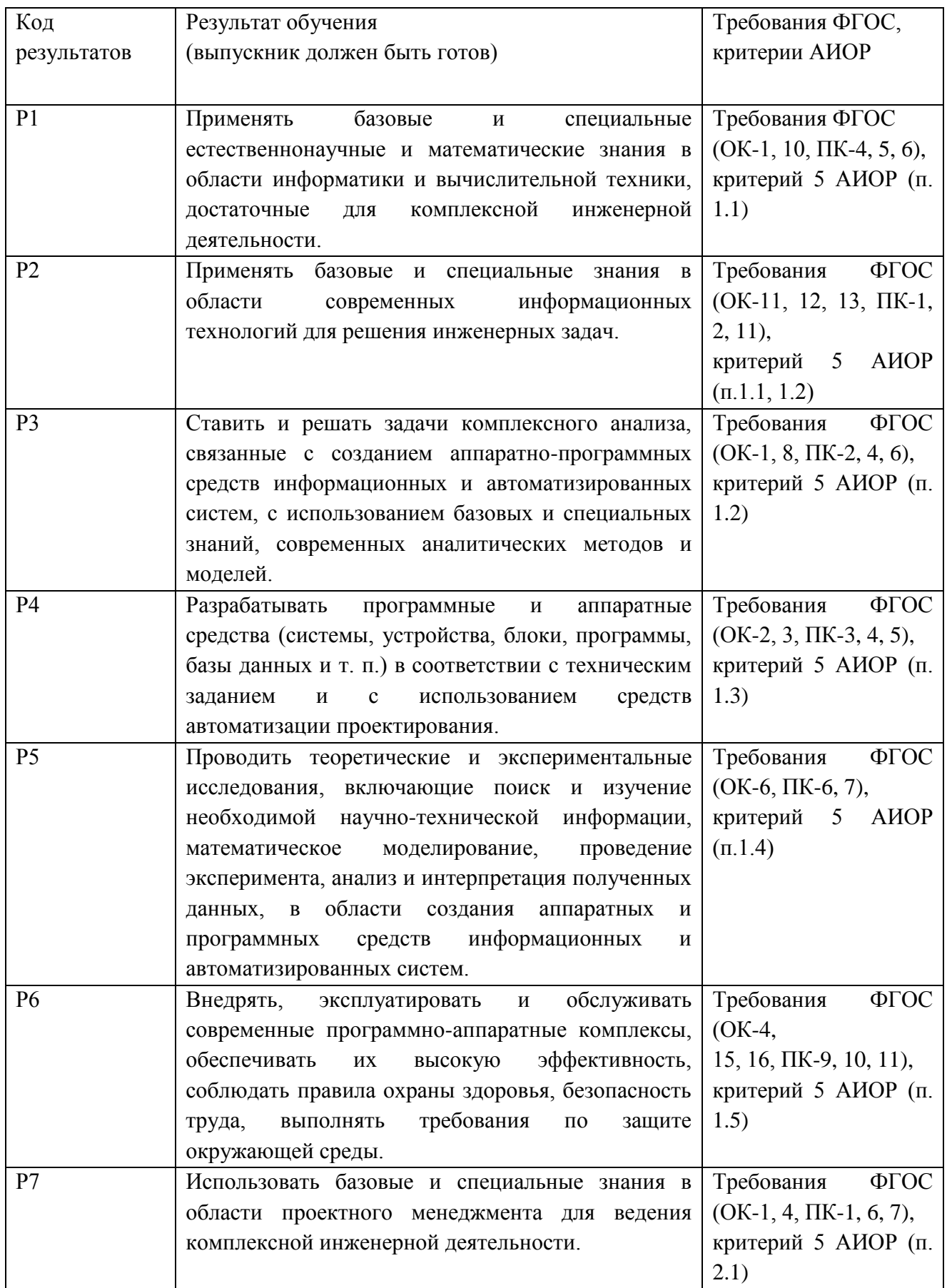

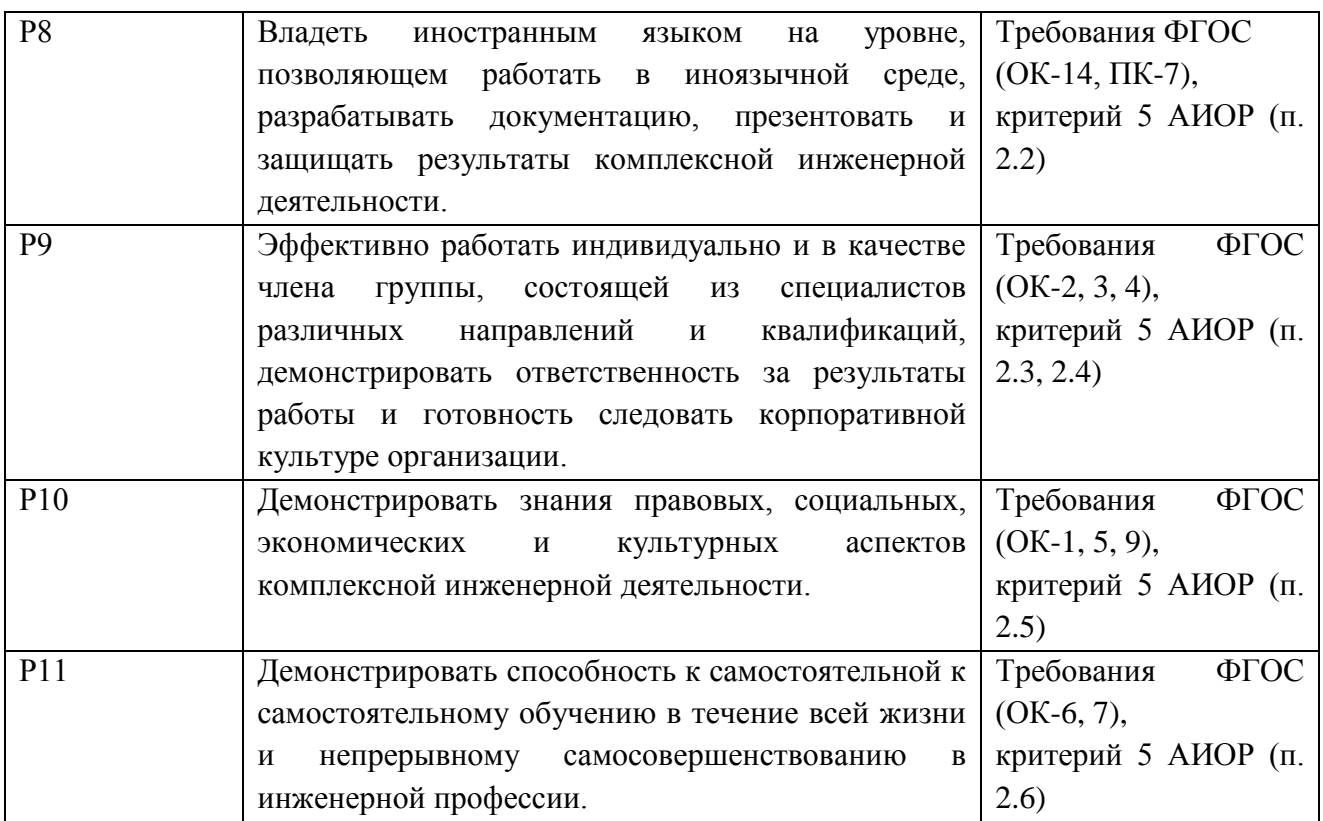

#### **РЕФЕРАТ**

Выпускная квалификационная работа 89 с., 27 рис., 20 табл., 19 источников, 3 прил.

Ключевые слова: электронный документооборот, заявка на поставку расходных материалов, печатное оборудование, картриджи, принтеры, автоматизация бизнес-процесса, информационная система, база данных.

Объектом исследования является заявка на поставку расходных материалов для картриджей в различные подразделения Томского политехнического университета.

Цель работы – разработка информационной системы для формирования и обработки заявок на поставку картриджей для принтеров.

В процессе исследования проводились анализ предметной области, анализ существующих способов формирования заявок на поставку расходных материалов в организации, ознакомление с содержанием заявок, формирование базы данных, необходимой для разработки информационной системы, разработка информационной системы в программной среде Oracle Application Express.

В результате исследования в программной среде Oracle Application Express разработана информационная система, обеспечивающая полный цикл электронного документооборота по формированию и обработке заявок на поставку картриджей для принтеров в Томском политехническом университете.

Основные конструктивные, технологические и технико-эксплуатационные характеристики: разработанная информационная система обеспечивает полный цикл электронного документооборота по формированию и обработке заявок на поставку картриджей для принтеров в Томском политехническом университете.

Степень внедрения: разработана, планируется внедрение.

Область применения: системы организационного управления, в т.ч. ВУЗы, на примере Национального исследовательского Томского политехнического университета.

# **Оглавление**

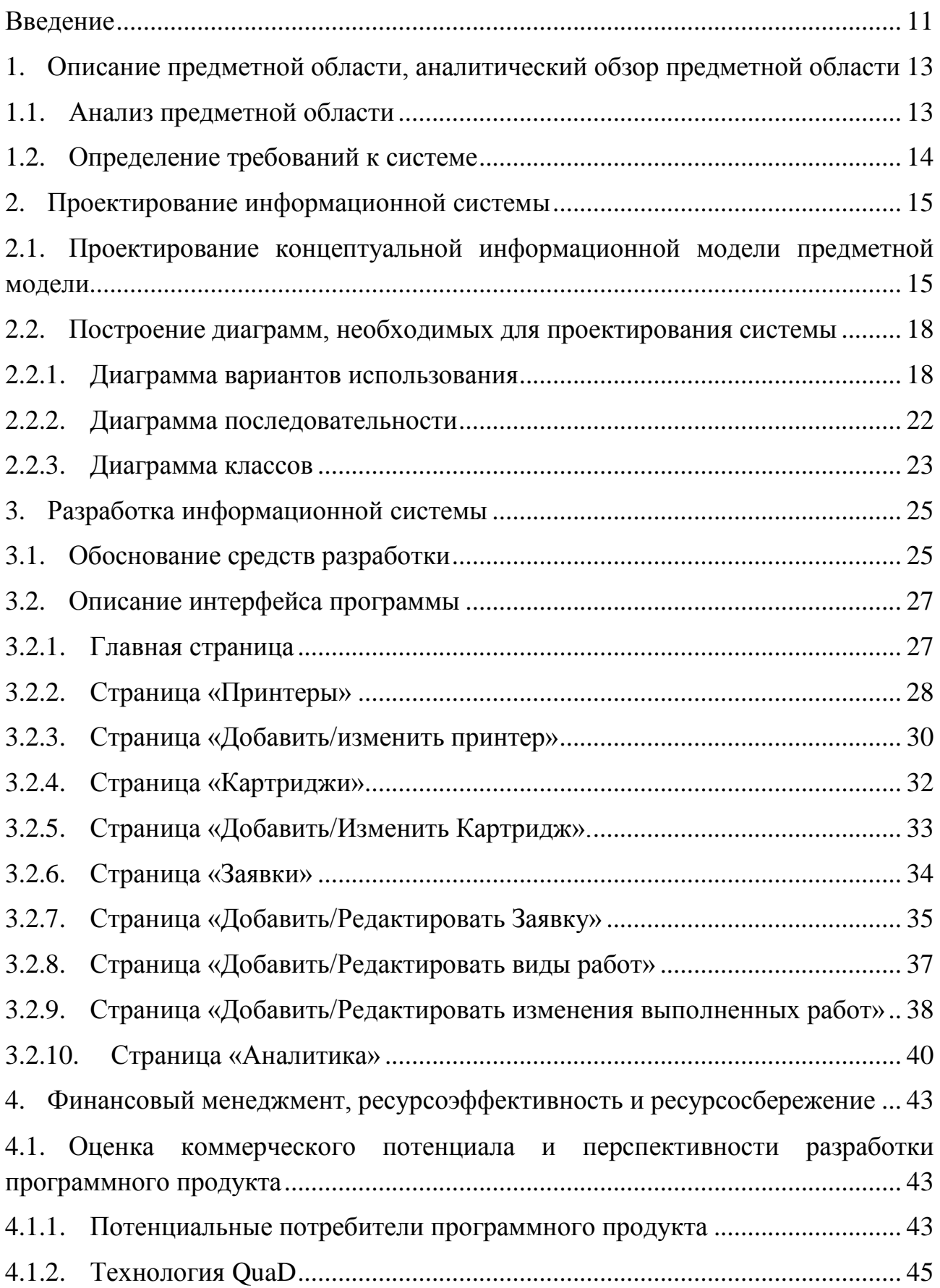

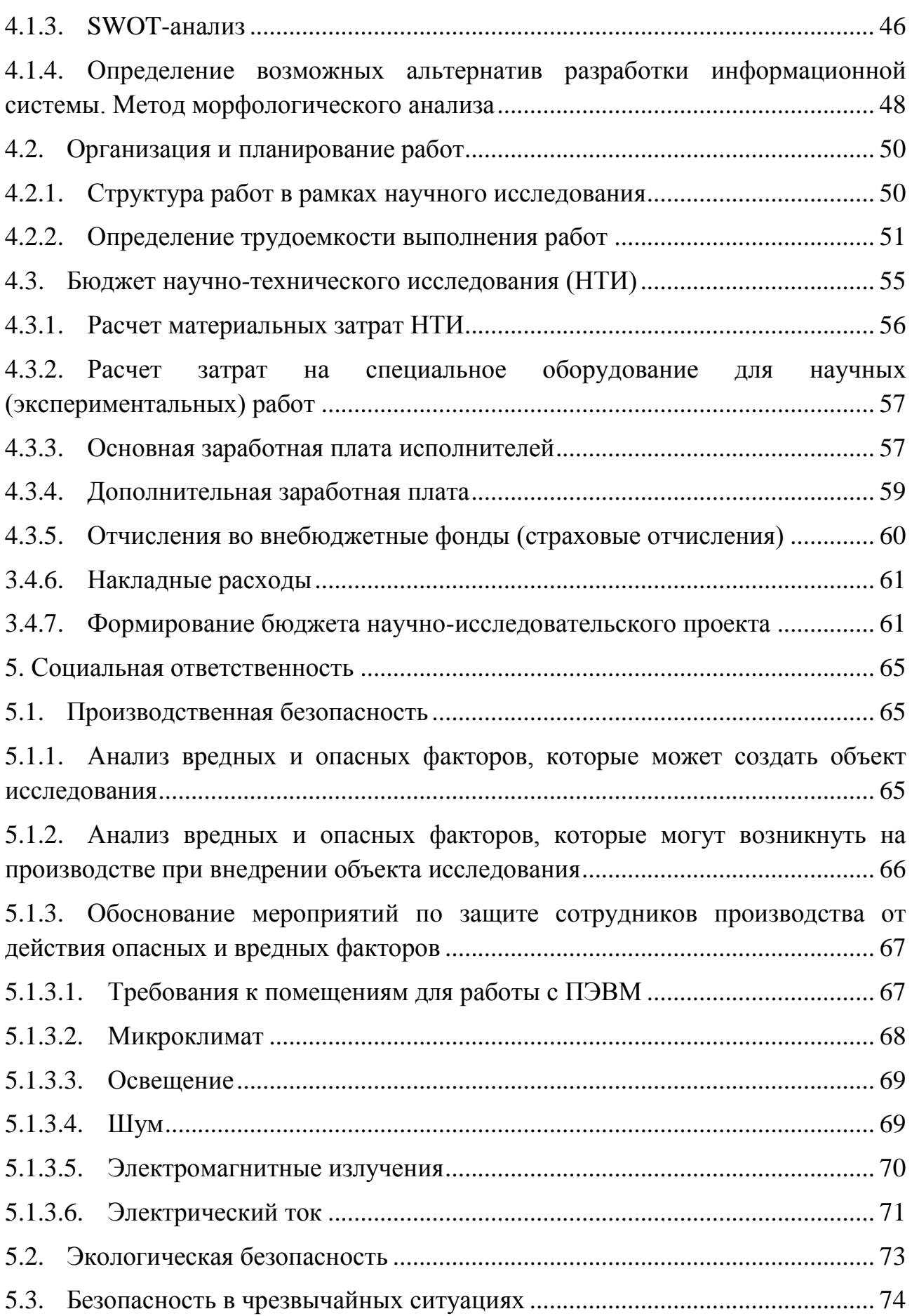

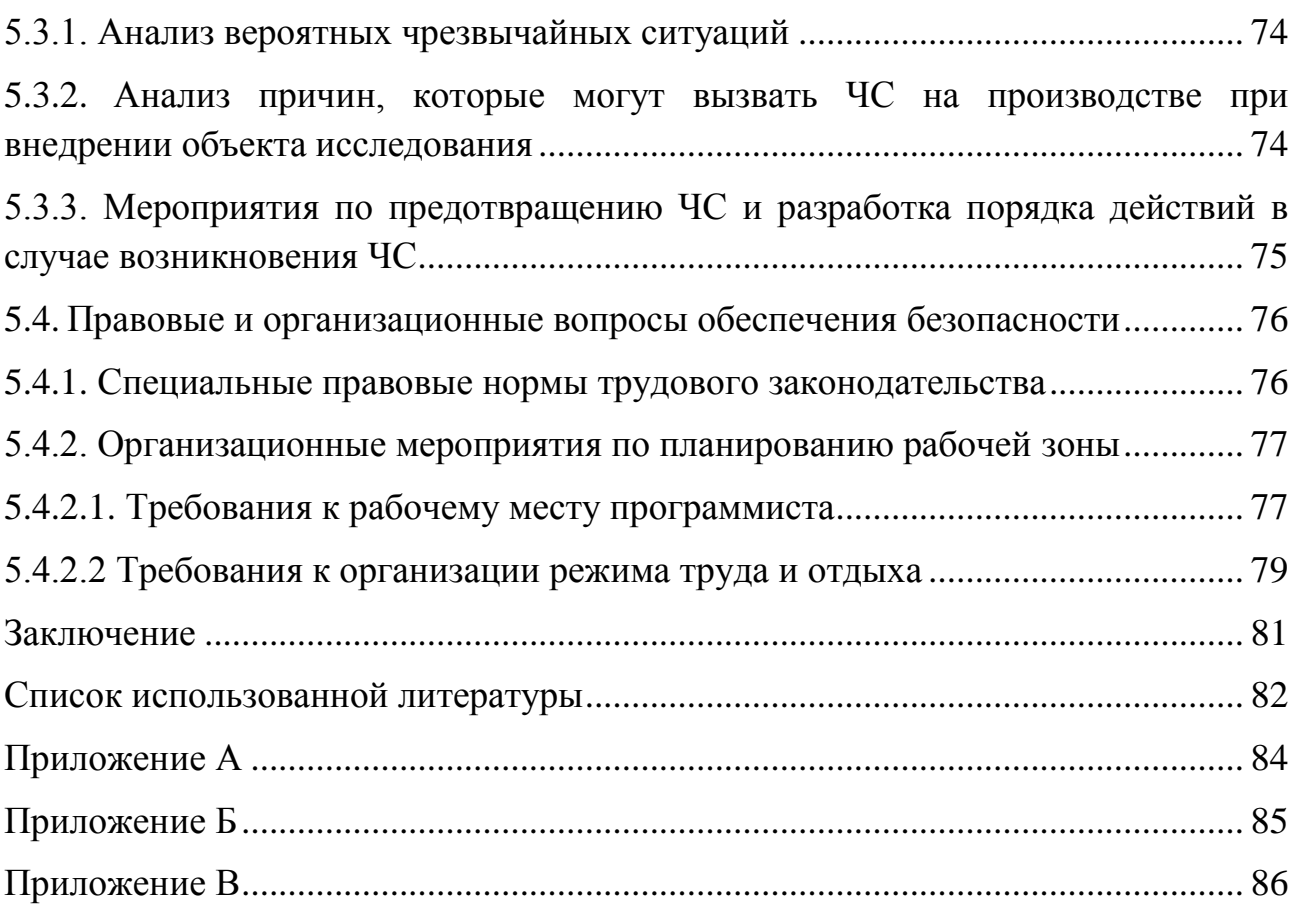

### <span id="page-10-0"></span>**Введение**

В любой системе организационного управления, к которой относится и ВУЗ, существует система документооборота как средство управления деятельностью организации с целью обеспечения выполнения своих функций. Для некоторых типов документов (приказа, договора, ведомости, заявки) требуется наличие твердобумажной копии, получаемой с помощью печатного оборудования (принтера). В ВУЗе, например, в Томском политехническом университете, насчитывается несколько десятков подразделений, и каждое подразделение необходимо обеспечить принтером. Как и любое оборудование, принтеры имеют расходные материалы и требуют периодического технического обслуживания. Каждый принтер имеет один или даже несколько картриджей, которые в процессе эксплуатации нуждаются в заправке, замене или ремонте, что требует со стороны подразделений постоянного формирования заявок на обслуживание оборудования.

Для автоматизации этого процесса предложено разработать информационную систему для обеспечения электронного документооборота, которая позволит повысить тем самым эффективность работы сотрудников и сократит время на выполнение однообразных операций.

Объектом исследования являются заявки на поставку расходных материалов для картриджей в различные подразделения ТПУ. Предметом исследования является информационная система для учета и формирования заявок на поставку расходных материалов (картриджей для принтеров).

Таким образом, целью данной работы является разработка информационной системы для учета и формирования заявок на поставку картриджей для принтеров.

Для достижения поставленной цели необходимо последовательное выполнение ряда задач, таких как:

1) проанализировать предметную область;

11

2) определить основные этапы формирования, визирования и регистрации заявок;

3) разработать структуру базы данных для внедрения в единую информационную среду ВУЗа;

4) спроектировать информационную систему в виде UML-диаграмм;

5) выбрать информационные технологии для реализации информационной системы;

6) создать информационную систему;

7) провести тестирование готовой информационной системы для проверки надежности и готовности к эксплуатации;

8) внедрить готовую информационную систему в университет.

Личный вклад автора данной работы заключается в проведении исследования предметной области, разработке и внедрении базы данных в единую информационную систему ВУЗа, а также в непосредственной реализации информационной системы под руководством научного руководителя.

Практическая значимость работы заключается в автоматизации существующего бизнес-процесса для формирования и регистрации заявок на поставку расходных материалов, повышая тем самым эффективность работы сотрудников и сокращая затраты временных и физических ресурсов.

12

<span id="page-12-0"></span>**1. Описание предметной области, аналитический обзор предметной области**

### <span id="page-12-1"></span>**1.1. Анализ предметной области**

В ВУЗе, как и в других системах организационного управления, учет, замена и поставка расходных материалов для принтеров осуществляется в виде следующих бизнес-процессов:

1) согласования времени исполнения;

2) формирования и подписания заявок на поставку картриджей внутри организации;

3) отправке счета сторонним организациям (поставщикам) для исполнения работ по заявкам;

4) регистрации выполнения заявок поставщиками;

5) отправке уведомления подразделениям о готовности работы.

Для подписания и регистрации заявки на поставку расходных материалов необходимо в первую очередь сформировать документ. Заявка на поставку расходных материалов является обязательным документом, предоставляемым от подразделения, для проведения сервисного обслуживания оборудования (принтеров). Документ заявки (Приложение А) представляет собой заполненную таблицу, содержащую информацию о требуемом виде работ (замена, ремонт, заправка картриджа), модели принтера, картридж которого нуждается в обслуживании, коде картриджа. Также может указываться количество картриджей, если принтер имеет более одного картриджа. Помимо таблицы документ заявки на поставку расходных материалов должен содержать подписи визирующих лиц. Визирующими лицами являются руководитель подразделения, материально-ответственное лицо (непосредственно составляющее данную заявку и принимающее результат выполненных работ), контактное лицо (для передачи документа заявки и картриджей, подлежащих обслуживанию, а также получения заправленных,

отремонтированных или новых картриджей) и координатор. На документе обязательно указывается дата составления заявки.

Таким образом, база данных, используемая для выполнения процедуры электронной подачи заявок должна содержать всю необходимую информацию, а именно:

1) виды работ;

2) данные об оборудовании (модели всех принтеров, использующихся в организации, а также картриджей, установленных в принтерах);

3) данные о подразделениях, руководителях подразделений, материально-ответственных лицах, координаторах подразделений, данные контактных лиц.

Описанную выше информацию для функционирования разрабатываемого приложения необходимо хранить в базе данных, структура которой представлена в разделе 2.1.

### <span id="page-13-0"></span>**1.2. Определение требований к системе**

Обозначим общие требования к будущей информационной системе (ИС). Формирование требований является одной из важных задач на начальных итерациях разработки. Требования – это возможности или условия, которым должна соответствовать система [1]. Основная задача этапа определения требований заключается в нахождении, обсуждении того, что действительно требуется в системе.

Требования к системе разделяют на функциональные и нефункциональные. К функциональным требованиям относят перечень сервисов, которые должна выполнять система, причем должно быть указано, как система реагирует на те или иные входные данные, как она ведет в себя в определенных ситуациях и т.д. Нефункциональные требования описывают характеристики системы и ее окружения [2]. К ним также относятся перечень ограничений, накладываемых на действия и функции, выполняемые системой.

14

Перечень функциональных и нефункциональных требований представлен в Таблице 1.

Таблица 1 – функциональные и нефункциональные требования к системе

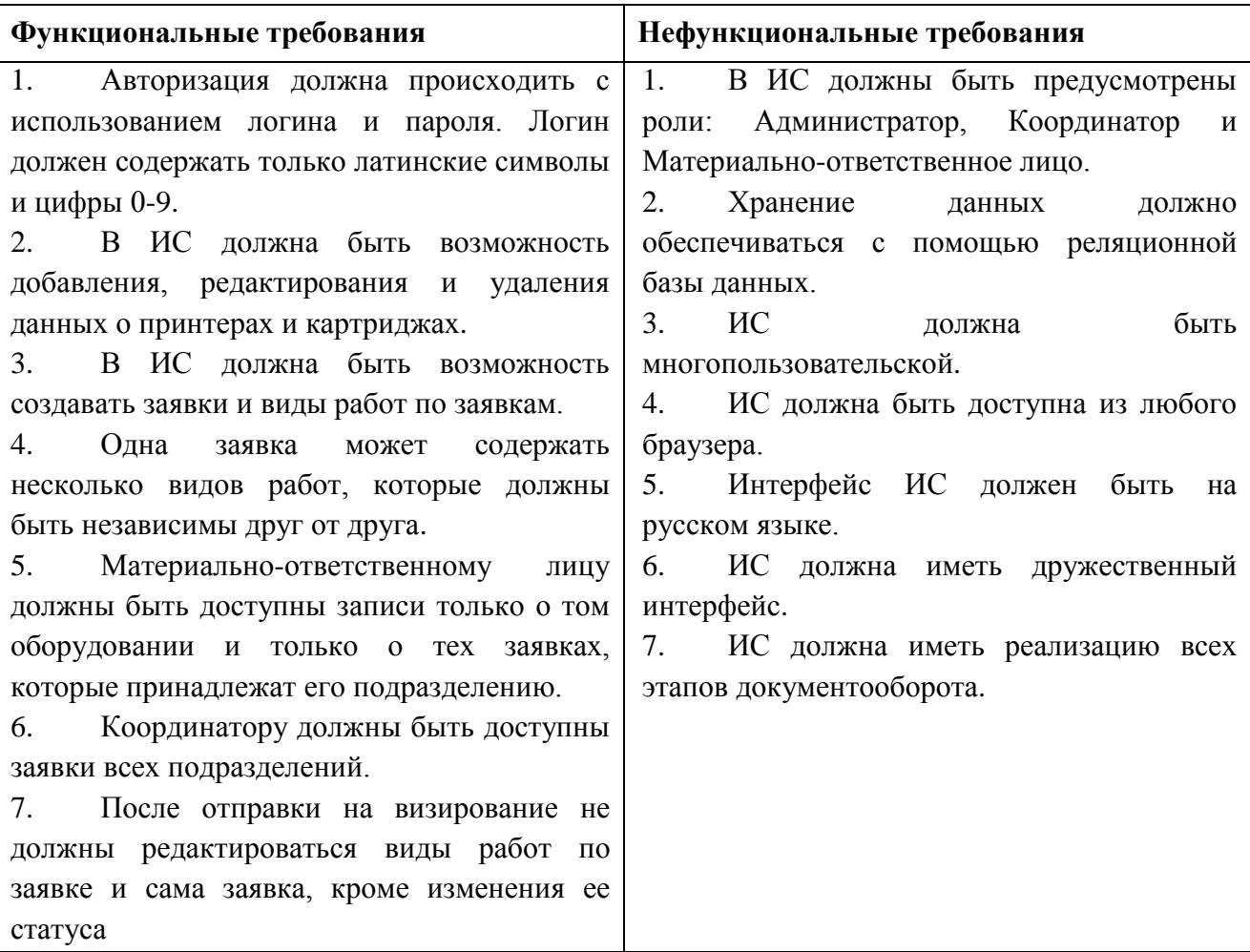

# **2. Проектирование информационной системы**

<span id="page-14-1"></span><span id="page-14-0"></span>**2.1. Проектирование концептуальной информационной модели предметной модели**

На основе анализа исходных документов, описанных в п.1.1: шаблона заявки на поставку расходных материалов, файлах о текущих зарегистрированных заявках и смете на оплату работ – сформированы следующие исходные сущности предметной области:

1) Принтер;

- 2) Картридж;
- 3) Управленческий документ;
- 4) Внутренний документ;
- 5) Документ заявки;
- 6) Заявка на поставку расходных материалов;
- 7) Вид работ по заявке;
- 8) Изменения выполненных работ;
- 9) Подразделение;
- 10) Личность;
- 11) Классификатор типов заявок;
- 12) Классификатор видов работ;
- 13) Классификатор типов картриджей;
- 14) Классификатор статусов выполненных работ.

После применения нормализации по третьей нормальной форме получена концептуальная информационная модель предметной области (КИМПО), представленная в Приложении Б. Спроектированная КИМПО содержит 14 реляционных отношений, описанных в Таблице 2.

Таблица 2 – Реляционные отношения КИМПО

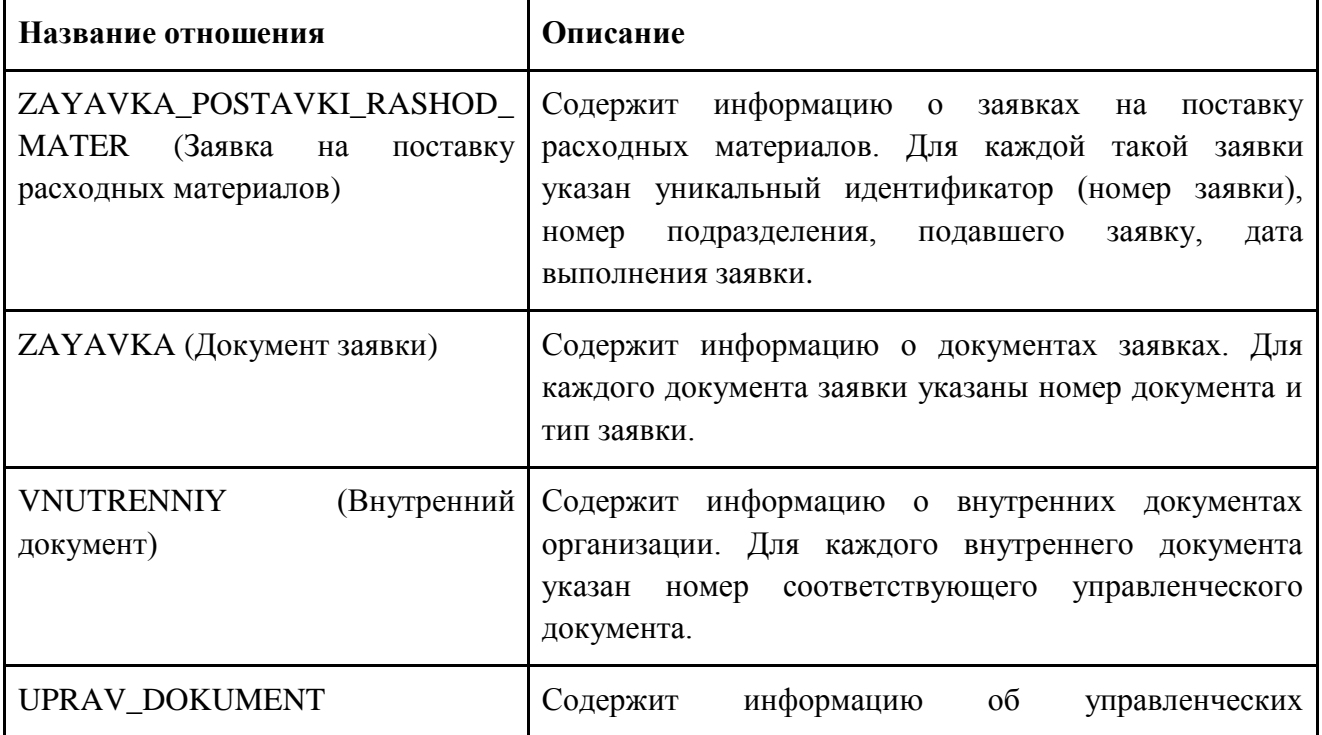

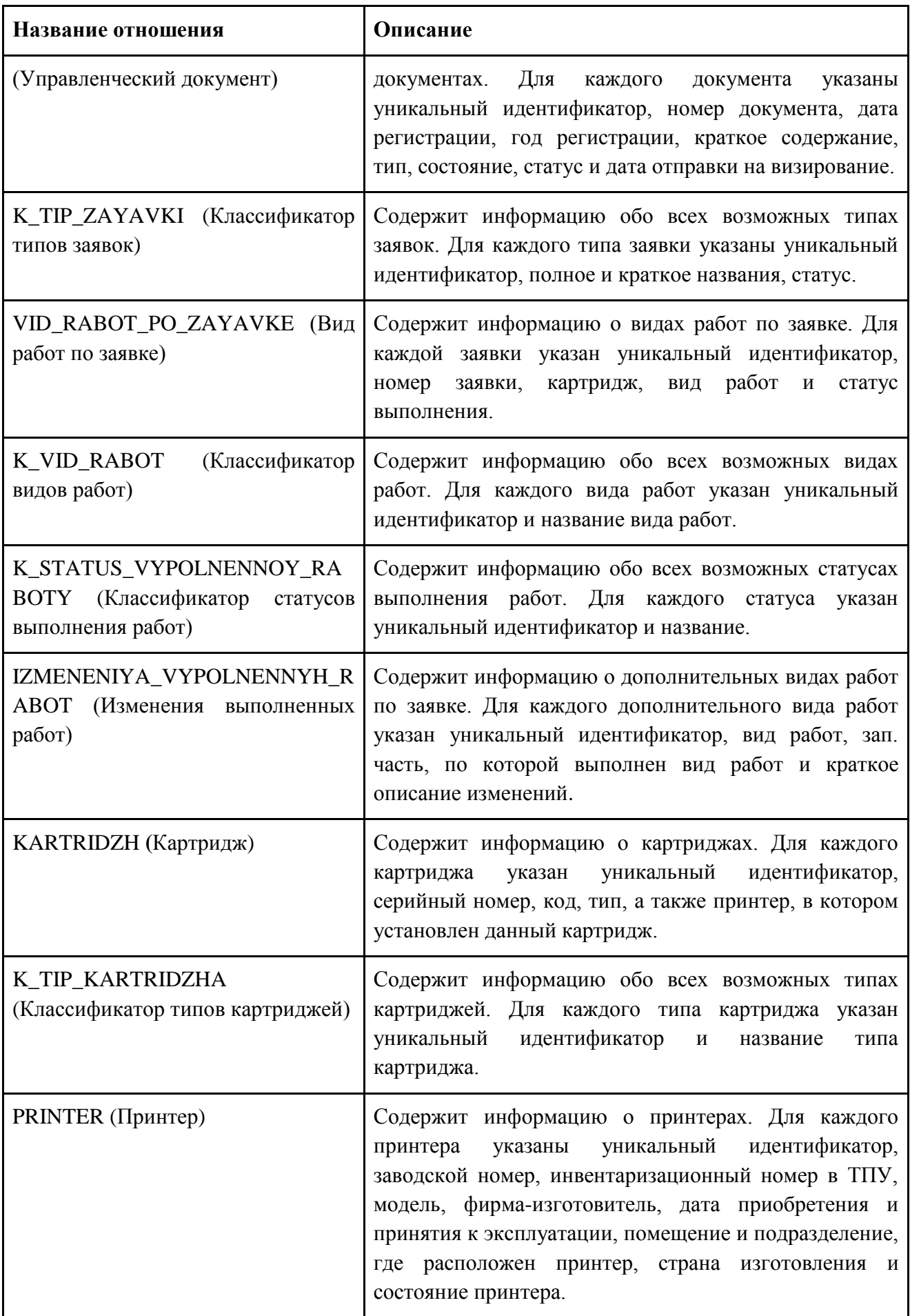

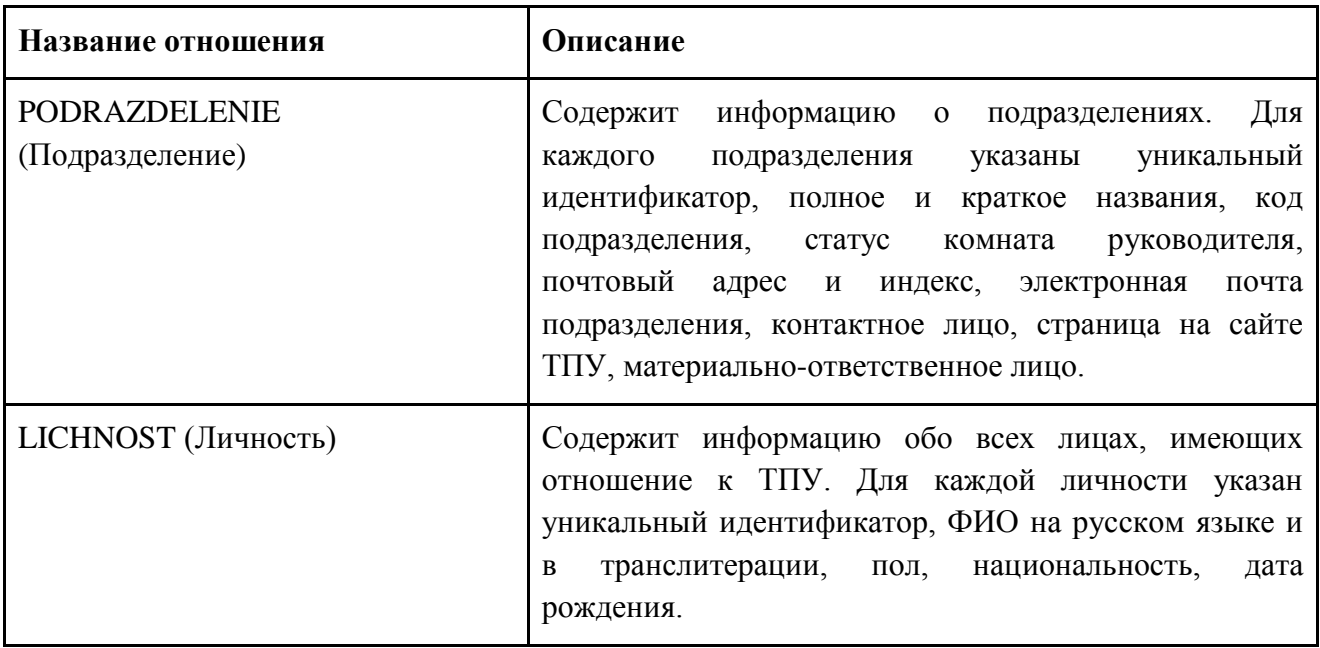

Каждое реляционное отношение содержит ключ, уникально идентифицирующий объект предметной области, а также другие не ключевые атрибуты, дополнительно его характеризующие. Описание реляционных отношений представлено в Приложении В.

<span id="page-17-0"></span>**2.2. Построение диаграмм, необходимых для проектирования системы**

Для проектирования разрабатываемой системы для формирования заявок на поставку расходных материалов созданы следующие диаграммы, описанные на Unified Modeling Language (UML).

## <span id="page-17-1"></span>**2.2.1. Диаграмма вариантов использования**

В результате требований (см. раздел «Анализ предметной области»), обозначенных на первом этапе проектирования программной системы, построена диаграмма вариантов использования (UseCase Diagram) на языке UML [3], которая представляет собой совокупность вариантов использования, действующих лиц и доступных им операций (рис. 1).

18

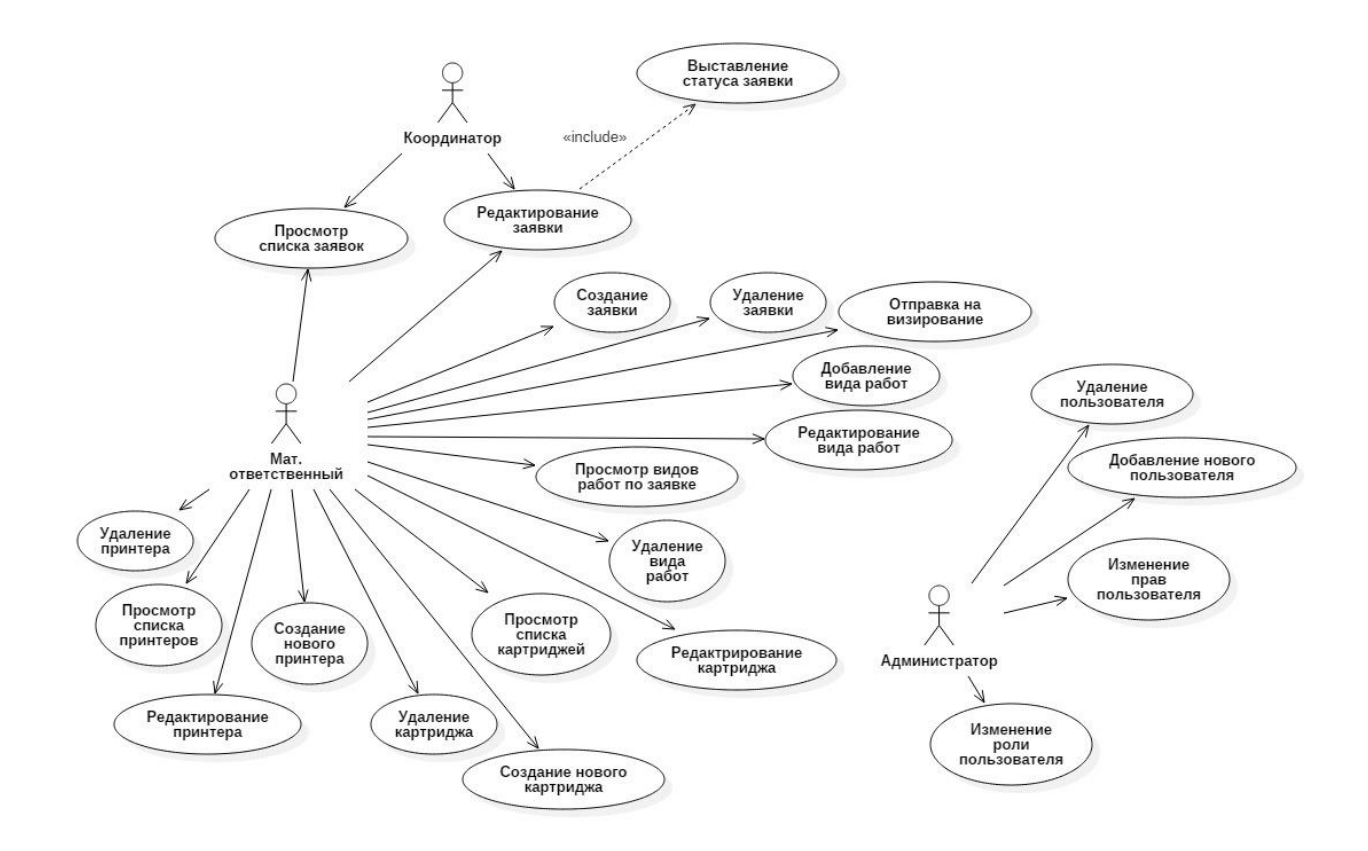

Рисунок 1 – Диаграмма вариантов использования

Варианты использования и действующие лица описаны в Таблице 4.

Таблица 4 – Описание действующих лиц и вариантов использования программного обеспечения

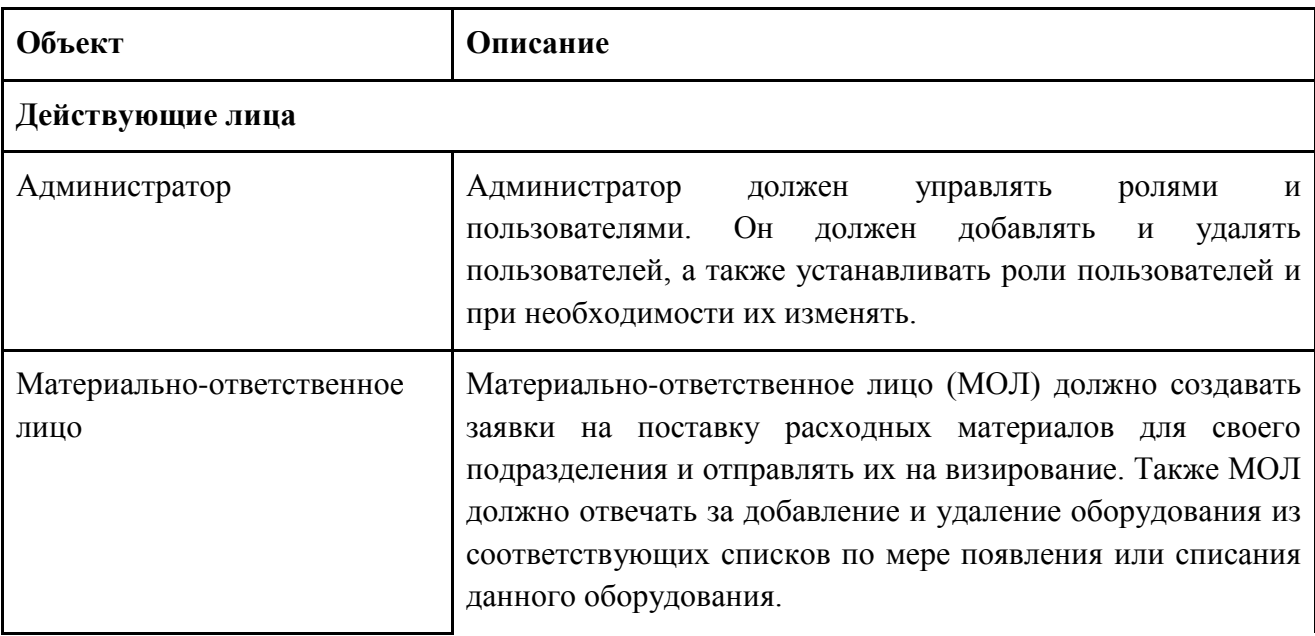

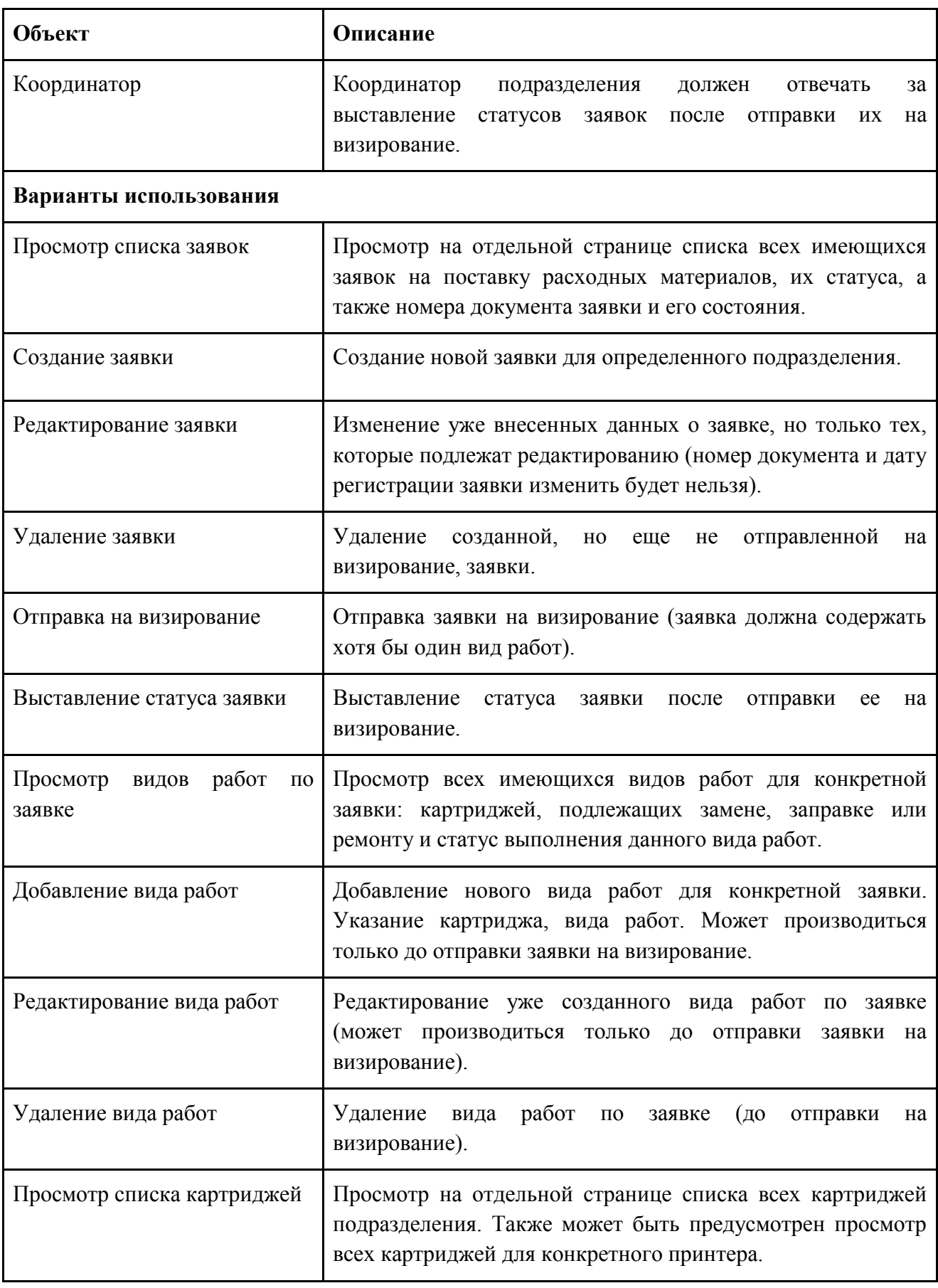

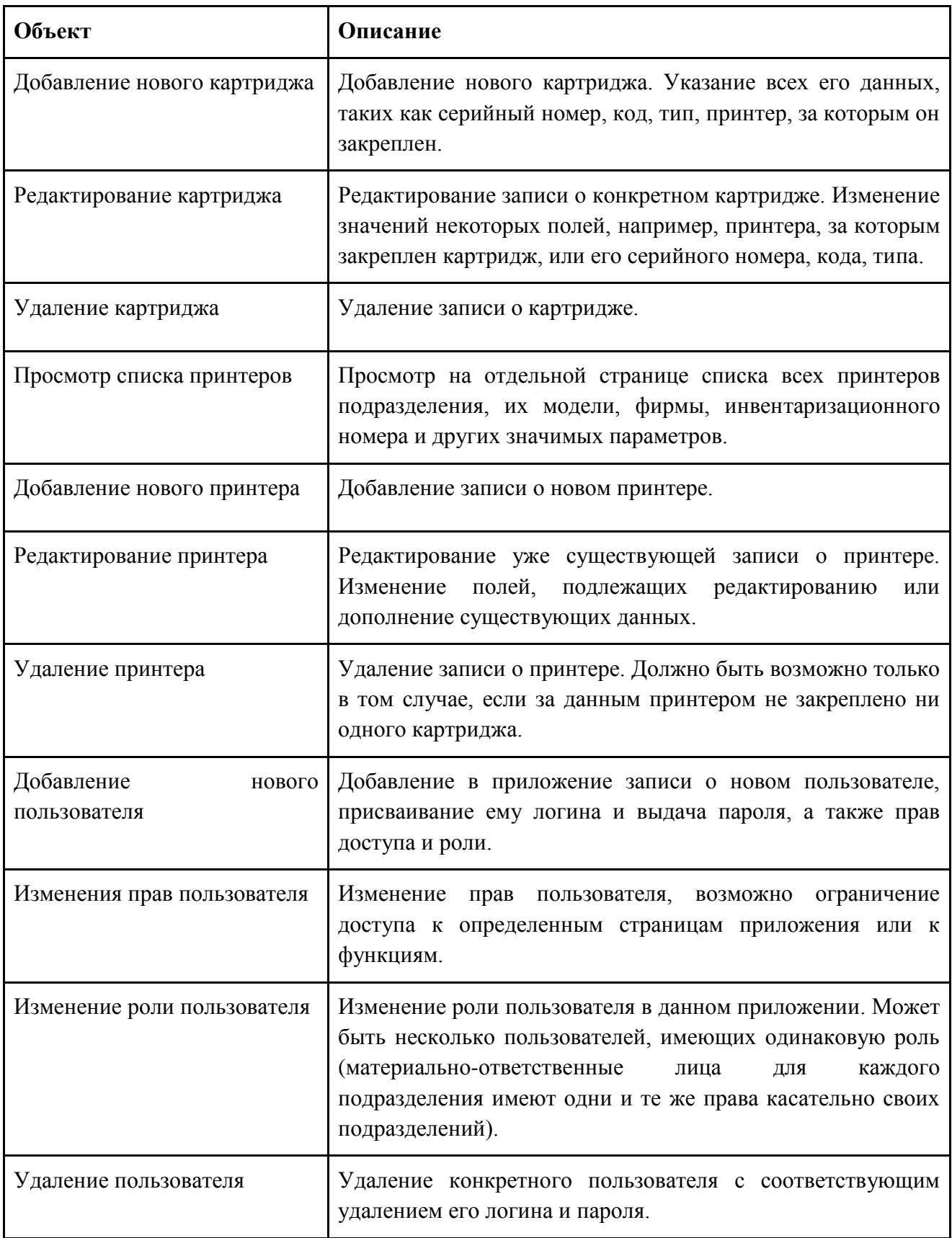

# <span id="page-21-0"></span>**2.2.2. Диаграмма последовательности**

Следующим этапом проектирования является построение диаграмм последовательности (Sequence diagram), которые отображают взаимодействие объектов проектируемой системы между собой посредством приема и передачи объектами-инициаторами и обработки этих сообщений объектамиисполнителями.

На рис. 2 представлена диаграмма последовательности, демонстрирующая процесс создания заявки.

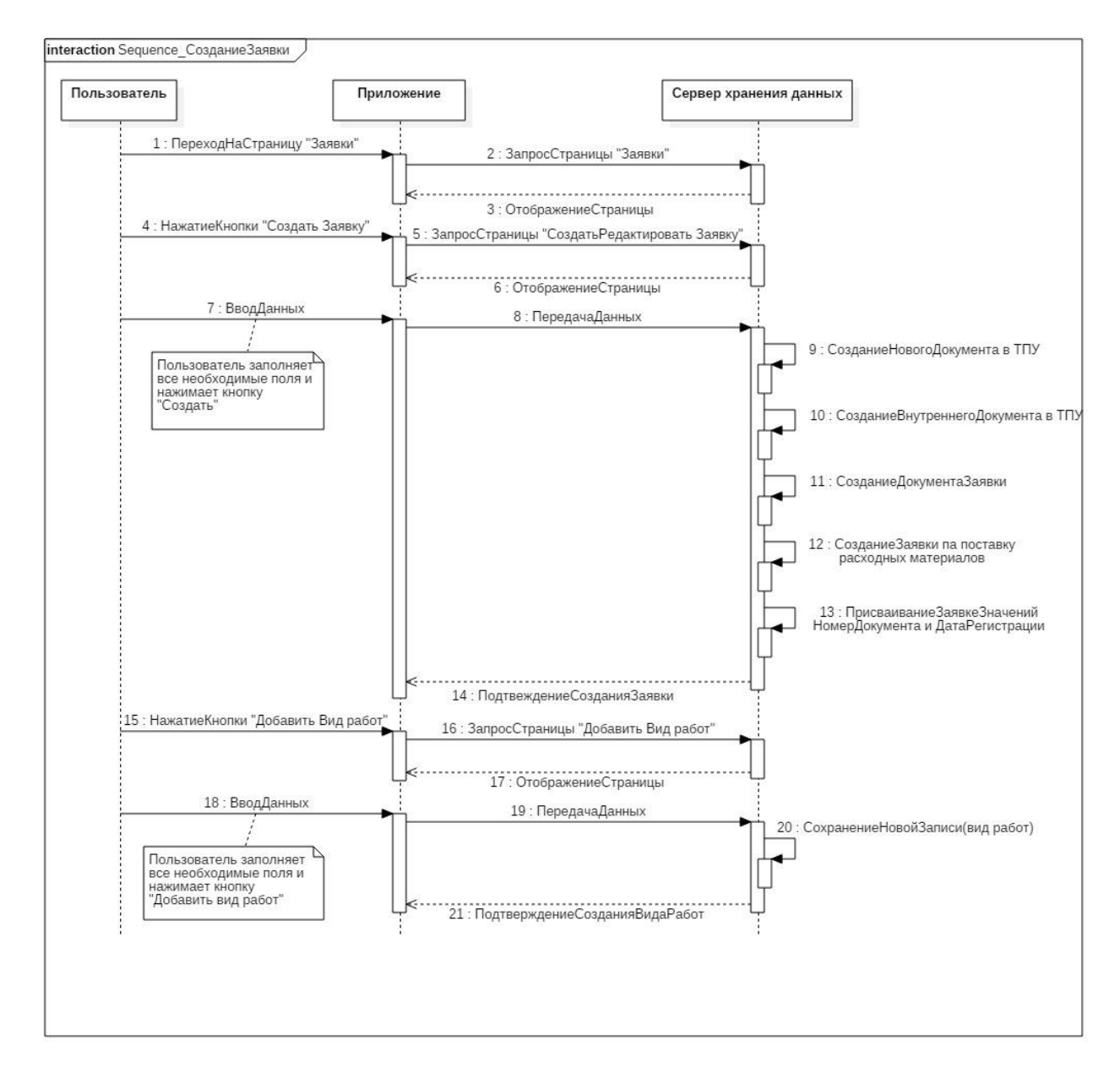

Рисунок 2 – Диаграмма последовательности (создание заявки)

На рис. 3 представлена диаграмма последовательности, демонстрирующая процесс регистрации заявки.

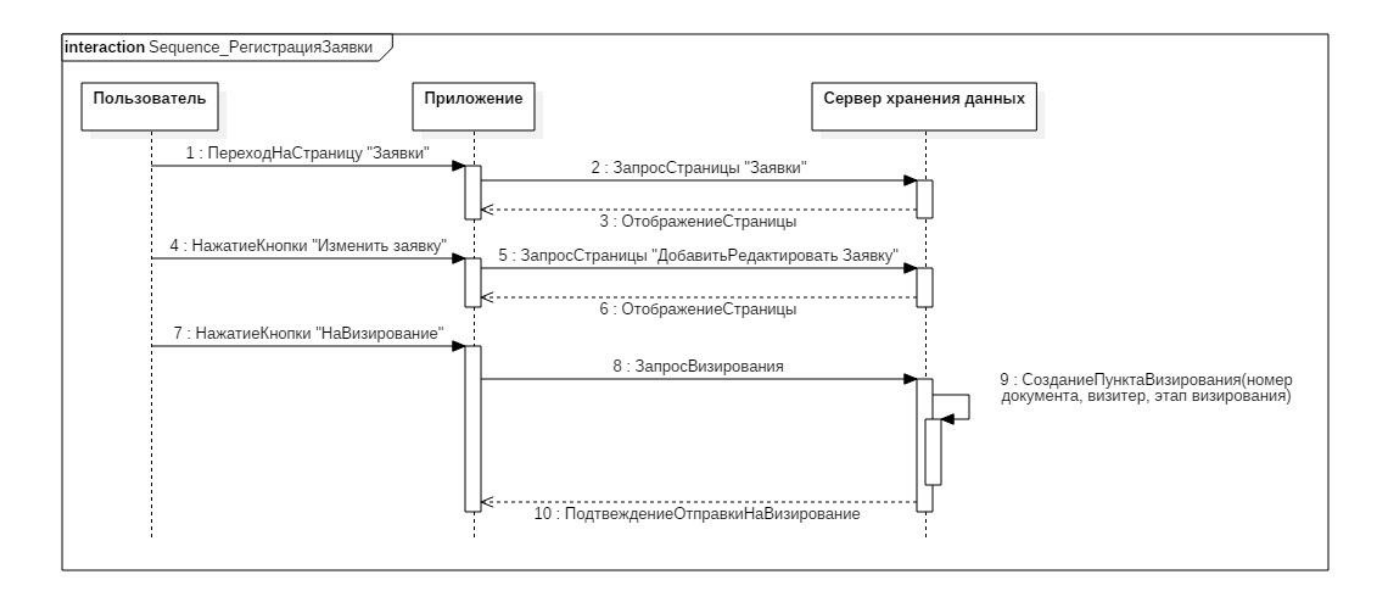

Рисунок 3 – Диаграмма последовательности (регистрация заявки)

### <span id="page-22-0"></span>**2.2.3. Диаграмма классов**

Одним из главных этапов проектирования создаваемой системы является построение диаграммы классов (Class diagram), которая определяет логическое представление системы, на основе которого генерируется исходный код описанных классов. Классы – строительные блоки любой Объектноориентированной (ОО) системы – представляют собой описание совокупности объектов предметной области с атрибутами, операциями, отношениями и семантикой. Таким образом, построение данного типа диаграммы составляет основу для разработки самой программы.

Для любого программного обеспечения должна быть спроектирована архитектура, которая подразумевает наличие структуры системы. Соответственно, чем лучше будет спроектирована архитектура разрабатываемого приложения, тем эффективнее оно будет реализовано. Продуманная архитектура обеспечивает жизнеспособность программного

обеспечения, поскольку она гарантирует гибкость и расширяемость программного обеспечения.

На рис. 4 архитектура разрабатываемого программного обеспечения представлена в виде диаграммы классов на языке UML. На этой диаграмме выделены семь логических областей для создаваемой системы:

- Принтер;
- Картридж;
- Заявка на поставку расходных материалов;
- Вид работ по заявке;
- Заявка (как документ);
- Личность;
- Подразделение.

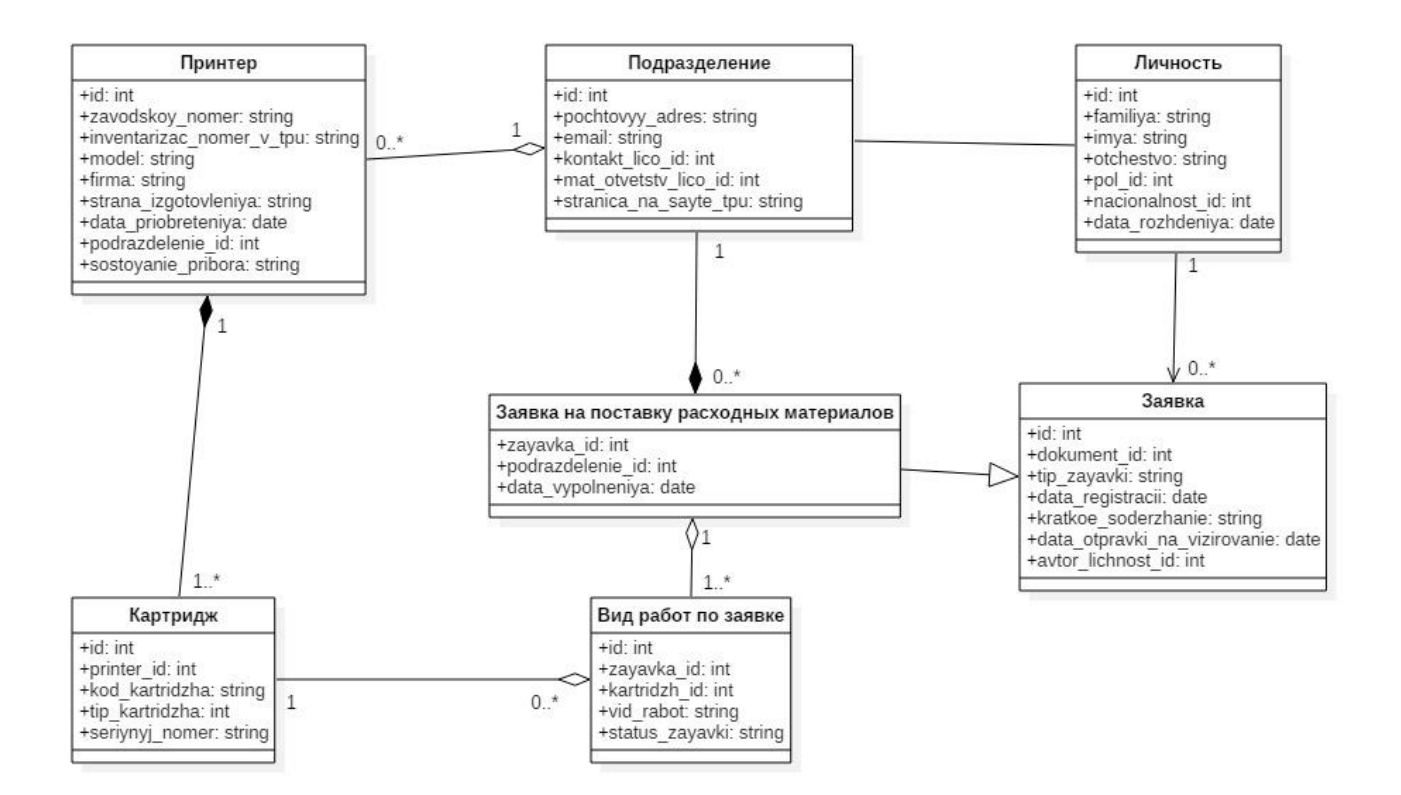

Рисунок 4 – Диаграмма классов разрабатываемого приложения

Описание классов, представленных на диаграмме классов, составляющих структуру архитектуры создаваемого приложения, представлено в Таблице 5.

Таблица 5 – Описание классов, составляющих структуру архитектуры приложения

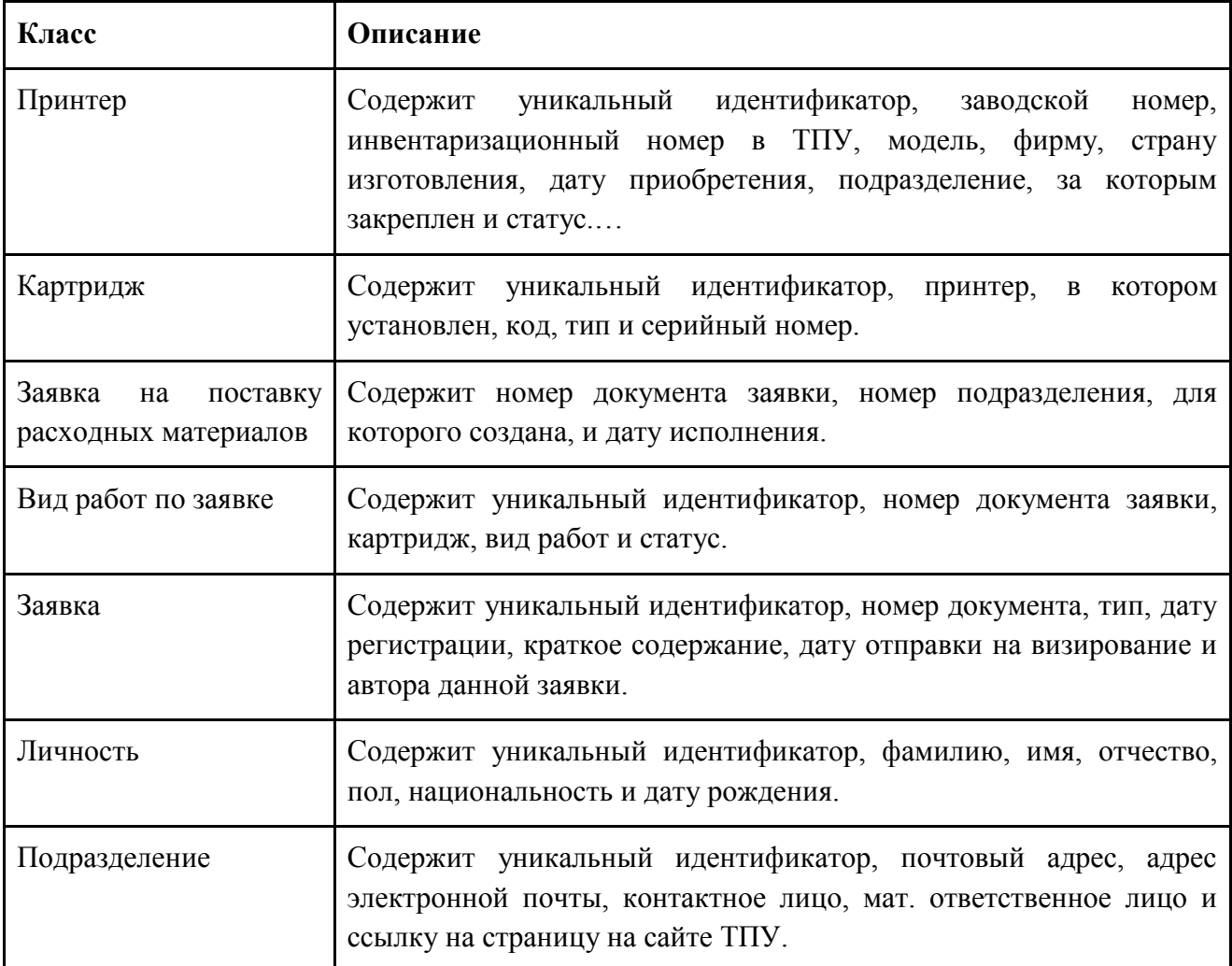

# <span id="page-24-0"></span>**3. Разработка информационной системы**

# <span id="page-24-1"></span>**3.1. Обоснование средств разработки**

Для проектирования информационной системы выбрана среда разработки программного обеспечения Oracle Application Express (APEX). Эта среда позволяет создавать приложения с использованием веб-браузера (среда разработки представляет собой веб-приложение) и предоставляет удобный конструктор для создания страниц [4].

Кроме того, среда Oracle Application Express является надстройкой над СУБД Oracle, что позволяет разрабатывать веб-интерфейс, который будет обращаться непосредственно к существующей базе данных, а также гибко управлять правами доступа пользователей на просмотр определенных страниц.

Таким образом, для хранения базы данных разрабатываемой информационной системы используется СУБД Oracle, которая имеет следующие возможности:

- поддерживается на любой платформе и не требует установки и настройки никаких дополнительных программ и сервисов, т.е. разработка приложения может производиться без привлечения дополнительного программного обеспечения;

- разработка Web-приложения для работы с данными, хранимыми в Oracle Database;

- создание онлайн-отчётности;
- миграция с Microsoft Access;
- миграция с Oracle Forms;

l

- миграция с Microsoft Excel;
- кастомизация\* Oracle E-Business Suite.

Перед началом работы со средой разработки необходимо дополнить базу данных Томского политехнического университета, которая войдет в основу приложения, данными, требуемыми для работы с информационной системой (см. п. 1.1).

<sup>\*</sup> Кастомизация — индивидуализация продукции под заказы конкретных потребителей путём внесения конструктивных или дизайнерских изменений. Например, нанесение рисунка на приобретаемую в интернет-магазине футболку по заявке покупателя или изготовление свадебного торта с поздравительной надписью.

# <span id="page-26-0"></span>**3.2. Описание интерфейса программы**

Конечное приложение для формирования и обработки заявок на поставку картриджей для принтеров, представляет собой набор веб-страниц с возможностью удобного перемещения между страницами, осуществляемого посредством системы навигации. Для входа в приложение пользователю необходимо авторизоваться в системе, введя логин и пароль (рис. 5).

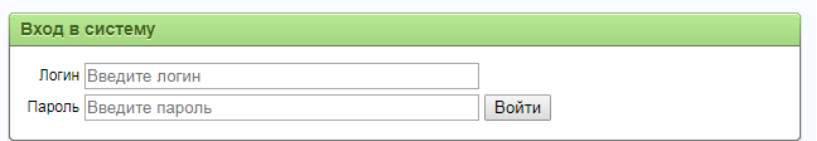

Рисунок 5 – Графическое меню приложения

# <span id="page-26-1"></span>**3.2.1. Главная страница**

После входа в приложение пользователю открывается главная страница. Эта страница представляет собой графическое меню (рис. 6), с помощью которого пользователь может переходить на нужную ему страницу.

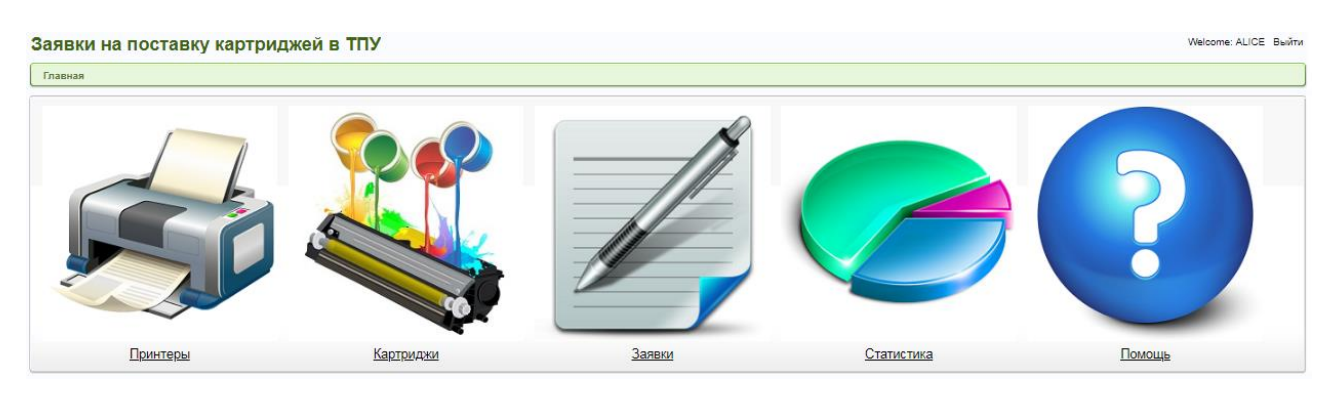

Рисунок 6 – Графическое меню приложения

Посредством графического меню пользователь может перейти на страницы Принтеров, Картриджей, Заявок, Аналитики, а также на страницу Помощь, в случае возникновения вопросов по работе в приложении. При переходе на страницу в верхней части страницы появляется панель навигации, с помощью которой можно вернуться назад, на предыдущую или на главную

страницу. На каждой странице приложения в правом верхнем углу отображается имя пользователя и кнопка «Выход» для выхода из учетной записи.

# <span id="page-27-0"></span>**3.2.2. Страница «Принтеры»**

Страница «Принтеры» содержит информацию обо всех принтерах подразделения, закрепленного за текущим пользователем (рис. 7).

| Welcome: ALICE Выйти<br>Заявки на поставку картриджей в ТПУ |          |               |                    |                             |                 |                        |               |           |                                                             |                                    |                      |
|-------------------------------------------------------------|----------|---------------|--------------------|-----------------------------|-----------------|------------------------|---------------|-----------|-------------------------------------------------------------|------------------------------------|----------------------|
| Главная > Принтеры                                          |          |               |                    |                             |                 |                        |               |           |                                                             |                                    |                      |
| Принтеры                                                    |          |               |                    |                             |                 | Добавить принтер       |               |           |                                                             |                                    |                      |
|                                                             | Изменить | Инв. номер    | Фирма              | Модель                      | Заводской номер | Страна<br>изготовления | Подразделение | Помещение | Дата<br>приобретения<br>$\left[ \blacktriangledown \right]$ | Дата<br>принятия к<br>эксплуатации | Состояние<br>прибора |
|                                                             | R        | Y4A0333A0004  | Hewlett<br>Packard | Color<br>LaserJet<br>CP5225 | 39C1599ASX1299T | КИТАЙ                  | OWM3          | 19K-333   | 09-ФEB-2015                                                 | 11-ФEB-2015                        | Работает             |
|                                                             | R        | Y4A0112AA0001 | Hewlett<br>Packard | LaserJet<br>Pro<br>M104a    | 8A67541WSX44D   | <b>BLETHAM</b>         | <b>ОИМЗ</b>   | 19K-112   | 24-ЯНВ-2018                                                 | 30-ANP-2018                        | Работает             |
|                                                             | R        | Y4A0331AA0001 | Hewlett<br>Packard | LaserJet<br>Pro<br>M104a    | 8A88323WSX47D   | <b>BLETHAM</b>         | <b>ОИМЗ</b>   | 19K-331   | 02-ADP-2018                                                 | 06-AUP-2018                        | Работает             |
|                                                             |          |               |                    |                             |                 |                        |               |           |                                                             |                                    | $1 - 3$              |

Рисунок 7 – Страница «Принтеры»

Информация о принтерах для удобства представлена в виде таблицы. Данная таблица содержит следующие атрибуты (столбцы):

- Изменить (Редактировать информацию о принтере);
- Инв. Номер (Инвентаризационный номер принтера в ТПУ);
- Фирма принтера;
- Модель принтера;
- Заводской номер принтера;
- Страна изготовления;
- Подразделение;
- Помещение;
- Дата приобретения;
- Дата принятия к эксплуатации;

Состояние прибора.

Для некоторых атрибутов предусмотрена возможность сортировки, в таблице они выделены подчеркиванием (на рис. 7 это атрибуты «Инв. номер», «Фирма», «Модель» и т.д.). Таким образом, можно отсортировать данные по дате приобретения (рис. 8), по модели (рис. 9) или по другим атрибутам, если необходимо. По умолчанию данные располагаются в порядке добавления в таблицу.

| Помещение | Дата<br>приобретения | Дата принятия к<br>эксплуатации |  |  |
|-----------|----------------------|---------------------------------|--|--|
| 19K-333   | 09-ФEB-2015          | 11-ФEB-2015                     |  |  |
| 19K-112   | 24-ЯНВ-2018          | 30-ANP-2018                     |  |  |
| 19K-331   | 02-ANP-2018          | 06-ANP-2018                     |  |  |

Рисунок 8 – Сортировка по дате приобретения

| Фирма              | Модель ▼                 | Заводской номер |  |  |
|--------------------|--------------------------|-----------------|--|--|
| Hewlett<br>Packard | Color LaserJet<br>CP5225 | 39C1599ASX1299T |  |  |
| Hewlett<br>Packard | LaserJet Pro<br>M104a    | 8A88323WSX47D   |  |  |
| Hewlett<br>Packard | LaserJet Pro<br>M104a    | 8A67541WSX44D   |  |  |

Рисунок 9 – Сортировка по модели принтера

Рассмотрим другие поля и кнопки страницы «Принтеры». Как было отмечено выше, в верхней части страницы располагается панель навигации для перехода на предыдущую страницу. В правом верхнем углу таблицы «Принтеры» расположена кнопка «Добавить принтер», после нажатия которой пользователь переходит на страницу «Добавить/изменить принтер». Данная страница будет рассмотрена подробно в следующем подпункте.

Таким образом, страница «Принтеры» отображает информацию о принтерах, предоставляя пользователю информацию о количестве работающих

принтеров, имеющихся моделях принтеров, а также об инвентаризационных и заводских номерах для каждого принтера.

# <span id="page-29-0"></span>**3.2.3. Страница «Добавить/изменить принтер»**

Данная страница представляет собой форму для заполнения, где пользователь вводит всю имеющуюся информацию о принтере (рис. 10).

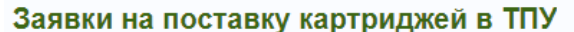

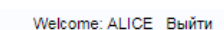

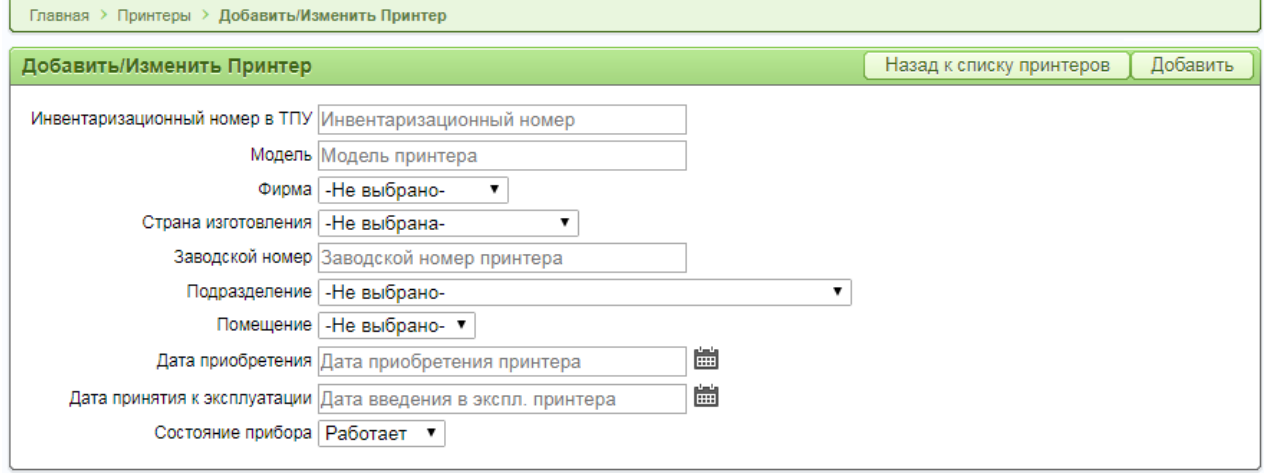

Рисунок 10 – Поля формы при нажатии кнопки «Добавить принтер»

Стоит отметить, что при нажатии кнопки «Добавить принтер» поля формы не содержат никакой информации, а при нажатии кнопки «Изменить» заполненные ранее поля уже содержат данные (рис. 11). Данные в полях можно изменять или удалять (если они не являются обязательными к заполнению).

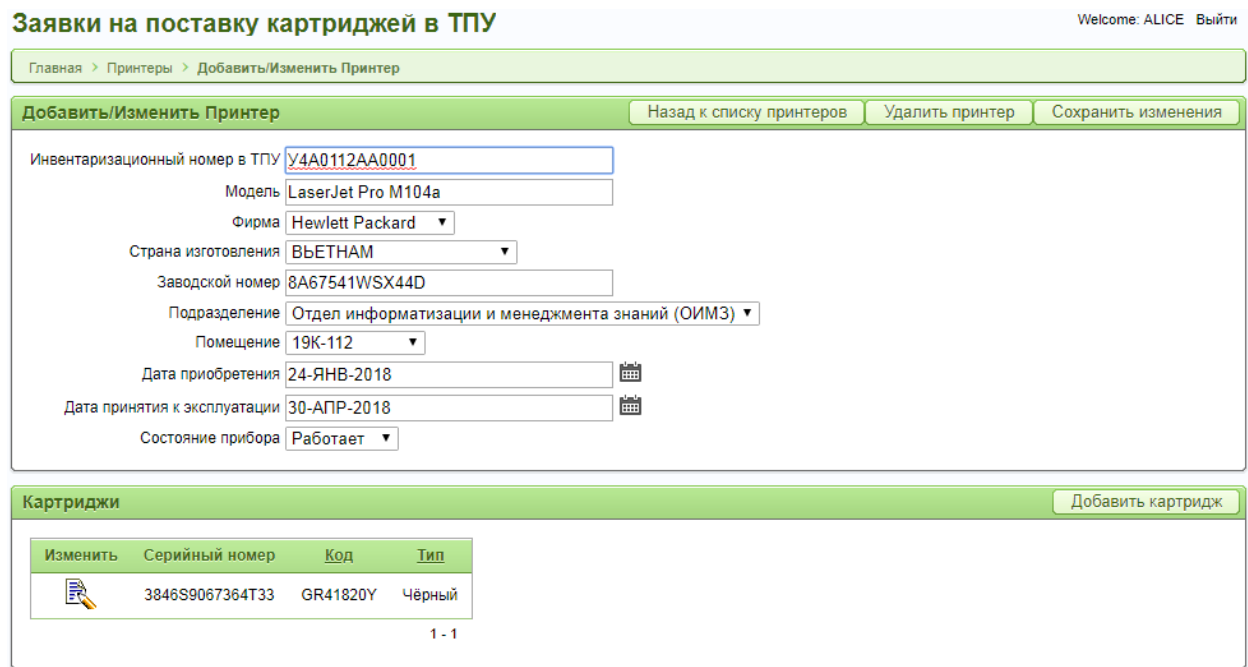

Рисунок 11 – Поля формы при нажатии кнопки «Изменить»

Если сравнить рис. 10 и рис.11, то можно заметить, что кнопки в верхней правой части формы отличаются. То есть, при добавлении нового принтера пользователь нажимает кнопку «Добавить», тем самым создавая новую запись в таблице, а при изменении информации о существующем принтере, пользователь нажимает кнопку «Сохранить изменения», подтверждая внесенные изменения, либо нажимает кнопку «Удалить» для полного удаления записи о данном принтере. Также, в правом верхнем углу формы всегда находится кнопка «Назад к списку принтеров», которая возвращает пользователя на страницу «Принтеры».

Также, на странице «Добавить/Изменить Принтер» при изменении существующего принтера отображается информация обо всех картриджах, ему принадлежащих (рис. 11). Таким образом, отображается серийный номер картриджа, его код и тип. Пользователь может изменить данные о картридже или добавить новый картридж.

В следующем разделе рассматриваются страницы, относящиеся непосредственно к картриджам.

# <span id="page-31-0"></span>**3.2.4. Страница «Картриджи»**

На странице «Картриджи» данные отображаются в виде таблицы (рис. 12). Таблица содержит информацию обо всех картриджах, которые установлены в принтерах для данного подразделения (для того подразделения, материальноответственное лицо которого выполнило вход в систему).

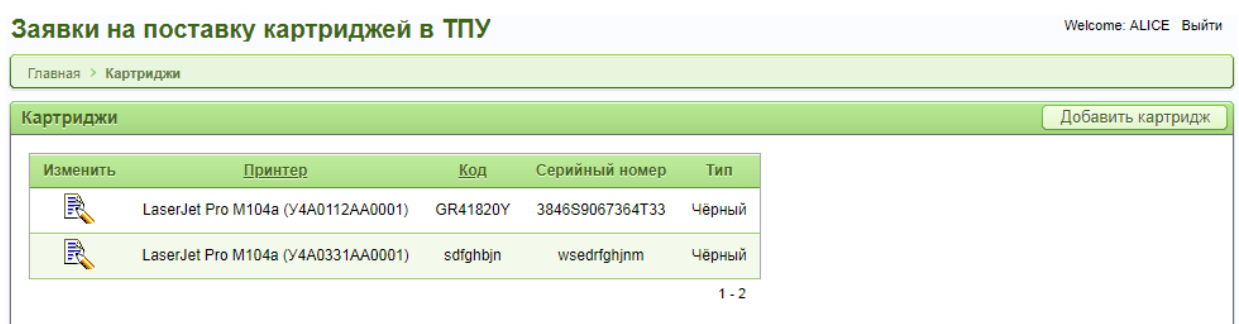

Рисунок 12 – Страница «Картриджи»

В таблице отображаются следующие атрибуты (столбцы):

 Изменить (осуществляет переход на страницу редактирования картриджа);

Принтер (которому принадлежит данный картридж);

- Код;
- Серийный номер;
- Тип (цветной или черный).

Для каждого картриджа в таблице отображен принтер, в котором этот картридж установлен. При нажатии на любой из принтеров пользователь переходит на страницу «Принтеры». Код картриджа отображает модель картриджа, т.е. у разных картриджей могут встречаться одинаковые коды. В свою очередь, Серийный номер, это уникальный номер картриджа, который присваивается ему на заводе. Этот номер не может повторяться. Тип картриджа – цветной или черный – определяет цвет печати с использованием данного картриджа.

Для редактирования записи о любом картридже пользователь нажимает кнопку «Изменить», после чего переходит на страницу «Добавить/Изменить Картридж». Также на эту страницу выполняется переход при нажатии кнопки «Добавить картридж».

В следующем подразделе рассмотрена страница «Добавить/Изменить Картридж».

## <span id="page-32-0"></span>**3.2.5. Страница «Добавить/Изменить Картридж».**

Данная страница представляет собой форму для заполнения, где пользователь вводит всю имеющуюся информацию о картридже (рис. 13).

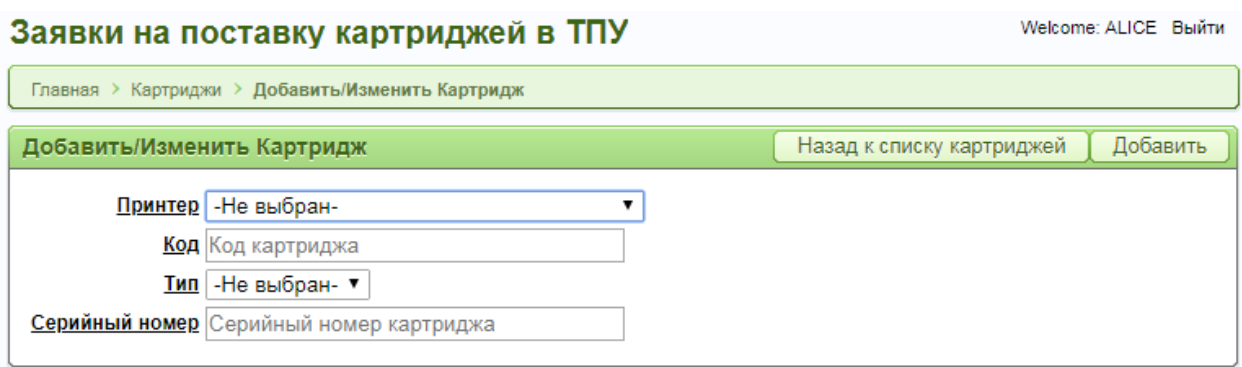

Рисунок 13 – Форма для добавления нового картриджа

При добавлении новой записи на странице открывается пустая форма, где необходимо выбрать из списка принтер, которому принадлежит данный картридж (в списке перечислены только те принтеры, которые закреплены за данным подразделением). Далее необходимо ввести код, тип и серийный номер картриджа. Данная информация всегда указывается в паспорте картриджа. Для добавления записи в таблицу необходимо нажать кнопку «Добавить».

При изменении уже существующей записи на странице открывается форма (рис. 14) с полностью или частично заполненными полями (если в таблице имеются необязательные поля).

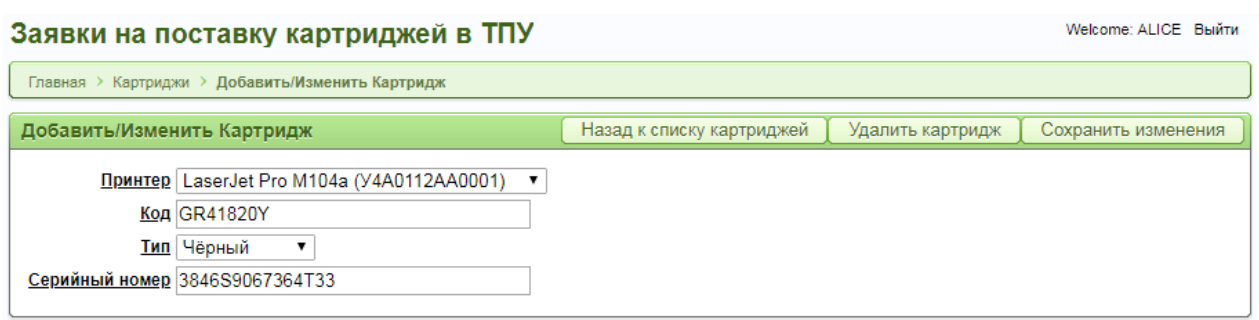

Рисунок 14 – Форма для изменения существующего картриджа

Для сохранения внесенных изменений необходимо нажать соответствующую кнопку «Сохранить изменения». Также на данной странице можно удалить запись о картридже, нажав кнопку «Удалить картридж». Стоит отметить, что при необходимости удалить принтер сначала требуется удалить все картриджи, закрепленные за данным принтером, нажатием соответствующей кнопки. Затем можно переходить на страницу принтеров и удалять записи о принтерах.

# <span id="page-33-0"></span>**3.2.6. Страница «Заявки»**

Заявки на поставку картриджей в ТПУ

На странице «Заявки» данные отображаются в виде таблицы (рис. 15).

| Главная > Заявки         |                    |                           |                           |                               |                        |               |  |
|--------------------------|--------------------|---------------------------|---------------------------|-------------------------------|------------------------|---------------|--|
| Создать заявку<br>Заявки |                    |                           |                           |                               |                        |               |  |
| Изменить                 | Подразделение      | Дата выполнения<br>заявки | <b>Номер</b><br>документа | Дата регистрации<br>документа | Состояние<br>документа | Статус заявки |  |
| R                        | ОИМЗ (Код<br>2259) |                           | 6                         | 23-ANP-2018                   | Проект                 | Не выполнена  |  |
| R                        | ОИМЗ (Код<br>2259) |                           | -                         | 20-МАЙ-2018                   | Проект                 | Не выполнена  |  |
| R                        | ОИМЗ (Код<br>2259) |                           | 8                         | 27-МАЙ-2018                   | Проект                 | Не выполнена  |  |
|                          |                    |                           |                           |                               |                        | $1 - 3$       |  |

Рисунок 15 – Список заявок

Таблица содержит следующие атрибуты:

- Подразделение, из которого поступила заявка;
- Дата выполнения заявки;
- Номер документа заявки;

Welcome: ALICE Выйти

- Дата регистрации документа;
- Состояние документа;
- Статус заявки.

Поле Дата выполнения заявки заполняется не сразу, а, непосредственно, после выполнения заявки. Любая заявка может быть отредактирована (в том числе могут быть добавлены виды работ по заявке) до тех пор, пока документ находится в проекте (Состояние документа – Проект).

После того, как заявка отправлена на визирование, т.е. состояние документа изменилось, редактировать заявку и добавлять виды работ уже нельзя. Стоит отметить, что заявка, не имеющая ни одного вида работ, не может быть отправлена на визирование.

После отправки заявки на визирование доступна только функция изменения статуса заявки. Таким образом, координатор выставляет статус заявки «Не выполнена» (статус по умолчанию) или «Выполнена».

Для заявок, которые находятся в проекте, доступна кнопка редактирования. Она находится в таблице слева для каждой заявки. Таким образом, при нажатии кнопки «Изменить» пользователь переходит на страницу редактирования. Также на странице, в правом верхнем углу, находится кнопка «Создать заявку», при нажатии которой пользователь переходит на страницу «Добавить/Редактировать Заявку».

Страница создания и редактирования заявки подробно рассмотрена в следующем разделе.

### <span id="page-34-0"></span>**3.2.7. Страница «Добавить/Редактировать Заявку»**

Данная страница представлена в виде формы для заполнения (рис. 16). Для создания заявки пользователю (материально-ответственному лицу) необходимо указать свое подразделение и нажать кнопку «Создать».

35

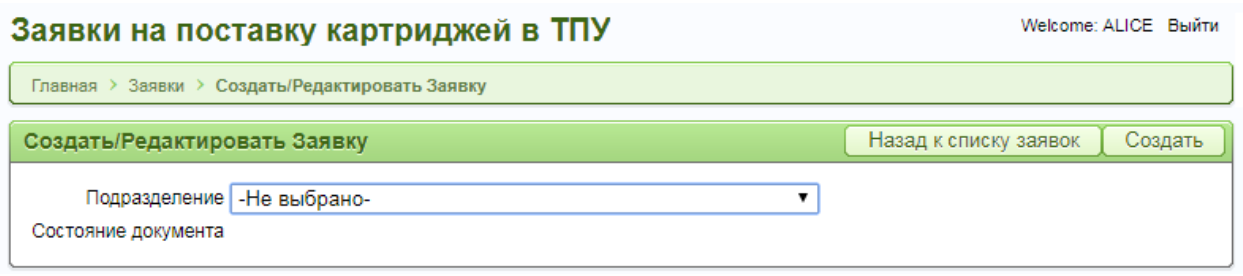

Рисунок 16 – Форма создания заявки

Далее, при изменении заявки, на странице уже отображаются (рис. 17) номер документа, дата его регистрации и состояние (до отправки на визирование состояние документа – Проект).

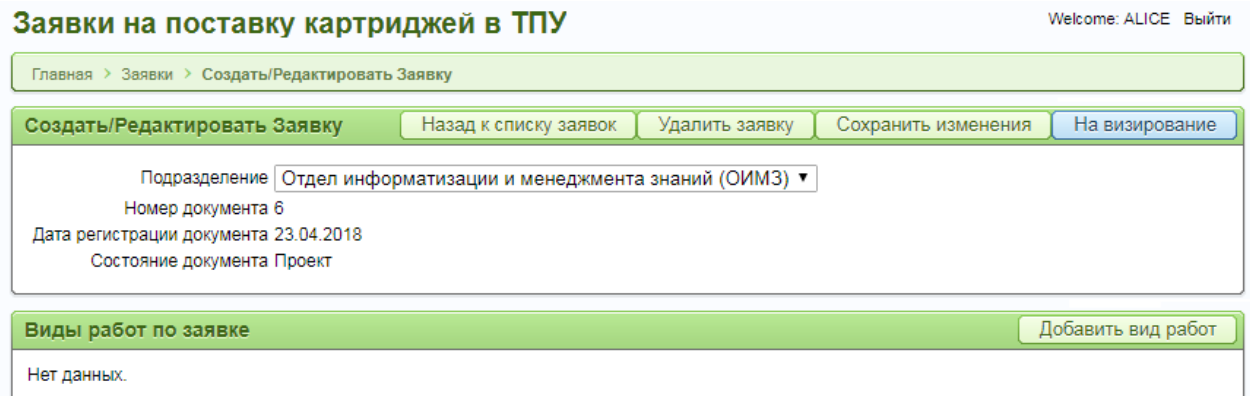

Рисунок 17 – Форма редактирования заявки

Для отправки на визирование пользователю необходимо нажать соответствующую кнопку в правом верхнем углу формы (рис. 17). Стоит учитывать, что на визирование заявку можно отправить только при наличии не менее одного вида работ по данной заявке. Поэтому, после создания самой заявки необходимо добавить виды работ, нажав на кнопку «Добавить вид работ».

В следующем разделе описана страница добавления вида работ по заявке.
## **3.2.8. Страница «Добавить/Редактировать виды работ»**

На данной странице пользователь добавляет всю необходимую информацию о виде работ. При добавлении вида работ в поле «Заявка» автоматически отображается номер документа заявки и дата его регистрации (рис. 18).

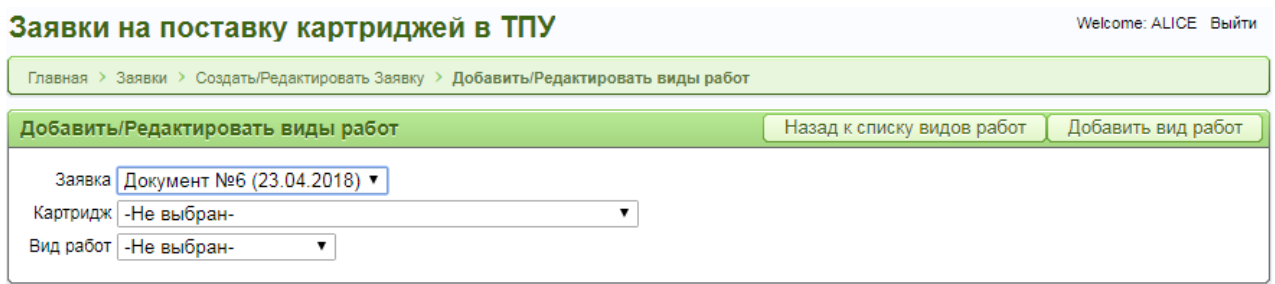

Рисунок 18 – Форма добавления вида работ по заявке

Если добавление видов работ требуется для другой заявки, ее можно выбрать из выпадающего списка (рис. 19).

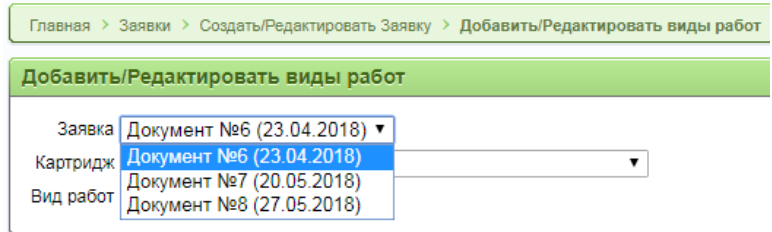

Рисунок 19 – Возможность выбора заявки из выпадающего списка

Далее пользователь выбирает необходимый картридж и вид работ, после чего нажимает кнопку «Добавить вид работ».

После добавления виды работ отображаются на странице редактирования заявки (рис. 20).

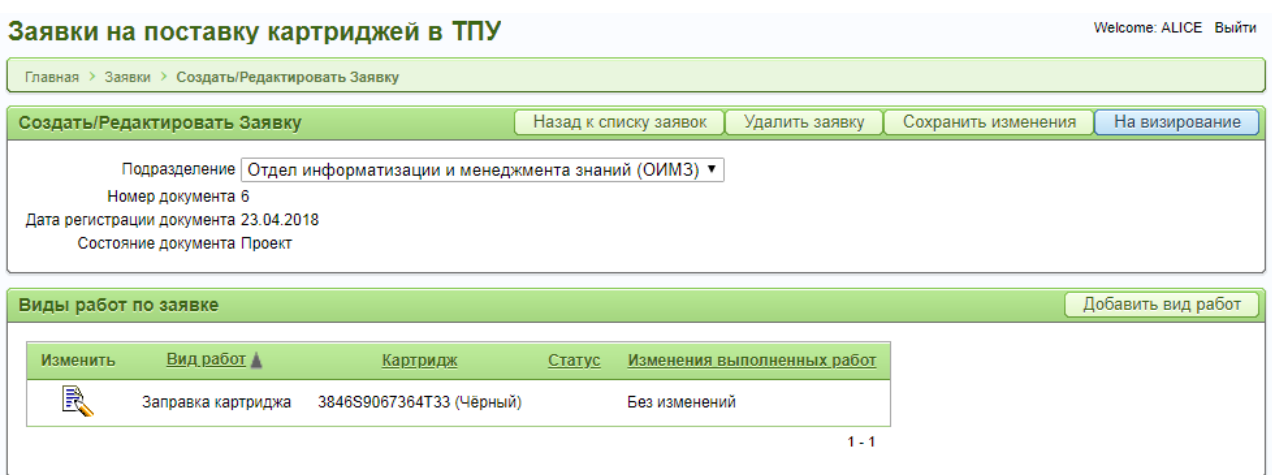

Рисунок 19 – Виды работ на странице редактирования заявки

При добавлении необходимого количества видов работ пользователь может отправлять заявку на визирование. После отправки заявка, а также виды работ изменить будет уже нельзя. Координатор может редактировать заявку путем изменения ее статуса или добавления изменений выполненных работ.

Далее рассмотрен способ добавления изменений выполненных работ.

# **3.2.9. Страница «Добавить/Редактировать изменения выполненных работ»**

Иногда, в процессе технического обслуживания картриджей могут обнаружиться неисправности, не указанные в заявке. В таком случае сервисная компания может произвести дополнительный вид работ по данному картриджу. Информация об этом, в свою очередь, должна быть отражена в приложении. Поэтому, в системе реализована такая функция, как добавление изменений выполненных работ.

Координатор, помимо выставления статуса заявки может также добавлять изменения видов работ. Для этого ему необходимо зайти на страницу редактирования видов работ (рис. 20) и добавить запись в нижнее поле «Изменения выполненных работ». Для этого пользователь нажимает соответствующую кнопку в правом верхнем углу указанного поля.

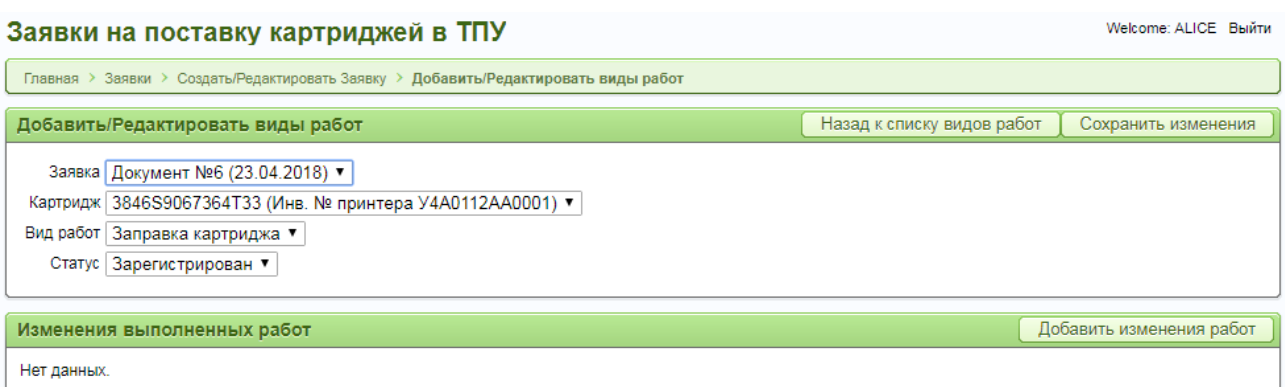

Рисунок 20 – Страница редактирования видов работ после регистрации заявки

После нажатия пользователь переходит на страницу добавления изменений (рис. 21). Поля «Вид работ» и «Запчасть» заполняются автоматически в соответствии с данными о виде работ. Пользователю необходимо только заполнить поле «Описание изменений», после чего нажать кнопку «Добавить изменение работ».

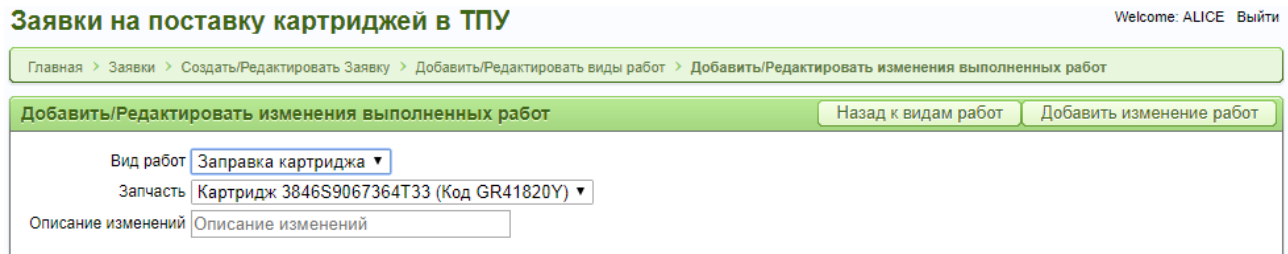

Рисунок 20 – Страница добавления изменений выполненных работ

После добавления запись об изменениях появляется на странице редактирования вида работ (рис. 21). Пользователь может изменить её или добавить ещё одно изменение. Наличие или отсутствие изменений выполненного вида работ отображается в отчете о видах работ, который расположен на странице редактирования заявки (рис. 19).

| Welcome: ALICE Выйти<br>Заявки на поставку картриджей в ТПУ                                                                                                    |                                         |                    |                                   |  |                          |  |  |  |
|----------------------------------------------------------------------------------------------------|-----------------------------------------|--------------------|-----------------------------------|--|--------------------------|--|--|--|
| Главная > Заявки > Создать/Редактировать Заявку > Добавить/Редактировать виды работ                                                                                |                                         |                    |                                   |  |                          |  |  |  |
|                                                                                                    | Добавить/Редактировать виды работ       |                    | Назад к списку видов работ        |  | Сохранить изменения      |  |  |  |
| Заявка Документ №6 (23.04.2018) ▼<br>Картридж 3846S9067364Т33 (Инв. № принтера У4А0112АА0001) ▼<br>Заправка картриджа ▼<br>Вид работ<br>Статус   Зарегистрирован ▼ |                                         |                    |                                   |  |                          |  |  |  |
|                                                                                                    | Изменения выполненных работ             |                    |                                   |  | Добавить изменения работ |  |  |  |
| Изменить                                                                                                    | Запчасть                                | Вид работ          | Описание изменений                |  |                          |  |  |  |
| R                                                                                                    | Картридж 3846S9067364T33 (Код GR41820Y) | Заправка картриджа | Произведен дополнительный ремонт. |  |                          |  |  |  |
|                                                                                                    |                                         |                    | $1 - 1$                           |  |                          |  |  |  |

Рисунок 21 – Страница редактирования видов работ после добавления изменений

## **3.2.10. Страница «Аналитика»**

На данной странице представлены аналитические отчеты по количеству выполненных работ (рис. 22) и по числу поданных заявок за определенный период (рис. 23). При нажатии на одну из долей круговой диаграммы отображается точное число

Отчеты представлены в виде круговых диаграмм и позволяют увидеть, какой вид работ наиболее востребован, а также в каком году было подано наибольшее количество заявок. При нажатии на одну из долей круговой диаграммы отображается точное количество данного вида работ (рис. 20) или заявок указанного года.

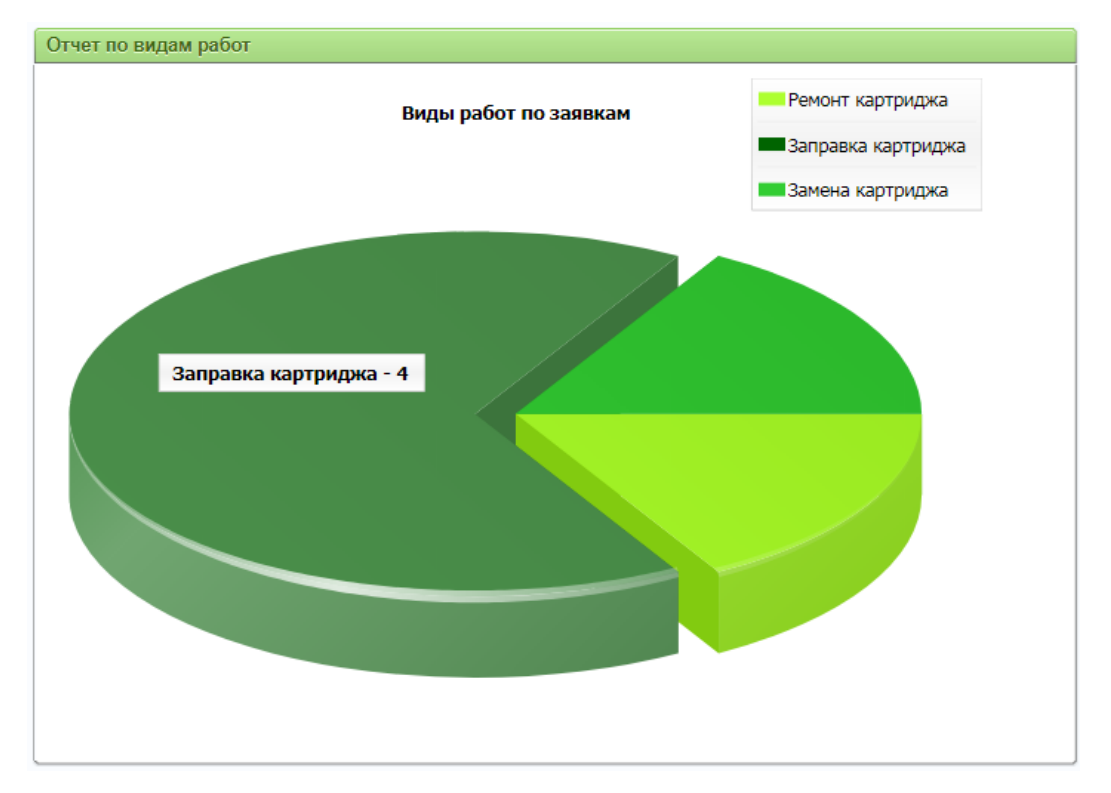

Рисунок 22 – Количество поданных заявок на выполнение определенного вида работ

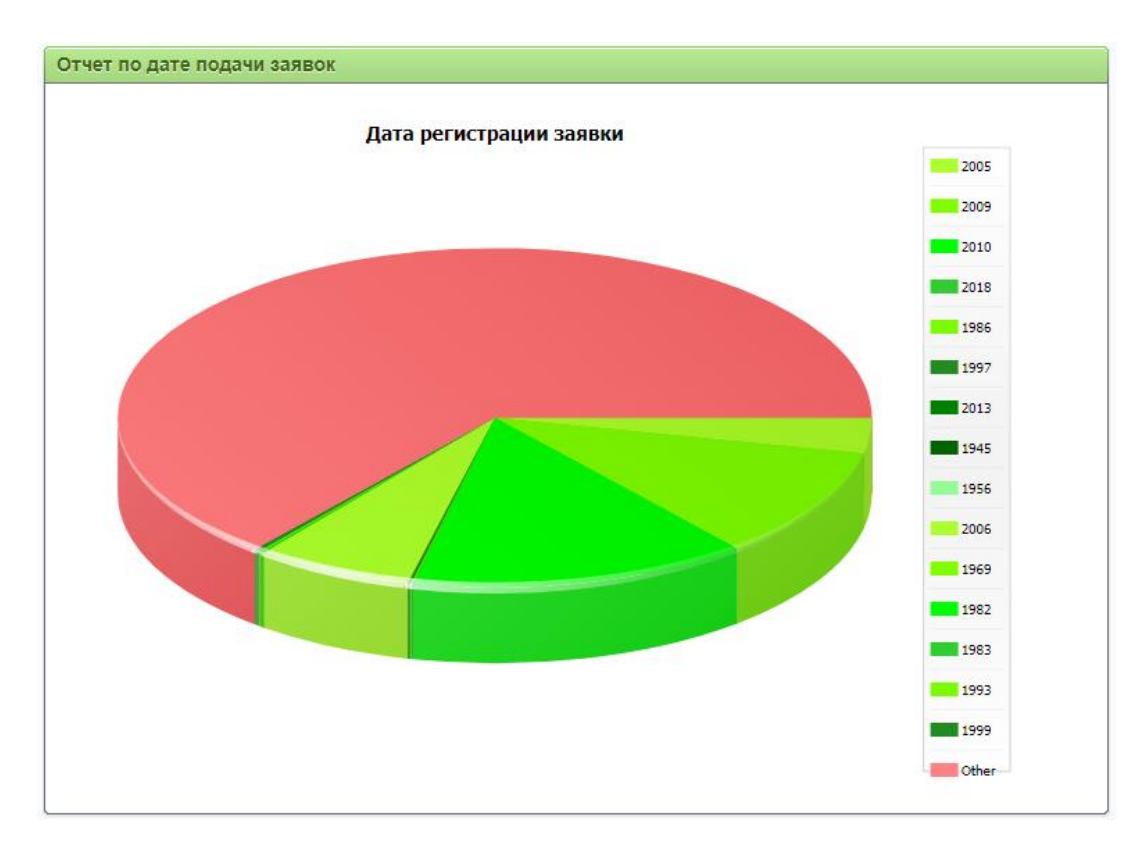

Рисунок 23 – Количество заявок, поданных в определенном году

### **ЗАДАНИЕ ДЛЯ РАЗДЕЛА «ФИНАНСОВЫЙ МЕНЕДЖМЕНТ, РЕСУРСОЭФФЕКТИВНОСТЬ И РЕСУРСОСБЕРЕЖЕНИЕ»**

Студенту:

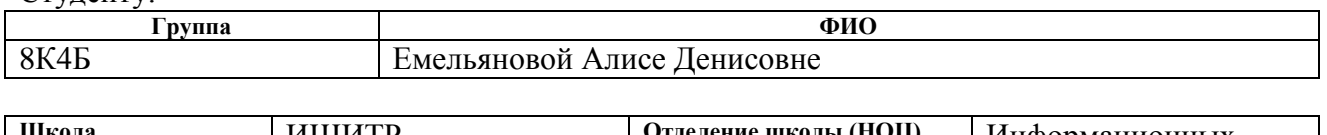

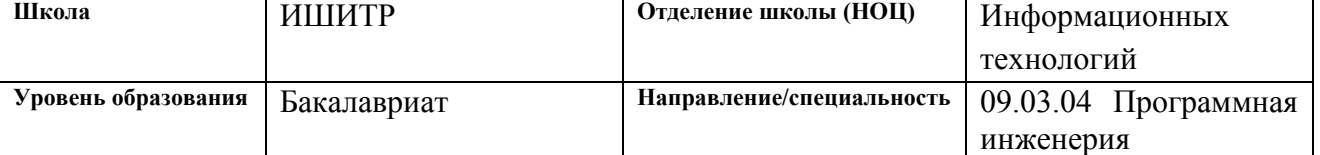

#### **Исходные данные к разделу «Финансовый менеджмент, ресурсоэффективность и ресурсосбережение»:** 1. Стоимость ресурсов научного исследования (НИ): материально-технических, энергетических, финансовых, информационных и человеческих Стоимость НТИ – 112651,66 руб. Заработная плата – 34793,6 руб. Материальные затраты – 1520,8 руб. Затраты на спецоборудование – 51370 руб. 2. Нормы и нормативы расходования ресурсов

Отчисления во внебюджетные фонды – 9429,1 руб. Накладные расходы – 15538,16 руб. 3. Используемая система налогообложения, ставки налогов, отчислений, дисконтирования и кредитования

#### **Перечень вопросов, подлежащих исследованию, проектированию и разработке:**

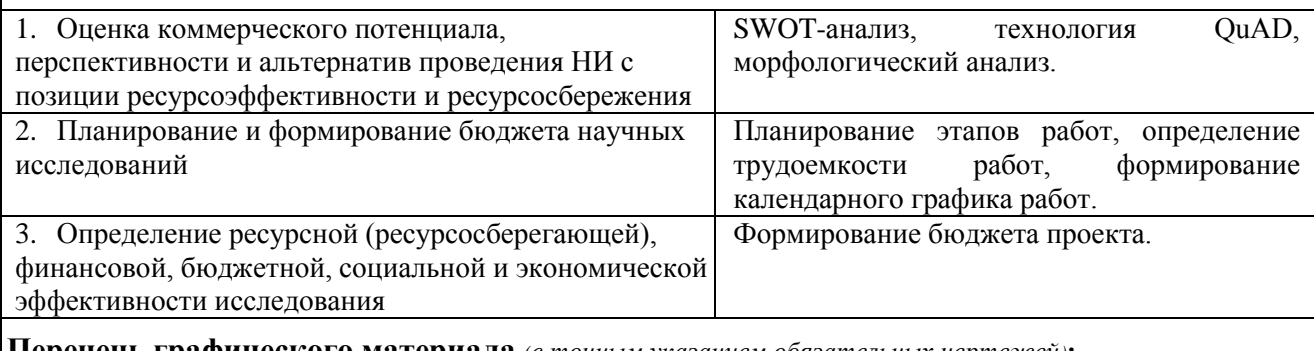

**Перечень графического материала** *(с точным указанием обязательных чертежей)***:**

1. Матрица SWOT

2. Альтернативы проведения НИ

3. График проведения и бюджет НИ

#### **Дата выдачи задания для раздела по линейному графику**

#### **Задание выдал консультант:**

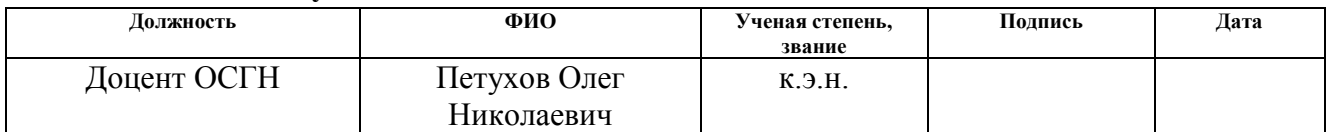

#### **Задание принял к исполнению студент:**

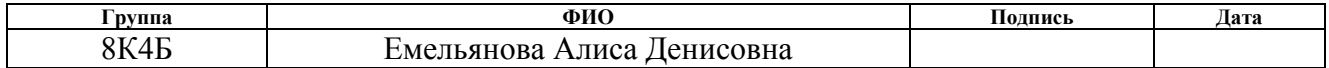

## **4. Финансовый менеджмент, ресурсоэффективность и ресурсосбережение**

В разделе «Финансовый менеджмент, ресурсоэффективность и ресурсосбережение» выпускной квалификационной работы рассмотрены вопросы, касающиеся экономической значимости и эффективности разработанного программного продукта, выделены его преимущества и недостатки.

Цель раздела – проанализировать работу с точки зрения экономических требований, рассчитать затраты на внедрение информационной системы по обеспечению электронного документооборота.

Таким образом, в данном разделе рассмотрены следующие вопросы:

 оценка коммерческого потенциала и перспективности разработки программного продукта с точки зрения ресурсоэффективности и ресурсосбережения;

планирование научно – исследовательской работы;

 определение бюджетной, социальной и экономической эффективности исследования.

**4.1. Оценка коммерческого потенциала и перспективности разработки программного продукта**

**4.1.1. Потенциальные потребители программного продукта**

Для анализа потребителей готового программного продукта необходимо рассмотреть целевой рынок и провести его сегментирование.

Целевой рынок – это сегменты рынка, на котором будет продаваться программный продукт. В свою очередь, сегмент рынка – это особым образом выделенная часть рынка, группы потребителей, обладающих определенными общими признаками.

Сегментирование – это разделение покупателей на однородные группы,

43

для каждой из которых может потребоваться определенный товар (услуга). Таким образом, можно применять географический, финансовый, поведенческий и иные критерии сегментирования рынка потребителей. Также возможно применение комбинаций данных критериев и использовать такие характеристики, как возраст, пол, национальность, образование, увлечения, образ жизни, уровень дохода, профессия.

В зависимости от категории потребителей (коммерческие организации, физические лица) необходимо использовать соответствующие критерии сегментирования. Например, для коммерческих организаций критериями сегментирования могут быть: месторасположение, отрасль, выпускаемая продукция, размер организации, уровень цен на продукцию и др.

Для физических лиц критериями сегментирования могут быть: возраст, пол, национальность, образование, уровень дохода, образ жизни, профессия и др.

Проведем анализ потребителей, рассмотрим целевой рынок и проведем его сегментирование.

Поскольку информационная система (ИС) разрабатывается для сотрудников подразделений Томского политехнического университета (ТПУ), то подразделения ТПУ и являются целевым рынком. Но стоит также учитывать тот факт, что данная информационная система будет внедрена в другие университеты, заинтересованные в функциональных возможностях ИС. А значит, целевым рынком проекта являются подразделения университетов.

Критерии сегментирования для данной работы – месторасположение, размер организации, наличие электронного документооборота в организации.

Исходя из вышеизложенного, сегментацию рынка можно произвести по виду потребителей:

 университеты с уже существующей системой электронного документооборота (ЭДО), нуждающиеся во введении ЭДО по формированию и обработке заявок на поставку классов расходных материалов;

университеты без системы ЭДО, нуждающиеся в ее внедрении.

44

## **4.1.2. Технология QuaD**

Технология QuaD (QUality ADvisor) представляет собой гибкий инструмент измерения характеристик, описывающих качество новой разработки и ее перспективность на рынке и позволяющие принимать решение целесообразности вложения денежных средств в научноисследовательский проект. Для использования технологии QuaD необходимо найти средневзвешенную величину двух групп показателей: качества и потенциала разработки. Каждый показатель оценивается по 100-балльной шкале, где 1 – наиболее слабая позиция, а 100 – наиболее сильная. Веса показателей, определяемые экспертным путем, в сумме должны составлять единицу. В Таблице 6 представлена оценочная карта.

| Критерии                                              | Bec            | Баллы | Макси-         | Относительное | Средневзвешенное |  |  |  |  |
|-------------------------------------------------------|----------------|-------|----------------|---------------|------------------|--|--|--|--|
|                                                       |                |       | мальный        | значение      | значение         |  |  |  |  |
|                                                       |                |       | балл           | (3/4)         | (5x2)            |  |  |  |  |
| 1                                                     | $\overline{2}$ | 3     | $\overline{4}$ | 5             | 6                |  |  |  |  |
| Показатели оценки качества разработки                 |                |       |                |               |                  |  |  |  |  |
| 1. Надежность                                         | 0,20           | 60    | 100            | 0,6           | 0,12             |  |  |  |  |
| Потребность<br>2.<br>$\, {\bf B}$                     | 0,10           | 50    | 100            | 0,5           | 0,05             |  |  |  |  |
| ресурсах памяти                                       |                |       |                |               |                  |  |  |  |  |
| 3. Функциональная                                     | 0,05           | 40    | 100            | 0,4           | 0,02             |  |  |  |  |
| мощность                                              |                |       |                |               |                  |  |  |  |  |
| (предоставляемые                                      |                |       |                |               |                  |  |  |  |  |
| возможности)                                          |                |       |                |               |                  |  |  |  |  |
| $\overline{4}$ .<br>Простота                          | 0,25           | 70    | 100            | 0,7           | 0,175            |  |  |  |  |
| эксплуатации                                          |                |       |                |               |                  |  |  |  |  |
| Показатели оценки коммерческого потенциала разработки |                |       |                |               |                  |  |  |  |  |
| 1.                                                    | 0,10           | 50    | 100            | 0,5           | 0,05             |  |  |  |  |
| Конкурентоспособ                                      |                |       |                |               |                  |  |  |  |  |
| ность продукта                                        |                |       |                |               |                  |  |  |  |  |
| 0,05<br>3. Послепродажное<br>40                       |                | 100   | 0,4            | 0,02          |                  |  |  |  |  |
| обслуживание                                          |                |       |                |               |                  |  |  |  |  |
| 4. Срок выхода на                                     | 0,25           | 70    | 100            | 0,7           | 0,175            |  |  |  |  |
| рынок                                                 |                |       |                |               |                  |  |  |  |  |
| Итого                                                 | $\mathbf{1}$   | 380   | 100            |               | 0,61             |  |  |  |  |

Таблица 6 – Карта сравнения конкурентных разработок

Оценка качества и перспективности по технологии QuaD определяется по формуле:

$$
\Pi_{cp} = \sum B_i * B_i \tag{1}
$$

где Пср – средневзвешенное значение показателя качества и перспективности научной разработки;

B*<sup>i</sup>* – вес показателя (в долях единицы);

Б*<sup>i</sup>* – средневзвешенное значение показателя.

Получаем, что П<sub>cp</sub> = 340  $*$  0,57 = 194.

Значение  $\Pi_{cp}$  позволяет говорить о перспективах разработки и качестве проведенного исследования. Учитывая, что  $\Pi_{cp} = 194$ , можно утверждать, что данная разработка является перспективной.

#### **4.1.3. SWOT-анализ**

SWOT-анализ является необходимым элементов исследований, обязательным предварительным этапом при составлении стратегических или маркетинговых планов любого уровня. Методика проведения анализа универсальна и может применяться как для планирования отдельных проектов, так и для планирования развития целых организаций.

Аббревиатура SWOT означает:

- Strengths сильные стороны;
- Weakness слабые стороны;
- Opportunities возможности;
- $-$  Threats угрозы.

Таким образом, SWOT-анализ представляет собой анализ сильных и слабых сторон проекта, а также возможностей и угроз со стороны внешней среды. «S» и «W» относятся к состоянию проекта, а «О» «Т» - к внешним факторам, влияющим на проект. То есть, при помощи данного метода можно обозначить основные преимущества и проблемы проекта, определить пути

решения потенциальных проблем и перспективы развития.

Объектом для проведения SWOT-анализа является процесс использования информационной системы по формированию и обработке заявок на поставку картриджей для принтеров. Результатом анализа является разработка маркетинговой стратегии для дальнейшего развития, представленная в Таблице 7.

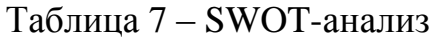

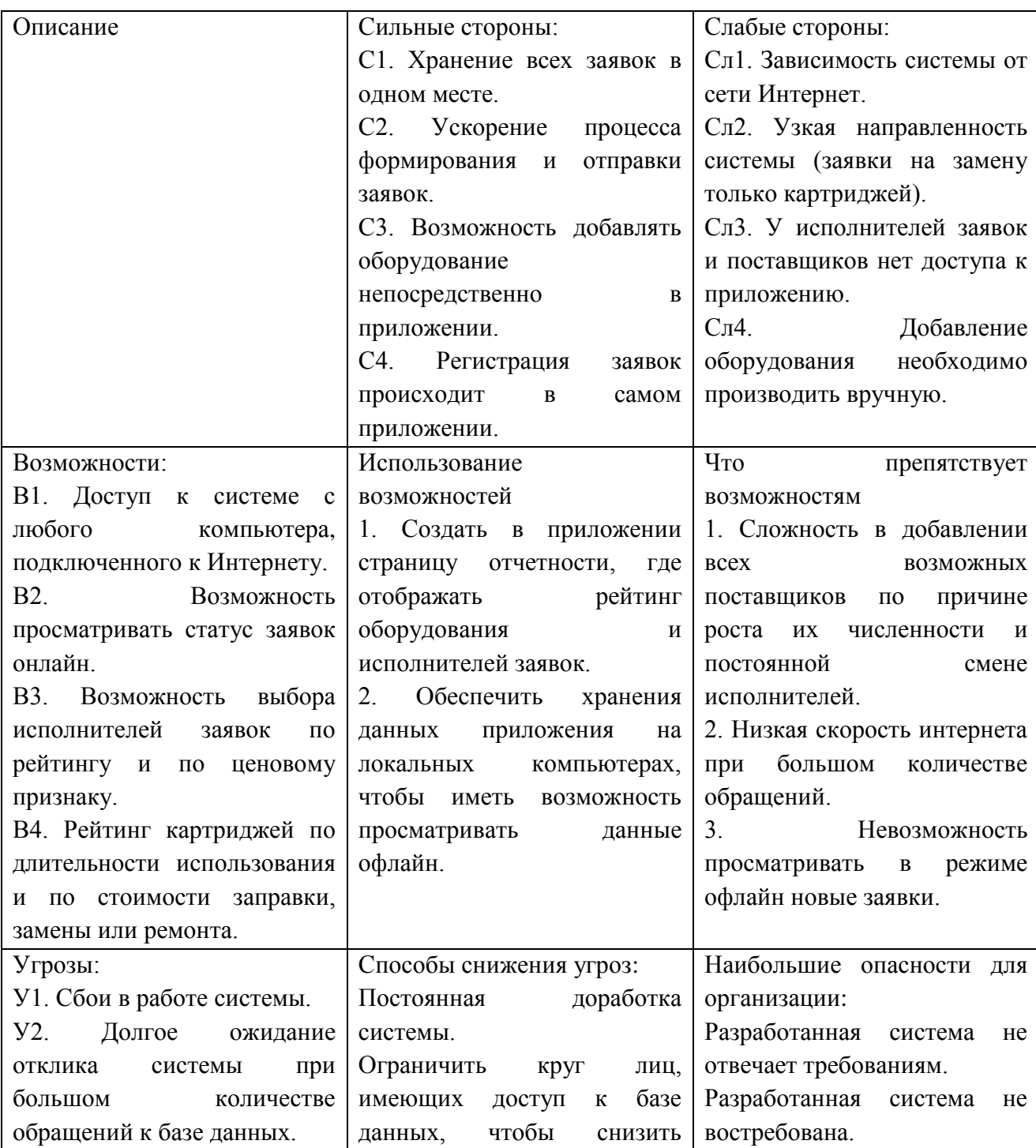

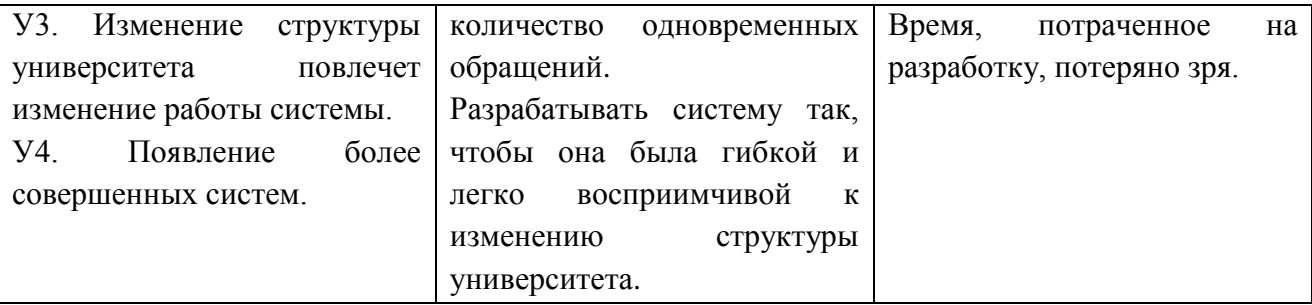

Таким образом, в результате проведенного анализа рассмотрены сильные и слабые стороны системы в процессе ее использования, выявлены перспективы ее создания и рассмотрены варианты минимизации угроз, которые могут возникнуть в процессе использования. Для повышения дальнейшей эффективности работы системы необходимо минимизировать угрозы, контролировать процесс создания системы на соответствие требований и постоянно проверять стабильность работы системы и оказывать поддержку пользователей.

## **4.1.4. Определение возможных альтернатив разработки информационной системы. Метод морфологического анализа**

Метод морфологического анализа применятся в инженерии при разработке различных производственных систем и служит примером системного подхода в различных областях изобретательства. Благодаря этому методу за короткие сроки можно получить значительное количество оригинальных технических решений.

Суть метода – в сравнении аналогичных объектов и определении их существенных составляющих. Главным инструментом метода является построение так называемой морфологической матрицы или таблицы, «шапку» которой составляют выделенные существенные составляющие, а в столбцы вносятся возможные варианты их проявления.

Воспользуемся морфологическим методом для определения возможных альтернатив разработки информационной системы и построим морфологическую матрицу (Таблица 8).

|                                     | $\mathbf{1}$    | $\overline{2}$ | 3           | $\overline{\mathbf{4}}$ | 5          |
|-------------------------------------|-----------------|----------------|-------------|-------------------------|------------|
| А. Тип                              | Веб-портал      | Веб-страница   | Веб-        | Настольное              | Her        |
| интерфейса                          |                 |                | приложение  | приложение              | интерфейса |
| пользователя                        |                 |                |             |                         |            |
| Б. Тип                              | Сервер          | Система        | Локальная   |                         |            |
| хранения                            | хранения        | хранения       | база данных |                         |            |
| данных                              | данных          | данных         |             |                         |            |
| <b>B.</b><br>Доступ<br>$\mathbf{K}$ | В режиме        | По запросу     | Нет доступа |                         |            |
| данным                              | реального       | пользователя   |             |                         |            |
|                                     | времени         |                |             |                         |            |
| $\Gamma$ .<br>Права<br>на           | Доступ всем     | Доступ всем,   | Доступ по   |                         |            |
| пользование                         | обладающим      | имеющим        | запросу     |                         |            |
|                                     | ссылкой         | логин и пароль |             |                         |            |
| Д. Доступность                      | Bo <i>B</i> cex | В популярных   | B           |                         |            |
| в браузерах                         | браузерах       | браузерах      | отдельном   |                         |            |
|                                     |                 |                | браузере    |                         |            |

Таблица 8 – Морфологическая матрица

Посредством проведения морфологического анализа были выделены следующие приоритетные варианты:

1) А3Б1В1Г2Д1 – разработка веб-приложения, с использованием сервера хранения данных и предоставлением доступа в режиме реального времени, для всех пользователей, имеющих логин и пароль, в любом браузере.

2) А2Б1В1Г2Д3 – разработка веб-страницы, с использованием сервера хранения данных и предоставлением доступа в режиме реального времени, для всех пользователей, имеющих логин и пароль, в отдельном браузере.

3) А3Б3В1Г2Д1 – разработка веб-приложения, с использованием локальной базы данных и предоставлением доступа в режиме реального времени, для всех пользователей, имеющих логин и пароль, в любом браузере.

В процессе дальнейшей разработки именно эти варианты будут рассмотрены как различные исполнения реализации.

### **4.2. Организация и планирование работ**

## **4.2.1. Структура работ в рамках научного исследования**

При разработке программного продукта необходимо составить четкий план по выполнению предполагаемых работ. Планирование осуществляется в следующем порядке:

 определение структуры работ в рамках разработки программного продукта;

определения участников каждой работы;

установка продолжительности проведения работ;

 построение графика выполнения работ по разработке программного продукта.

Таким образом, для разработки программного продукта формируется рабочая группа, в состав которой могут входить программисты, научные работники, преподаватели и студенты. Для каждого этапа или вида работ устанавливается соответствующий исполнитель.

Для разработки информационной системы была сформирована рабочая группа, состоящая из одного студента-исполнителя и одного руководителя.

В данном разделе составлен перечень этапов и работ по разработке информационной системы, распределение исполнителей по каждому виду работ, приведенный в таблице (Таблица 9).

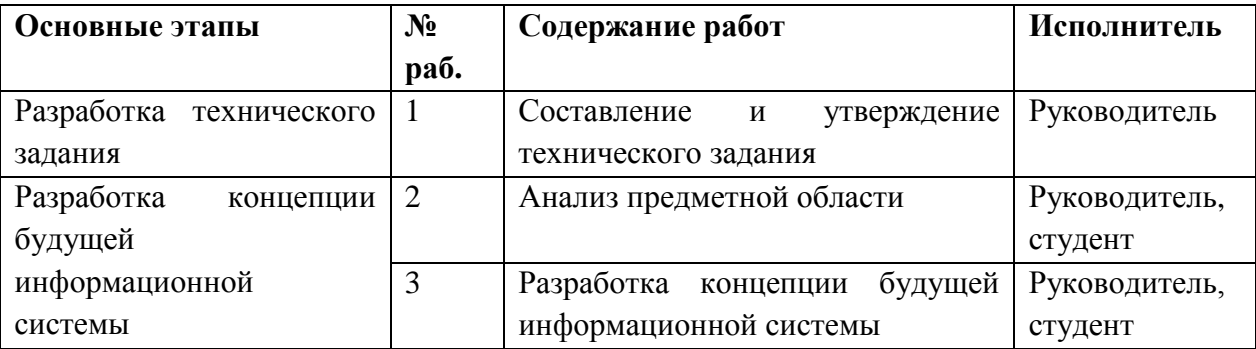

Таблица 9 – Перечень этапов и работ

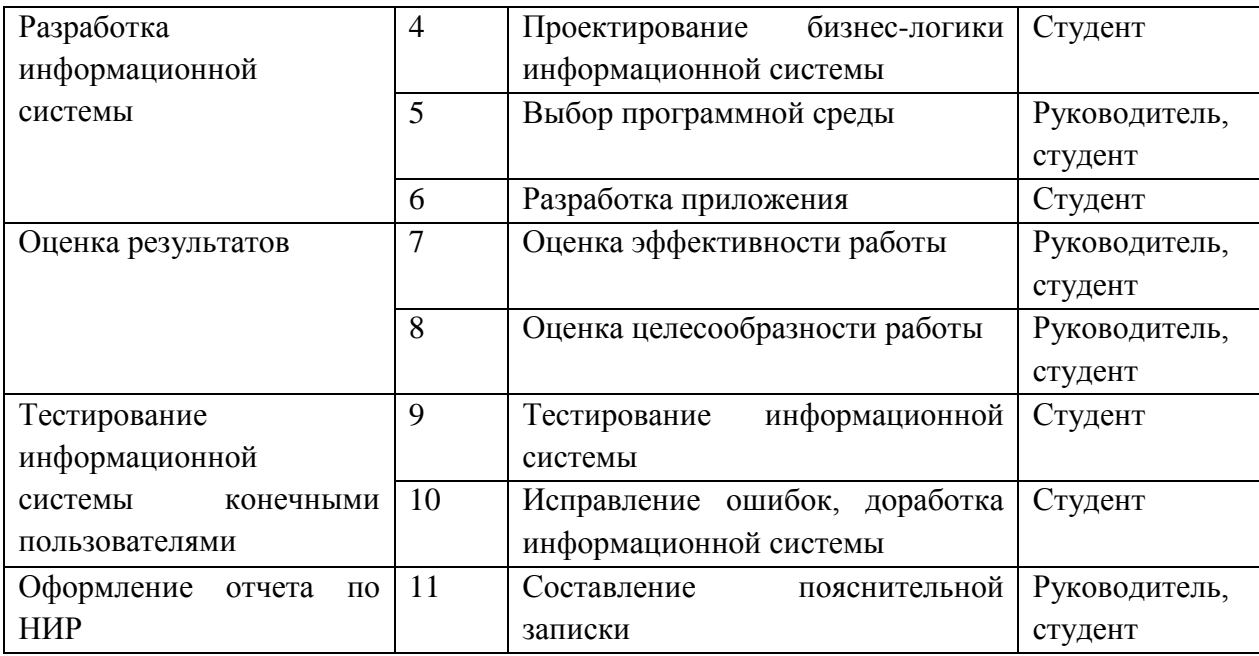

### **4.2.2. Определение трудоемкости выполнения работ**

Трудовые затраты в большинстве случаях образуют основную часть стоимости разработки, поэтому важным моментом является определение трудоемкости работ каждого из участников научного исследования.

Трудоемкость выполнения научного исследования оценивается экспертным путем в человеко-днях и носит вероятностный характер, т.к. зависит от множества трудно учитываемых факторов. Для определения ожидаемого (среднего) значения трудоемкости формула:

$$
t_{\text{ox}} = \frac{3t_{\text{min}} + 2t_{\text{max}}}{5},\tag{2}
$$

где *tож –* ожидаемая трудоемкость выполнения работы чел.-дн.; *tmin* – минимальная продолжительность работы, дн.; *tmax*– максимальная продолжительность работы, дн.

Ожидаемая трудоёмкость выполнения первой работы:

$$
t_{\rm ox} = \frac{3 \cdot 2 + 2 \cdot 4}{5} = 2.8.
$$

Аналогичным образом просчитываем ожидаемую трудоёмкость

выполнения для всех остальных работ. Расчеты занесены в Таблицу 10.

Для выполнения работ, перечисленных в Таблице 9, требуются специалисты:

инженер-дипломник (И);

научный руководитель (Р).

Для построения линейного графика необходимо рассчитать длительность этапов в рабочих днях, а затем перевести ее в календарные дни. Расчет продолжительности выполнения каждого этапа в рабочих днях (*ТРД*) ведется по формуле:

$$
T_{\text{P}\text{A}} = \frac{t_{\text{ox}}}{K_{\text{BH}}} K_{\text{A}},\tag{3}
$$

где *tож* – продолжительность работы, дн.; *KВН* – коэффициент выполнения работ, учитывающий влияние внешних факторов на соблюдение предварительно определенных длительностей; *К<sup>Д</sup>* – коэффициент, учитывающий дополнительное время на компенсацию непредвиденных задержек и согласование работ  $(K_I = 1, 2)$ .

Продолжительность выполнения первого этапа в рабочих днях составляет:

$$
T_{P\bar{A}1} = \frac{2.8}{1} \cdot 1.2 = 3.36.
$$

Аналогичным образом посчитаны продолжительности выполнения каждого этапа в рабочих днях. Расчеты занесены в Таблицу 10.

Расчет продолжительности этапа в календарных днях ведется по формуле:

$$
T_{K\mu} = T_{P\mu} \cdot k_{K A\mu}, \qquad (4)
$$

где *TКД* – продолжительность выполнения этапа в календарных днях; *T<sup>К</sup>* – коэффициент календарности, позволяющий перейти от длительности работ в рабочих днях к их аналогам в календарных днях, и рассчитываемый по формуле:

$$
k_{\text{KAJI}} = \frac{\mathbf{T}_{\text{KAJI}}}{\mathbf{T}_{\text{KAJI}} - \mathbf{T}_{\text{BZ}} - \mathbf{T}_{\text{IIZ}}},\tag{5}
$$

52

где  $T_{K A J}$  – календарные дни ( $T_{K A J}$  = 365),  $T_{B J}$  – выходные дни ( $T_{B J}$  = 52),  $T_{\Pi\pi}$  – праздничные дни ( $T_{\Pi\pi}$  = 10).

По этой формуле рассчитаем:

$$
k_{\text{KAJI}} = \frac{365}{365 - 52 - 10} = 1.2.
$$

Проведем расчет продолжительности первого этапа в календарных днях:

$$
T_{K\bar{A}} = 3.36 \cdot 1.2 = 4.03.
$$

В Таблице 10 приведен расчет определения продолжительности этапов работ и их трудоемкости по исполнителям, занятым на каждом этапе. По показанию полученных величин трудоёмкости этапов по исполнителям построен календарный график работ (Таблица 11).

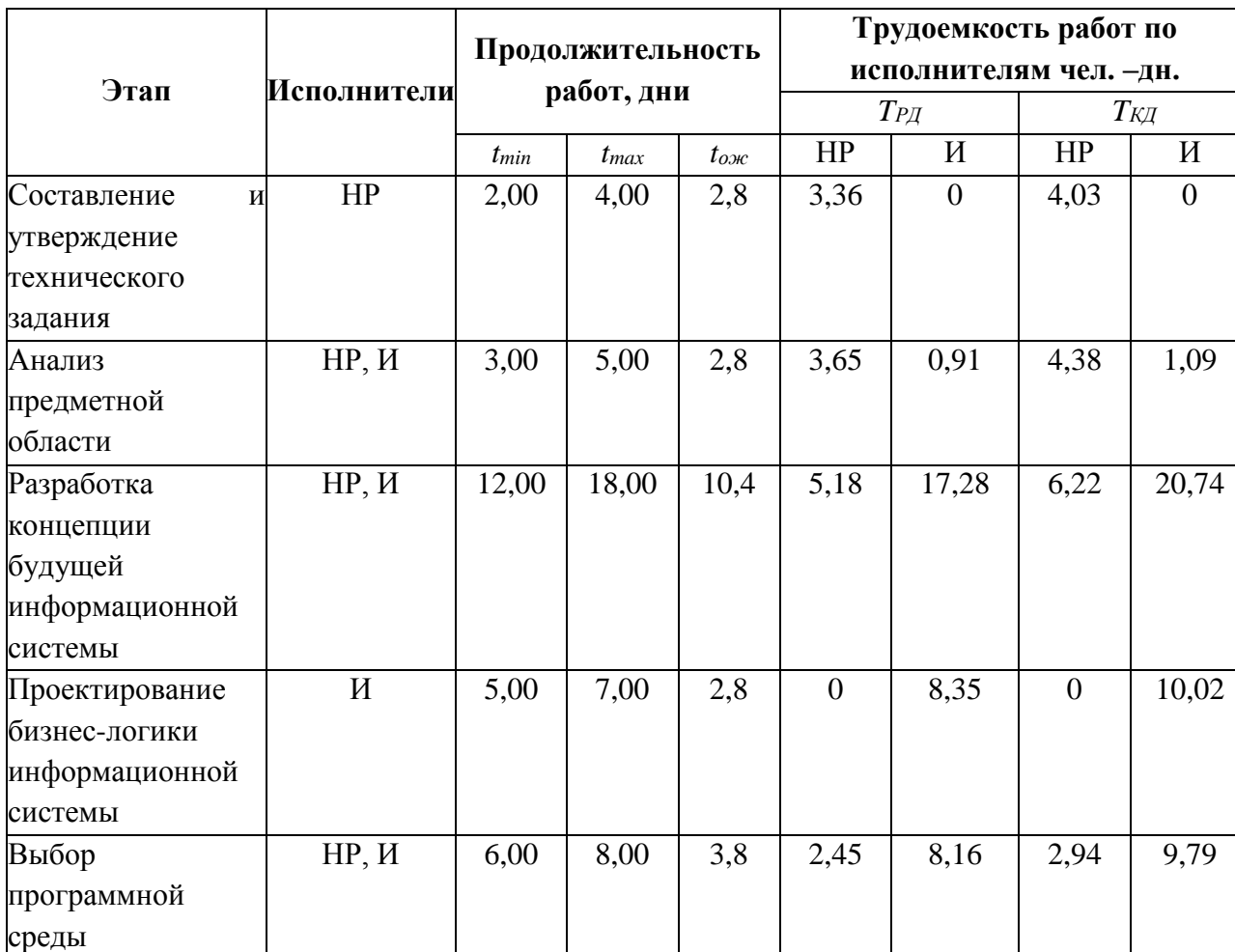

Таблица 10 – Трудозатраты на выполнение проекта

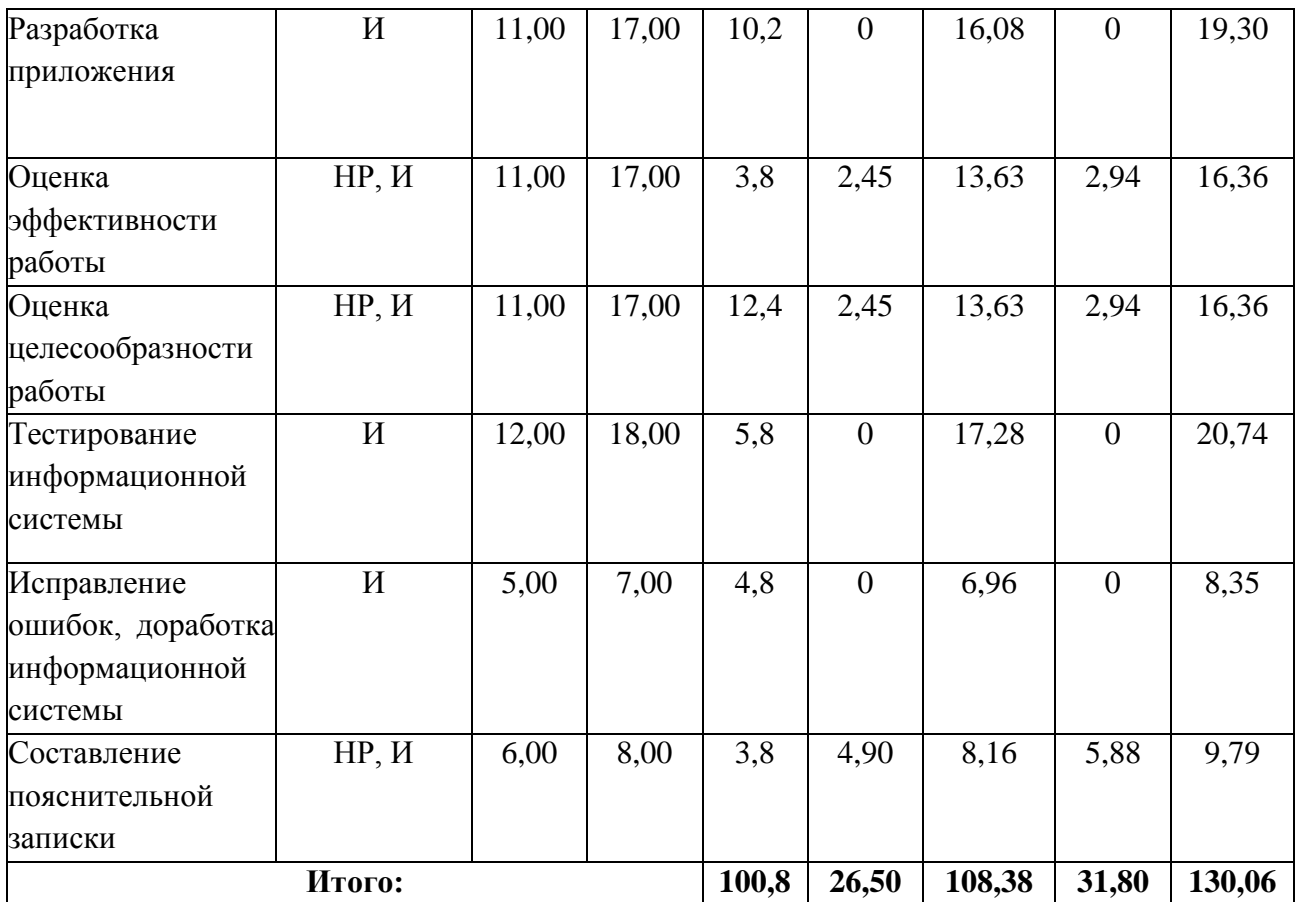

## **4.2.3. Разработка графика выполнения работ**

Наиболее удобным и наглядным способом отслеживания выполнения проектной работы является диаграмма Ганта.

Диаграмма Ганта – горизонтальный ленточный график, на котором работы по теме представляются протяженными во времени отрезками, характеризующимися датами начала и окончания выполнения данных работ.

На основе Таблицы 10 построен календарный план-график для максимального по длительности исполнения работ в рамках выполняемого проекта. График работ представлен в Таблице 11.

Таблица 11 – Календарный график работ

| <b>Название</b>                 | Исполн | $T_{\text{K}_i}$ | Продолжительность выполнения работ |         |  |      |   |        |  |     |   |      |  |  |  |  |  |
|---------------------------------|--------|------------------|------------------------------------|---------|--|------|---|--------|--|-----|---|------|--|--|--|--|--|
| работы                          | ители  | кал.<br>дн.      |                                    | февраль |  | март |   | апрель |  | май |   | июнь |  |  |  |  |  |
|                                 |        |                  |                                    |         |  |      | 7 |        |  |     | 3 |      |  |  |  |  |  |
| Составление и<br>утверждение ТЗ | HP     |                  |                                    |         |  |      |   |        |  |     |   |      |  |  |  |  |  |

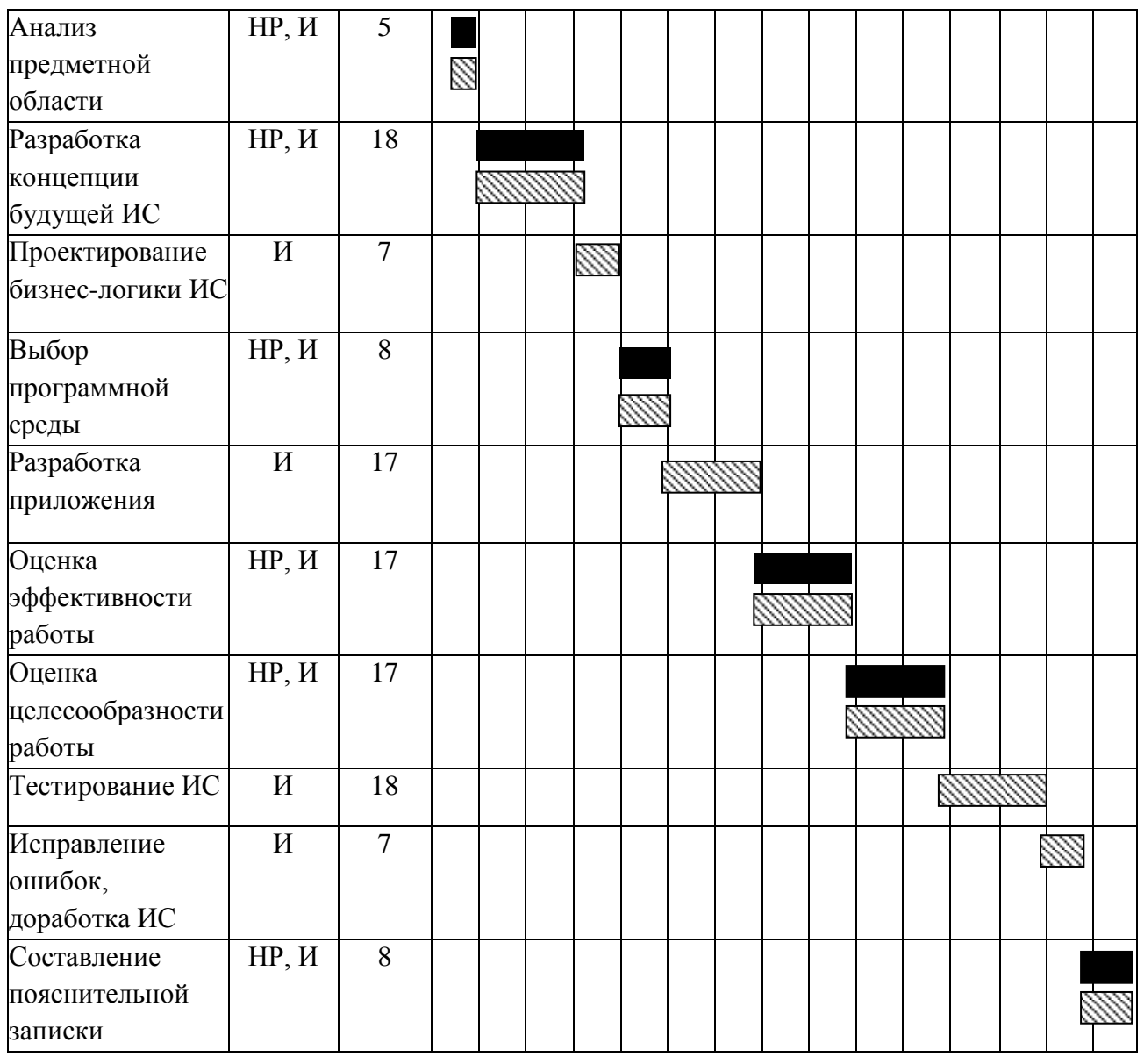

 $\mathbb{N}$ – И,  $\blacksquare$ – НР.

## **4.3. Бюджет научно-технического исследования (НТИ)**

Планирование бюджета НТИ обеспечивает отражение всех видов расходов, требуемых для его выполнения. Для формирования бюджета НТИ используется следующая группировка затрат:

- материальные затраты НТИ;
- амортизация;
- основная заработная плата;
- дополнительная заработная плата;
- отчисления во внебюджетные фонды;
- накладные расходы.

## **4.3.1. Расчет материальных затрат НТИ**

Расчет материальных затрат осуществляется по следующей формуле:

$$
\mathbf{3}_{\mathbf{M}} = (1 + k_{\mathrm{T}}) \cdot \sum_{i=1}^{m} \mathbf{I}_{i} \cdot N_{\mathrm{pac}xi}, \tag{6}
$$

где m – количество видов материальных ресурсов, потребляемых при выполнении научного исследования;

 $N_{\text{pacxi}}$  – количество материальных ресурсов i-го вида, планируемых к использованию при выполнении научного исследования (шт., кг, м, м<sup>2</sup> и т.д.);

Ц<sup>i</sup> – цена приобретения единицы i-го вида потребляемых материальных ресурсов (руб./шт., руб./кг, руб./м, руб./м<sup>2</sup> и т.д.);

 $k_T$  – коэффициент, учитывающий транспортно-заготовительные расходы.

Для разработки информационной системы необходимы следующие ресурсы:

электроэнергия;

доступ в Интернет.

Используя формулу (6), получим значение суммы, затраченной на электроэнергию:

$$
3_{\rm M} = (1+0) \cdot \sum_{i=1}^{1} 4 \cdot 85,2 = 340,8.
$$

Материальные затраты, необходимые для разработки, представлены в Таблице 12.

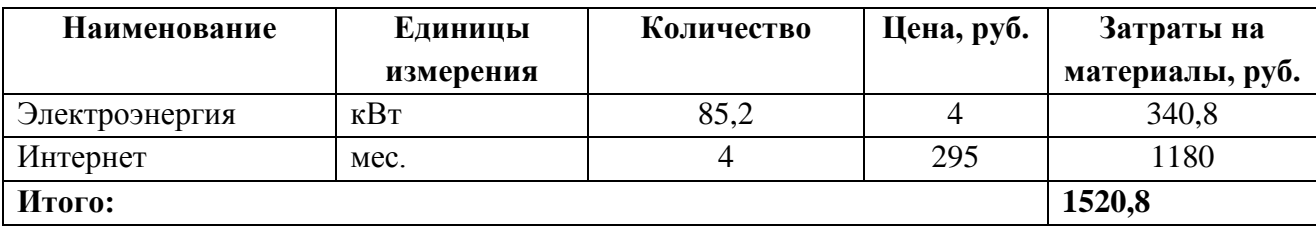

Таблица 12 – Расчет материальных затрат

Таким образом, общая стоимость материальных затрат на разработку информационной системы составила 1520,8 рублей.

## **4.3.2. Расчет затрат на специальное оборудование для научных (экспериментальных) работ**

В данную статью включают все затраты, связанные с приобретением специального оборудования, необходимого для проведения работ по теме.

Все расчеты по приобретению спецоборудования и оборудования, имеющегося в организации, но используемого для каждого исполнения конкретной темы, сводятся в Таблице 13.

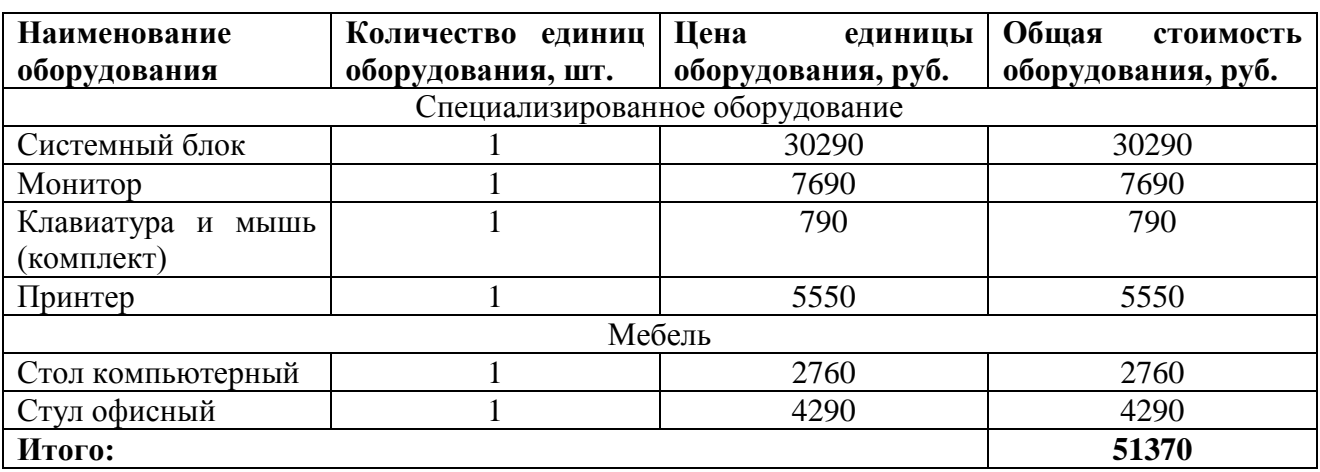

Таблица 13 – Расчет по приобретению спецоборудования

Таким образом, бюджет затрат на приобретение спецоборудования для НТИ составил 51370 рублей.

## **4.3.3. Основная заработная плата исполнителей**

В данной статье рассчитывается основная заработная плата научных и инженерно-технических работников, непосредственно участвующих в выполнении работ по НТИ. Величина расходов по заработной плате определяется исходя из трудоемкости выполняемых работ и действующей системы окладов и тарифных ставок. В состав основной заработной платы включается премия, выплачиваемая ежемесячно из фонда заработной платы в

размере 20–30 % от тарифа или оклада. Расчет основной заработной платы работников приводится в Таблице 15.

Рассчитаем основную заработную плату работников, непосредственно занятых исполнением НТИ:

$$
3_{\rm 3\pi} = 3_{\rm 0CH} + 3_{\rm AOH},\tag{7}
$$

где  $3_{ocu}$  – основная заработная плата;

 $3_{\text{non}}$  – дополнительная заработная плата (12-20% от  $3_{\text{oc}}$ ).

Основная заработная плата (Зосн) руководителя (лаборанта, инженера) рассчитывается по формуле:

$$
3_{\text{och}} = 3_{\text{AH}} \cdot \text{T}_p,\tag{8}
$$

где  $3_{\text{ocm}}$  – основная заработная плата;

Т<sup>р</sup> – продолжительность работ, выполняемых научно-техническим работником, раб. дн.

Среднедневная заработная плата рассчитывается по формуле:

$$
3_{\mu\mu} = \frac{3_{\mu} M}{F_{\mu}},\tag{9}
$$

где  $3_M$  – месячный должностной оклад работника, руб.;

М – количество месяцев работы без отпуска в течение

года:

при отпуске в 24 рабочих дня, М =11,2 месяца, 5-

дневная неделя;

 $F_{\text{II}}$  – действительный годовой фонд рабочего времени научнотехнического персонала, раб. дн.

Баланс рабочего времени представлен в Таблице 14.

Таблица 14 – Баланс рабочего времени

| Показатель рабочего времени | Руководитель | Студент-инженер |  |  |  |  |
|-----------------------------|--------------|-----------------|--|--|--|--|
| Календарное число дней      | 365          | 365             |  |  |  |  |
| Количество нерабочих дней   | 66           | O               |  |  |  |  |
| - выходные дни              |              |                 |  |  |  |  |
| - праздничные дни           |              |                 |  |  |  |  |
| Потери рабочего времени     | 24           | 24              |  |  |  |  |
| $-$ OTITYCK                 |              |                 |  |  |  |  |

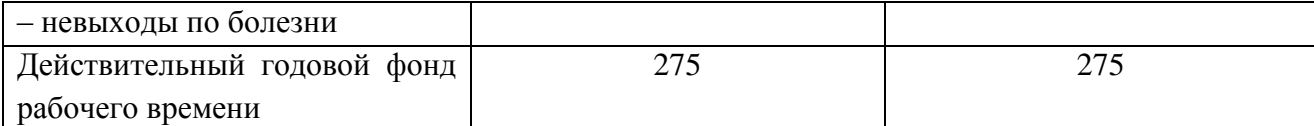

Месячный должностной оклад работника:

$$
\mathbf{3}_{\mathrm{M}} = \mathbf{3}_{\mathrm{TC}} \cdot k_{\mathrm{p}},\tag{10}
$$

где  $3_{\text{rc}}$  – заработная плата по окладу, руб.;

k<sup>р</sup> – районный коэффициент, равный 1,3 (для г. Томска).

Месячный должностной оклад работника составляет:

 $3<sub>w</sub> = 24200 \cdot 1,3 = 31460.$ 

Расчёт основной заработной платы приведён в Таблице 15.

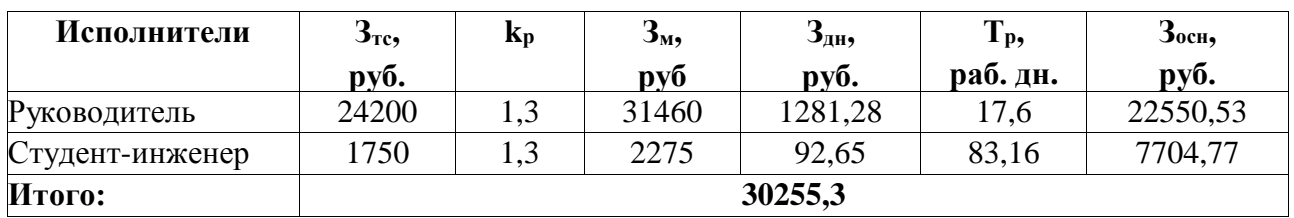

Таблица 15 – Расчёт основной заработной платы

Таким образом, общая сумма основной заработной платы участников проекта составила 30255,3 рублей.

### **4.3.4. Дополнительная заработная плата**

Затраты по дополнительной заработной плате исполнителей темы учитывают величину предусмотренных Трудовым кодексом РФ доплат за отклонение от нормальных условий труда, а также выплат, связанных с обеспечением гарантий и компенсаций (при исполнении государственных и общественных обязанностей, при совмещении работы с обучением, при предоставлении ежегодного оплачиваемого отпуска и т.д.).

Расчет дополнительной заработной платы ведется по следующей формуле:

$$
3_{\text{qon}} = k_{\text{qon}} \cdot 3_{\text{och}}, \tag{11}
$$

где kдоп – коэффициент дополнительной заработной платы (на стадии проектирования принимается равным 0,12 – 0,15).

$$
3_{\text{qon pyK}} = 0.15 \cdot 22550.53 = 3382.58,
$$

 $3_{\text{non new}} = 0.15 \cdot 7704.77 = 1155.72.$ 

Таким образом, дополнительная заработная плата участников проекта итого составила 4538,3 рублей.

**4.3.5. Отчисления во внебюджетные фонды (страховые отчисления)**

В данной статье отражаются обязательные отчисления по установленным законодательством РФ нормам органам государственного социального страхования (ФСС), пенсионного фонда (ПФ) и медицинского страхования (ФФОМС) от затрат на оплату труда работников.

Величина отчислений во внебюджетные фонды определяется исходя из следующей формулы:

$$
3_{\text{bHe6}} = k_{\text{bHe6}} \cdot (3_{\text{och}} + 3_{\text{qon}}), \tag{12}
$$

где kвнеб – коэффициент отчислений на уплату во внебюджетные фонды (пенсионный фонд, фонд обязательного медицинского страхования и пр.).

На 2018 г. в соответствии с Федеральным законом от 24.07.2009 №212- ФЗ установлен размер страховых взносов равный 30%. На основании пункта 1 ст.58 закона №212-ФЗ для учреждений осуществляющих образовательную и научную деятельность вводится пониженная ставка - 27,1%1<sup>†</sup>.

Отчисления во внебюджетные фонды представлены в Таблице 16.

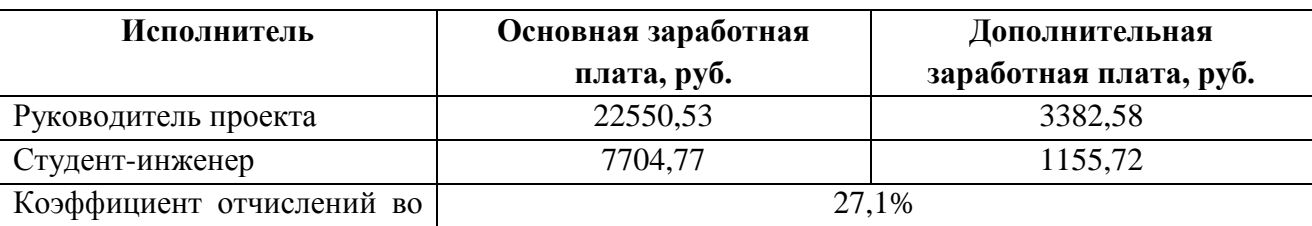

Таблица 16 – Отчисления во внебюджетные фонды

 $\overline{a}$ 

 $\dagger$  Федеральный закон от 24.07.2009 №212-ФЗ «О страховых взносах в Пенсионный фонд Российской Федерации, Фонд социального страхования Российской Федерации, Федеральный фонд обязательного медицинского страхования»

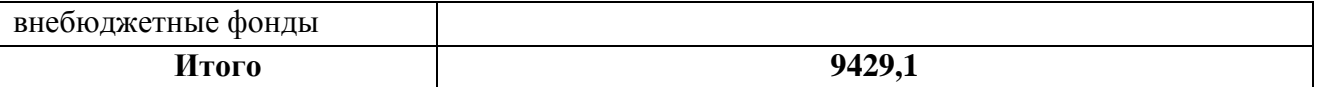

Общая сумма отчислений во внебюджетные фонды составила 9429,1 рублей.

## **3.4.6. Накладные расходы**

Накладные расходы учитывают прочие затраты организации, не попавшие в предыдущие статьи расходов: печать и ксерокопирование материалов исследования, оплата услуг связи, почтовые и телеграфные расходы, размножение материалов и т.д. Их величина определяется по следующей формуле:

$$
\mathcal{B}_{\text{HAKJ}} = (\text{cymma crareй 1} \div 5) \cdot k_{\text{HD}} \tag{13}
$$

где k<sub>нр</sub> – коэффициент, учитывающий накладные расходы.

Величину коэффициента накладных расходов возьмем в размере 16%. Таким образом, общая сумма накладных расходов проекта составила:

 $3_{\text{HAKB}} = (1520.8 + 51370 + 30255.3 + 4538.3 + 9429.1) \cdot 0.16 = 15538.16.$ 

## **3.4.7. Формирование бюджета научно-исследовательского проекта**

Рассчитанная величина затрат научно-исследовательской работы (темы) является основой для формирования бюджета затрат проекта, который при формировании договора с заказчиком защищается научной организацией в качестве нижнего предела затрат на разработку научно-технической продукции.

Определение бюджета затрат на научно-исследовательский проект по каждому варианту исполнения приведен в Таблице 17.

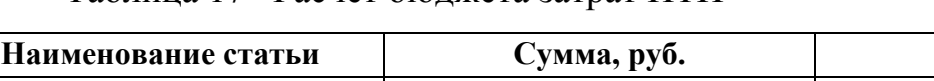

Таблица 17– Расчет бюджета затрат НТИ

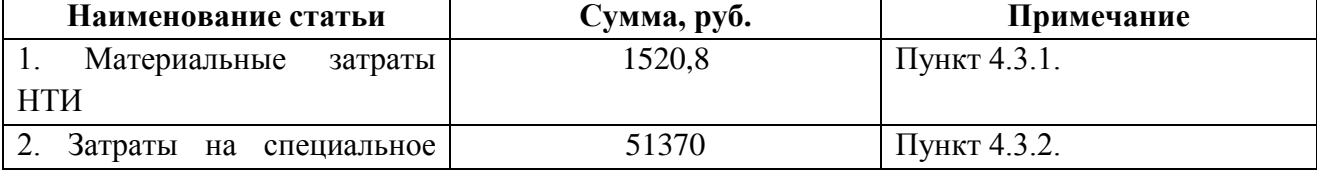

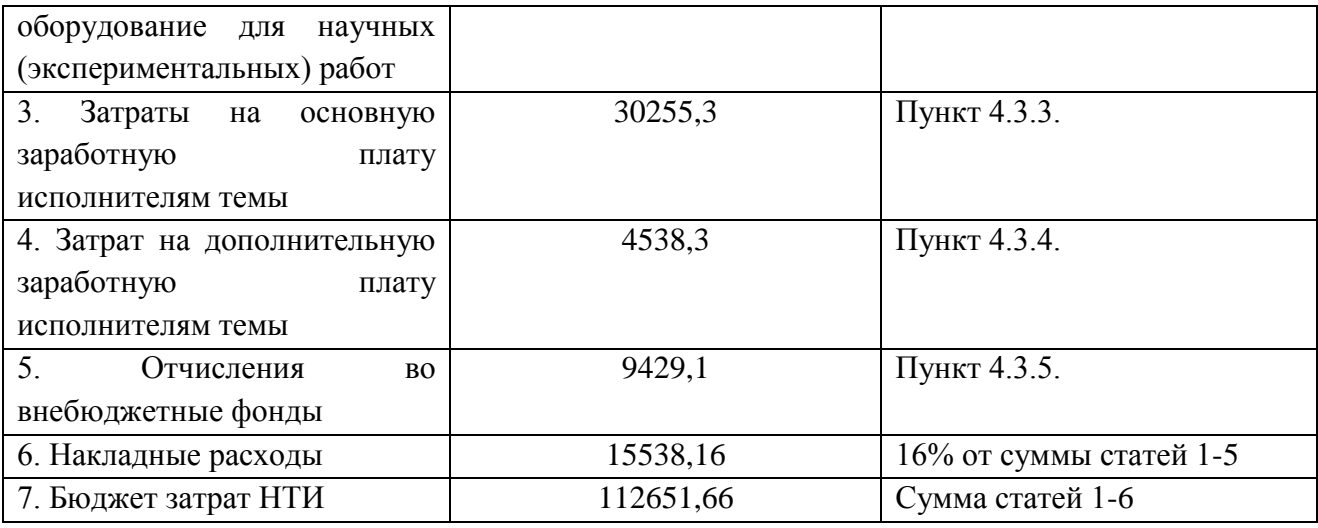

Общая сумма затрат проекта составила 112652,66 рубля.

## **Общий вывод по разделу**

Итак, в разделе «Финансовый менеджмент, ресурсоэффективность и ресурсосбережение» выпускной квалификационной работы рассмотрены вопросы, касающиеся экономической значимости и эффективности разрабатываемой информационной системы, выделены преимущества и недостатки разработки. Определены возможные варианты дальнейшего развития разработки, а также рассчитан календарный график выполнения и бюджет проекта.

## **ЗАДАНИЕ ДЛЯ РАЗДЕЛА «СОЦИАЛЬНАЯ ОТВЕТСТВЕННОСТЬ»**

Студенту:

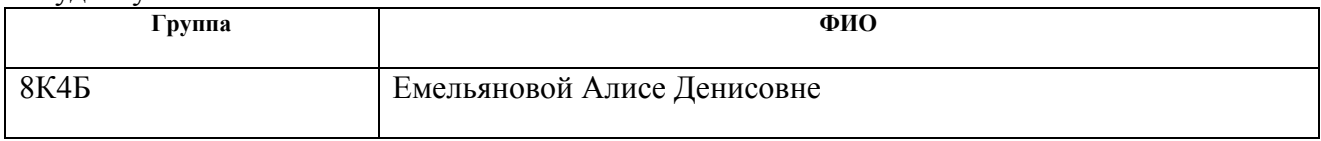

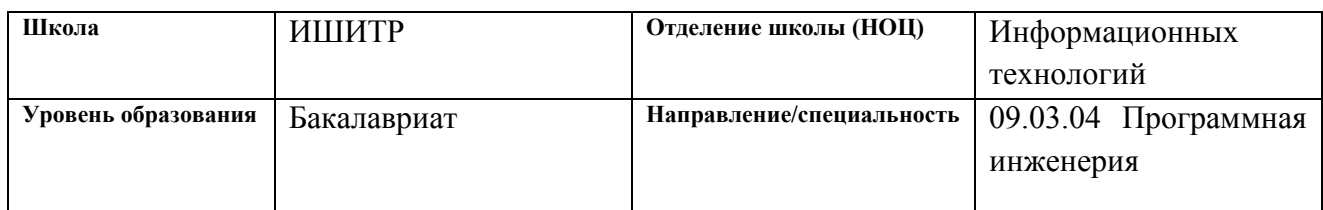

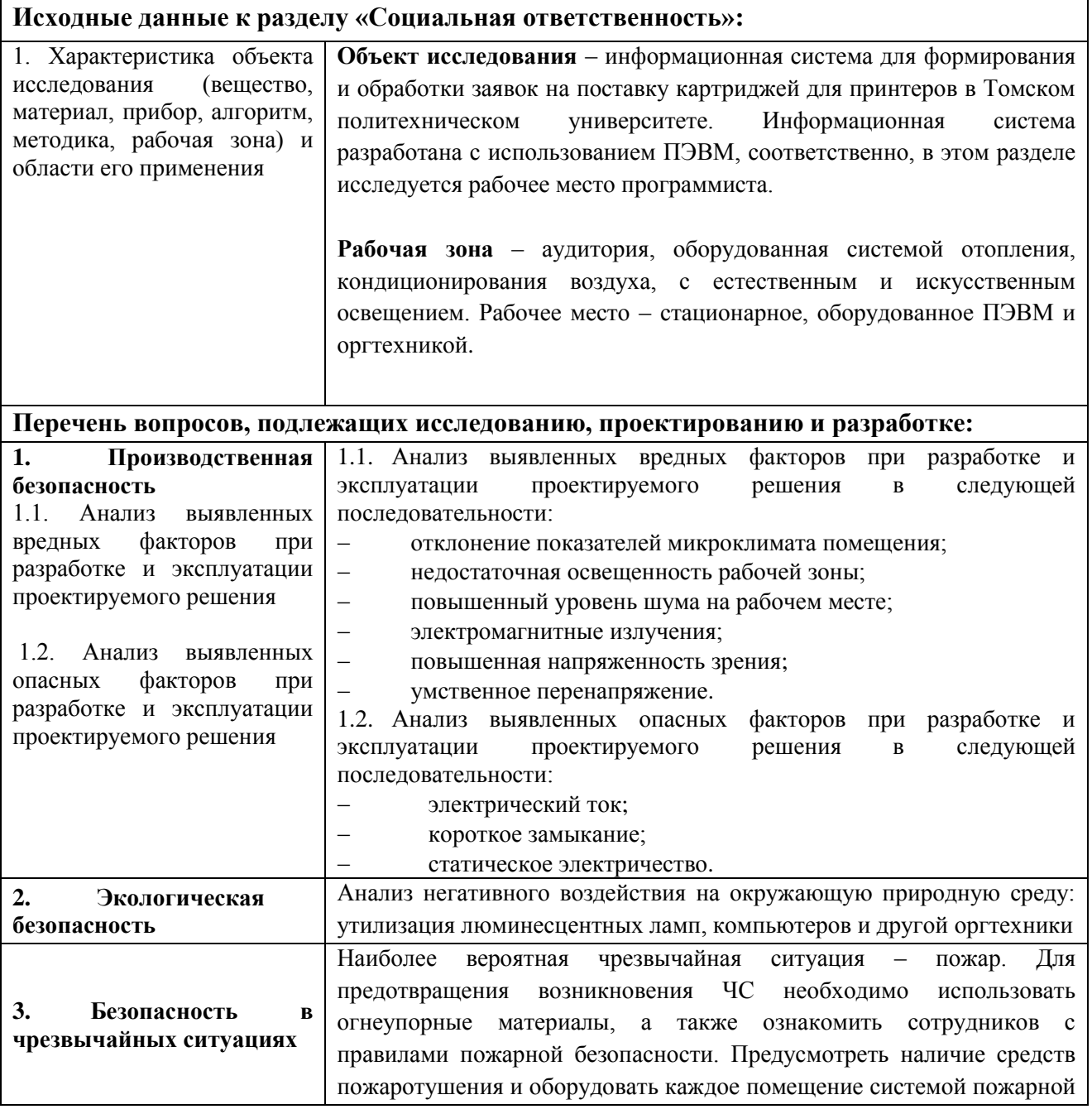

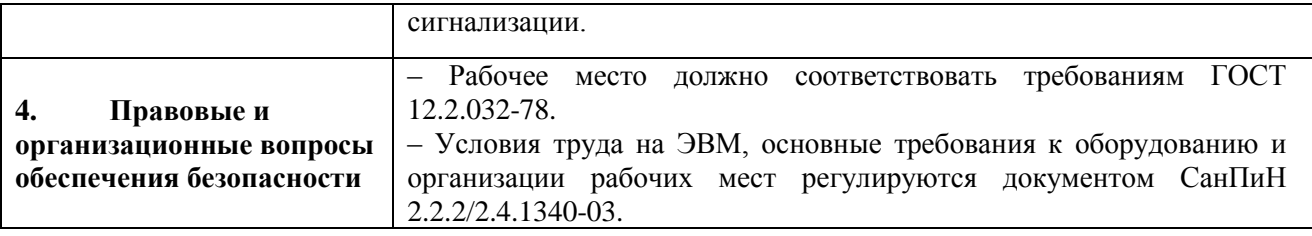

## **Дата выдачи задания для раздела по линейному графику**

#### **Задание выдал консультант:**

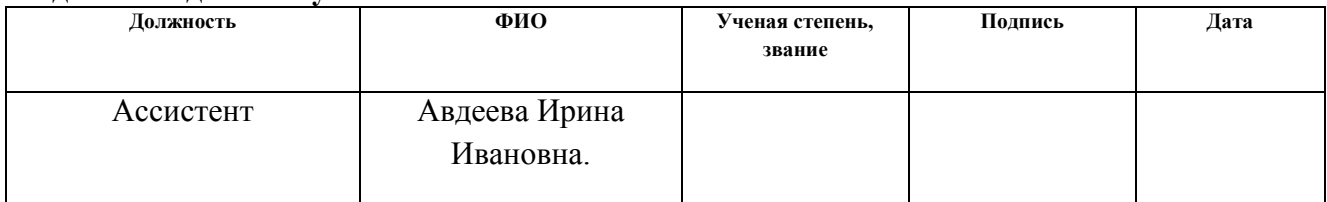

### **Задание принял к исполнению студент:**

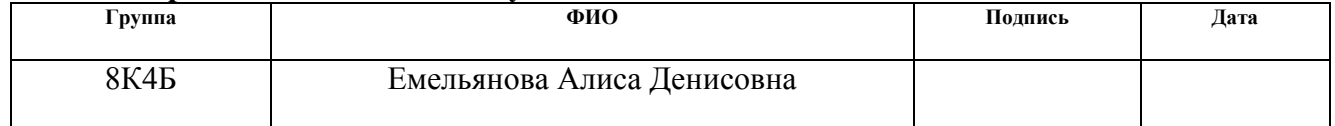

#### **5. Социальная ответственность**

#### **Введение**

Объект исследования – информационная система для формирования и обработки заявок на поставку картриджей для принтеров в Томском политехническом университете.

Выпускная квалификационная работа представляет собой разработку информационной системы для формирования и обработки заявок на поставку расходных материалов на примере поставки картриджей для принтеров в Томском политехническом университете. Данная информационная система обеспечивает полный цикл электронного документооборота по формированию и обработке заявок. В ходе выполнения работы была разработана информационная система, обеспечивающая полный цикл (создание и сохранение электронного документа-заявки, формирование списка визирующих лиц, подписание документа всеми визирующими лицами, регистрация документа) электронного документооборота по формированию и обработке заявок на поставку картриджей в Томском политехническом университете. Информационная система реализована в программной среде APEX (Oracle Application Express).

В данном разделе выпускной квалификационной работы рассмотрены опасные и вредные факторы, оказывающие влияние на производственную деятельность программиста. Также рассмотрены вопросы техники пожарной безопасности, правила поведения во время чрезвычайных ситуаций и способы предотвращения их возникновения.

### **5.1. Производственная безопасность**

**5.1.1. Анализ вредных и опасных факторов, которые может создать объект исследования**

Согласно номенклатуре, опасные и вредные факторы по ГОСТ 12.0.003- 74 делятся на следующие группы:

- физические;
- химические;
- психофизиологические;
- биологические.

Перечень опасных и вредных факторов, влияющих на сотрудников в заданных условиях деятельности, представлен в Таблице 18.

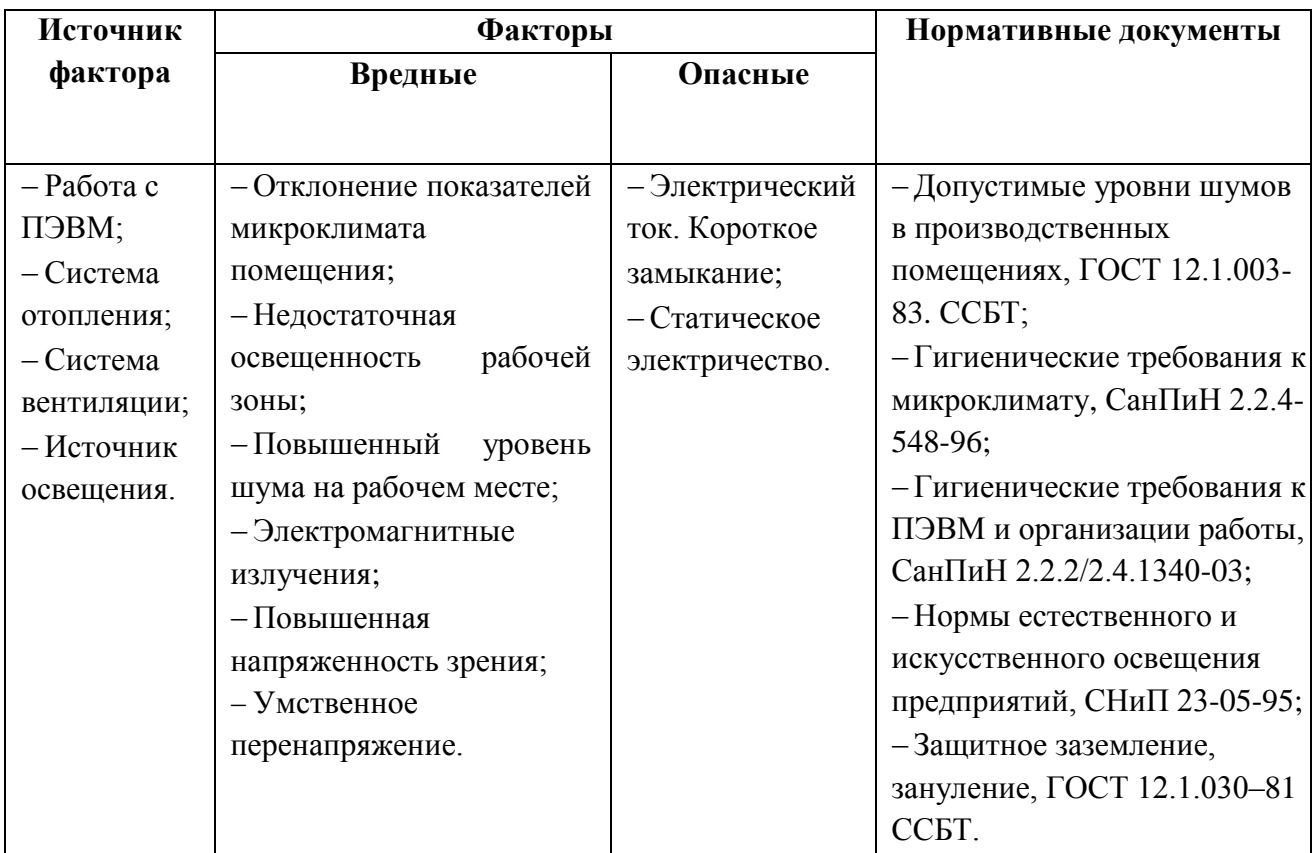

Таблица 18 – Перечень опасных и вредных факторов на производстве

Вышеперечисленные факторы могут влиять на состояние здоровья, а также привести к травмоопасной или аварийной ситуации, поэтому следует установить эффективный контроль соблюдения норм и требований, предъявленных к их параметрам.

## **5.1.2. Анализ вредных и опасных факторов, которые могут возникнуть на производстве при внедрении объекта исследования**

В условиях современного интенсивного использования ПЭВМ большое

значение имеет изучение психофизиологических особенностей человека с целью создания вычислительной техники, обеспечивающей максимальную производительность труда и сохранение здоровья людей.

При работе с ПЭВМ важную роль играет планировка рабочего места, которая должна соответствовать правилам охраны труда и обеспечивать удобство работы за компьютером.

Основной документ, определяющий условия труда на ПЭВМ – «Гигиенические требования к персональным электронно-вычислительным машинам и организации работы» – СанПиН 2.2.2/2.4.1340-03.

В вышеупомянутом документе указаны основные требования к помещениям, микроклимату, шуму и вибрации, освещению помещений и рабочих мест, организации и оборудованию рабочих мест.

Во время работы с ПЭВМ основным опасным фактором является опасность поражения электрическим током. Для предотвращения таких случаев эксплуатация ПЭВМ должна соответствовать «Правилам технической эксплуатации электроустановок потребителей» и «Правилам техники безопасности при эксплуатации электроустановок потребителей».

**5.1.3. Обоснование мероприятий по защите сотрудников производства от действия опасных и вредных факторов**

**5.1.3.1. Требования к помещениям для работы с ПЭВМ**

В соответствии с основными требованиями к помещениям для эксплуатации ПЭВМ (СанПиН 2.2.2/2.4.1340-03) такие помещения должны иметь естественное и искусственное освещение. Площадь на одно рабочее место пользователя ПЭВМ с видеодисплейным терминалом (ВДТ) на базе электронно-лучевой трубки (ЭЛТ) должна составлять не менее 6 м<sup>2</sup> и с ВДТ на базе плоских дискретных экранов (жидкокристаллические, плазменные) – не менее 4,5  $<sup>2</sup>$ .</sup>

67

Для внутренней отделки интерьера помещений с ПЭВМ должны использоваться диффузионно-отражающие материалы с коэффициентом отражения для потолка – 0.7-0.8; для стен – 0.5-0.6; для пола – 0.3-0.5.

### **5.1.3.2. Микроклимат**

Значимым физическим фактором является микроклимат рабочей зоны (температура, влажность и скорость движения воздуха).

Оптимальные нормы микроклимата, производственных помещений для работ, производимых сидя и не требующих систематического физического напряжения (категория 1а), приведены в Таблице 19, в соответствии с СанПиН 2.2.2/2.4.1340-03 и СанПиН 2.2.4.548-96.

Таблица 19 – Нормы температуры, относительной влажности и скорости движения воздуха

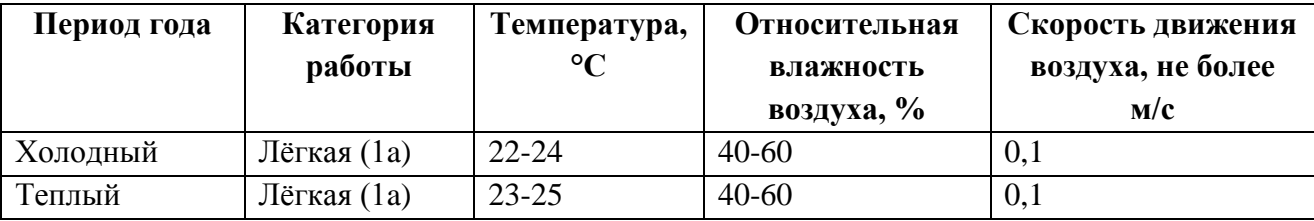

Для обеспечения установленных норм и чистоты воздуха на рабочих местах применяют вентиляцию. Периодически должен вестись контроль влажности воздуха. В летнее время года должны использоваться системы кондиционирования. В холодное время года предусматривается система отопления. Для отопления помещений используются водяные системы центрального отопления.

В помещении, где проводилась работа, отопление обеспечивается с помощью радиаторов. Они установлены в нишах, прикрытых металлическими решетками. Применение решеток способствует также повышению электробезопасности в помещениях. Температура на поверхности нагревательных приборов не превышает 95°С.

68

Для обеспечения циркуляции воздуха в помещении установлена вентиляция.

#### **5.1.3.3. Освещение**

Освещение рабочего места – важнейший фактор создания нормальных условий труда. Освещению следует уделять особое внимание, так как при работе наибольшее напряжение получают глаза.

Освещение подразделяют на естественное, искусственное и совмещенное. Совмещенное освещение сочетает оба вида освещения. В кабинете, где расположено рабочее место программиста, используется совмещенное освещение.

Рабочие столы следует размещать таким образом, чтобы ВДТ были ориентированы боковой стороной к световым проемам, чтобы естественный свет падал преимущественно слева.

Освещенность на поверхности стола в зоне размещения рабочего документа должна быть 300-500 лк (СНиП 23-05-95, СанПиН 2.2.2/2.4.1340- 03). Освещение не должно создавать бликов на поверхности экрана. Освещенность поверхности экрана не должна быть более 300 лк. Яркость светящихся поверхностей (окна, светильники и др.), находящихся в поле зрения, должна быть не более 200 кд/м<sup>2</sup>.

Согласно СНиП 23-05-95 освещенность в рабочем помещении должна составлять 300 лк. В аудитории, где проводилась работа, освещенность находится в пределах нормы, следовательно, дополнительные источники света не нужны.

#### **5.1.3.4. Шум**

Шум – колебания различной физической природы. Шум, превышающий нормативные значения, воздействует на центральную нервную систему человека, органы слуха.

При воздействии такого шума повреждается внутреннее ухо, возможны изменения электрической проводимости кожи, активности головного мозга и общей двигательной активности, а также кровяного давления, расширение зрачков глаз. Программист, работающий в условиях длительного шумового воздействия, может испытывать раздражительность, головокружение, утомляемость, понижение аппетита, нарушение сна.

При выполнении работ с использованием ПЭВМ уровни шума на рабочих местах не должны превышать предельно допустимых значений. Допустимый уровень звука на рабочих местах, связанных с творческой, научной деятельностью, программированием, преподаванием и обучением составляет 50 дБА в соответствии с СН 2.2.4/2.1.8.562-96.

Для исследуемого объекта (компьютерный зал) основными источниками шумов являются составляющие компьютера:

- вентилятор блока питания;
- вентилятор центрального процессора;
- вентилятор на высокопроизводительной видеокарте;
- звуки нажатия клавиш, шуршания мыши по коврику.

Для снижения уровня шума в помещении обеспечена вентиляция системного блока. Т.е. со стороны вентиляционных отверстий системного блока обеспечено не менее 20-30см свободного пространства.

Шумящее оборудование (печатающие устройства, серверы и т.п.), уровни шума которого превышают нормативные, размещается вне помещений с ПЭВМ.

#### **5.1.3.5. Электромагнитные излучения**

Электромагнитным излучением называется излучение, вызывающее ионизацию среды. По сравнению с другими вредными производственными факторами (повышенное зрительное напряжение, психологическая перегрузка и т.п.), электромагнитные излучения представляют серьезную опасность для человека.

Любой компьютер во включенном состоянии излучает вокруг себя электромагнитное поле (ЭМП). Исследования в этой области показали, что воздействие ЭМП на организм человека негативно влияет на все его органы и системы. В наибольшей степени – на нервную и сердечно-сосудистую систему.

Для снижения воздействия электромагнитного излучения необходимо использовать мониторы с пониженным уровнем излучения, использовать специальные защитные очки или экраны, а также соблюдать режим труда и отдыха во время работы с ПЭВМ.

Временные допустимые уровни (ВДУ) ЭМП, создаваемых ПЭВМ, приведены в Таблице 20, в соответствии с СанПиН 2.2.2/2.4.1340-03.

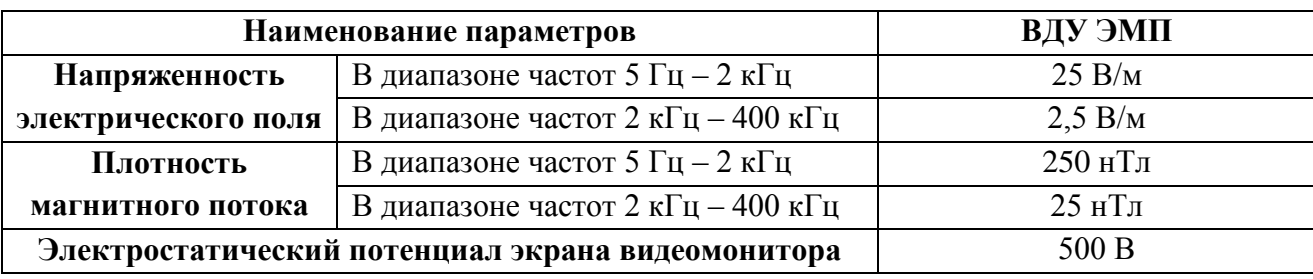

Таблица 20 – ВДУ ЭМП, создаваемых ПЭВМ

Для оценки соблюдения данных уровней необходим производственный контроль. В случае превышения допустимых уровней необходимо провести организационно-технические мероприятия (защита временем, расстоянием, замена оборудования, использование средств индивидуальной защиты).

### **5.1.3.6. Электрический ток**

Действие электрического тока на живую ткань носит разносторонний характер. Проходя через организм человека, электрический ток производит термическое, электролитическое, механическое, биологическое и световое воздействие.

Первое характеризуется нагревом кожи и тканей до высокой температуры вплоть до ожогов. Второе – разложением органической жидкости и нарушении ее физико-химического состава. Механическое воздействие приводит к разрыву тканей организма. Биологическое **–** раздражает живые ткани и сопровождается судорожными сокращениями мышц**.** Световое действие приводит к поражению слизистых оболочек глаз.

Опасность поражения людей электрическим током при работе с вычислительной техникой появляется при несоблюдении мер безопасности, а также при отказе или неисправности приборов.

Согласно ГОСТ Р 12.1.019-2009 степень опасного и вредного воздействия на человека электрического тока, электрической дуги и электромагнитных полей зависит от:

рода и величины напряжения и тока;

частоты электрического тока;

пути тока через тело человека;

продолжительности воздействия тока на организм человека;

условий внешней среды.

Для защиты от поражения электрическим током проводят такие мероприятия, как защитное заземление и зануление, защитное отключение, изоляцию нетоковедущих частей, использование средств индивидуальной защиты, использование устройств бесперебойного питания.

Чтобы избежать поражения электрическим током, необходимо выполнять следующие правила по ГОСТ Р 12.1.019-2009:

1. Постоянно следить за исправностью электропроводки, выключателей, розеток, при помощи которых оборудование включается в сеть, и заземления. При обнаружении неисправности немедленно обесточить электрооборудование, оповестить администрацию. Продолжение работы возможно только после устранения неисправности.

2. Для исключения поражения электрическим током запрещается:

часто включать и выключать компьютер без необходимости;

прикасаться к экрану и к тыльной стороне блоков компьютера;

работать на ЭВМ мокрыми руками;

72
работать на ЭВМ, имеющих нарушения целостности корпуса, нарушения изоляции проводов, неисправную индикацию включения питания, с признаками электрического напряжения на корпусе

класть на ЭВМ посторонние предметы.

3. Запрещается очищать от загрязнений оборудование под напряжением.

4. Ремонт электроаппаратуры производится только специалистами с соблюдением необходимых технических требований.

Во всех случаях поражения человека электрическим током немедленно вызывают врача. До прибытия врача нужно, не теряя времени, приступить к оказанию первой помощи пострадавшему (ГОСТ Р 12.1.019-2009).

## **5.2. Экологическая безопасность**

Рассмотрим загрязнения литосферы бытовым мусором на примере люминесцентных ламп. Их эксплуатация требует осторожности и четкого выполнения инструкции по обращению с отходом (код отхода 35330100 13 01 1, класс опасности – 1 [19]). В лампе содержится опасное вещество ртуть в газообразном состоянии. При неправильной утилизации пары ртути могут попасть в окружающую среду. Вдыхание паров ртути приводит к тяжелым последствиям для здоровья.

При перегорании ртутьсодержащей лампы (выходе из строя) её замену осуществляет лицо, ответственное за сбор и хранение. Отработанные люминесцентные лампы сдаются только на полигон токсичных отходов для захоронения. [19].

Бытовой мусор организаций чаще не отсортированный, образованный в результате деятельности работников предприятия (код отхода 91200400 01 00 4). Агрегатное состояние отхода твердое; основные компоненты: бумага, металлы, пластмассы и др. [19]. Для сбора мусора рабочее место оснащается урной. При заполнении урны мусор выносится в контейнер бытовых отходов.

Предприятие заключает договор с коммунальным хозяйством по вывозу и размещению мусора на организованных свалках.

## **5.3. Безопасность в чрезвычайных ситуациях**

## **5.3.1. Анализ вероятных чрезвычайных ситуаций**

Перечень возможных чрезвычайных ситуаций (ЧС) на предприятии, где используется объект исследования, может быть достаточно широк. Ограничиваясь местоположением предприятия (Томский политехнический университет) и условиями его эксплуатации, в качестве возможных ЧС можно рассматривать наводнение, удар молнии, пожар на объекте или взрыв.

Наиболее вероятная ЧС – пожар. Помещение, в котором велась работа, аудитория 105, КЦ, по степени пожаробезопасности относится к категории Д – негорючие вещества и материалы в холодном состоянии.

Рабочее место программиста соответствует требованиям ФЗ Технический регламент по ПБ и норм пожарной безопасности (НПБ 105-03) и удовлетворяет требованиям по предотвращению и тушению пожара по ГОСТ 12.1.004-91 и СНиП 21-01-97.

# **5.3.2. Анализ причин, которые могут вызвать ЧС на производстве при внедрении объекта исследования**

Пожар в помещении может возникнуть вследствие причин неэлектрического и электрического характера.

К причинам неэлектрического характера относятся халатное и неосторожное обращение с огнем (курение, оставление без присмотра нагревательных приборов). К причинам электрического характера относятся короткое замыкание (КЗ), перегрузка проводов, большое переходное сопротивление, искрение, статическое электричество.

Режим КЗ – появление в результате резкого возрастания силы тока, электрических искр, частиц расплавленного металла, электрической дуги, открытого огня, воспламенившейся изоляции.

Причинами возникновения КЗ могут быть ошибки при проектировании, старение изоляции, увлажнение изоляции и механические перегрузки.

Пожарная опасность при перегрузках – чрезмерное нагревание отдельных элементов, которое может происходить при ошибках проектирования в случае длительного прохождения тока, превышающего номинальное значение.

Пожарная опасность переходных сопротивлений – возможность воспламенения изоляции или других близлежащих горючих материалов от тепла, возникающего в месте аварийного сопротивления.

**5.3.3. Мероприятия по предотвращению ЧС и разработка порядка действий в случае возникновения ЧС**

Пожарная защита должна обеспечиваться применением средств пожаротушения и автоматических установок пожарной сигнализации. Должны быть приняты следующие меры противопожарной безопасности:

обеспечение эффективного удаления дыма;

обеспечение правильных путей эвакуации;

наличие огнетушителей и пожарной сигнализации;

 соблюдение противопожарных требований к системам отопления и кондиционирования воздуха.

Для тушения пожаров на производстве необходимо применять углекислотные (ОУ-5 или ОУ-10) и порошковые огнетушители (ОП-10), которые обладают высокой скоростью тушения, большим временем действия, возможностью тушения электроустановок.

Аудитория 105, КЦ, оборудована пожарными извещателями. В качестве пожарных извещателей в помещении установлены дымовые фотоэлектрические извещатели типа ИДФ-1.

Выведение людей из зоны пожара должно производиться по плану эвакуации, в котором указаны пути эвакуации, эвакуационные и аварийные

выходы, а также описана последовательность действий в условиях ЧС по п. 3.14 ГОСТ Р 12.2.143-2002.

Согласно ППБ 01-2003 (п. 16) в зданиях и сооружениях (кроме жилых домов) при единовременном нахождении на этаже более десяти человек должны быть разработаны и вывешены планы эвакуации людей при пожаре. План эвакуации из помещения, в котором выполнялась работа, представлен на рис. 24.

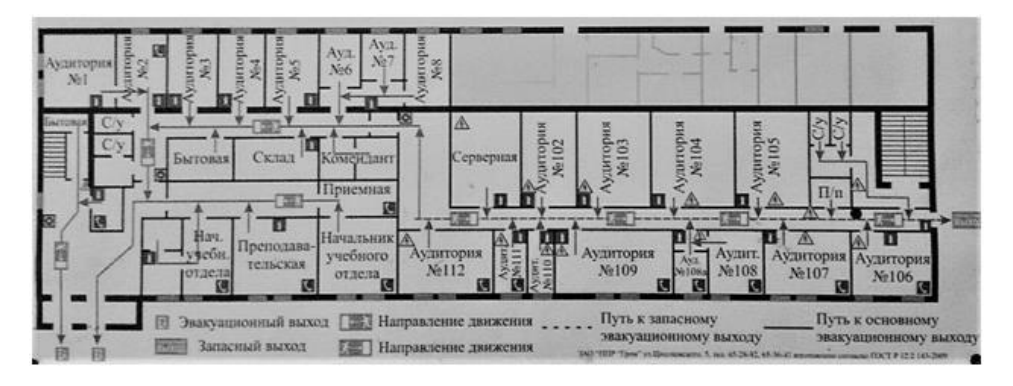

Рисунок 24 – План эвакуации при пожаре

**5.4. Правовые и организационные вопросы обеспечения безопасности**

**5.4.1. Специальные правовые нормы трудового законодательства**

Как было неоднократно отмечено, при длительной работе с ПЭВМ важную роль играет соблюдение правильного режима труда и отдыха. В противном случае у программистов могут отмечаться зрительное перенапряжение, головные боли, раздражительность, болезненные ощущения в глазах, в пояснице, в области шеи и руках.

При восьмичасовой рабочей смене программист, работающий на ПЭВМ, должен делать перерывы от 10 до 20 минут каждые два часа работы согласно ТОИ Р-45-084- 0. В перерывах рекомендуется проводить комплекс упражнений для глаз (СанПиН 2.2.2/2.4.1340-03).

**5.4.2. Организационные мероприятия по планированию рабочей зоны**

## **5.4.2.1. Требования к рабочему месту программиста**

Организация рабочего места программиста регламентируется нормативными документами: ГОСТ 12.2.032-78 ССБТ, ГОСТ 12.2.033-78 ССБТ, СанПиН 2.2.2/2.4.1340-03 и др.

В требованиях к проектированию рабочих мест описаны характеристики рабочего кресла и стола, размеры пространства для ног, требования к расположению документов на рабочем месте.

Моторное поле – пространство рабочего места, в котором осуществляются двигательные действия человека. Максимальная зона досягаемости рук (рис. 25) – часть моторного поля, ограниченного дугами.

Оптимальная зона – часть моторного поля, ограниченного дугами, описываемыми предплечьями при движении в локтевых суставах с опорой в точке локтя и с относительно неподвижным плечом.

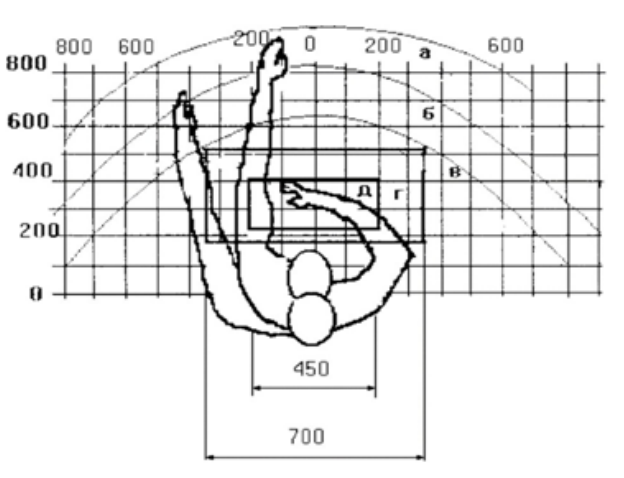

Рисунок 25 – Зоны досягаемости рук в горизонтальной плоскости

а – зона максимальной досягаемости; б – зона досягаемости пальцев при вытянутой руке; в – зона легкой досягаемости ладони; г – оптимальное пространство для грубой ручной работы; д – оптимальное пространство для тонкой ручной работы.

Оптимальное размещение предметов труда и документации в зонах досягаемости:

дисплей размещается в зоне «а» (в центре);

- системный блок размещается в предусмотренной нише стола;
- клавиатура в зоне «г»/«д»;
- манипулятор «мышь» в зоне «в» справа;

 документация необходимая при работе – в зоне досягаемости ладони – «в», литература, используемая редко – в выдвижных ящиках стола.

Для комфортной работы высота стола должна быть выбрана с учетом возможности сидеть в удобной позе, при необходимости опираясь на подлокотники. Нижняя часть стола должна быть сконструирована так, чтобы программист не был вынужден поджимать ноги.

Схема рабочего места программиста, с подробным указанием всех расстояний и высот показана на рис.26. Также, на рис.26 указаны требования к размеру подставки для ног, к высоте спинки кресла и высоте стола.

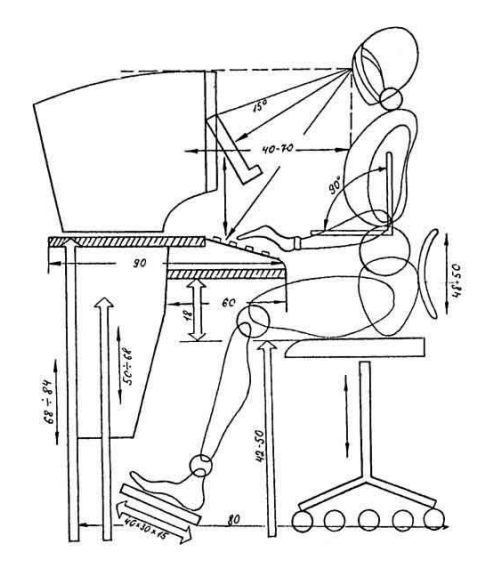

Рисунок 26 – Схема рабочего места программиста

При проектировании рабочего места необходимо предусматривать возможность различного размещения документов: сбоку от ВДТ, между монитором и клавиатурой и т.п.

Большое значение придается правильной рабочей позе программиста. При неудобной рабочей позе могут появиться боли в мышцах и суставах. Требования к рабочей позе показаны на рис. 27.

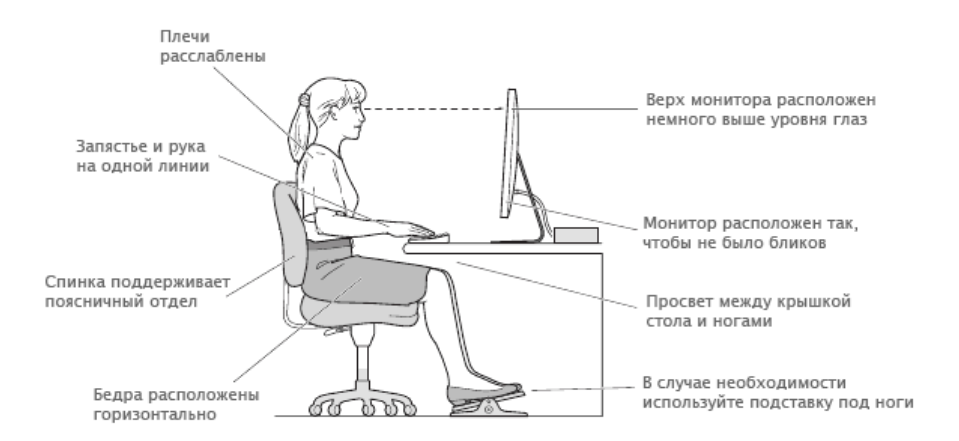

Рисунок 27 – Требования к рабочей позе программиста

### **5.4.2.2 Требования к организации режима труда и отдыха**

Монотонность труда – показатель напряженности трудового процесса, характеризующийся выполнением одних и тех же кратковременных движений или восприятием небольшого объема профессионально значимой информации в течение всего рабочего времени.

Для обеспечения оптимальной работоспособности и сохранения здоровья сотрудников, на протяжении рабочей смены должны устанавливаться регламентированные перерывы.

Для уменьшения негативного влияния монотонности необходимо чередовать операции осмысления текста и числовых данных, редактирования текстов и ввода данных.

Обязательные мероприятия для предотвращения переутомления:

– подключение таймера к ПЭВМ или централизованное отключение свечения информации на экранах ВДТ с целью обеспечения нормируемого времени работы на ПЭВМ;

– проведение упражнений для глаз через каждые 20-25 минут работы за ПЭВМ;

– сквозное проветривание помещений с ПЭВМ во время перерывов;

– выполнение упражнений физкультурного характера в течении 3-4 минут во время перерывов.

Создание благоприятных условий труда и грамотное оформление рабочего места имеют большое значение, как для облегчения труда, так и для повышения настроения программиста, что положительно влияет на производительность труда.

При выполнении раздела «Социальная ответственность» программист обеспечен средствами защиты от вредных факторов и соблюдены все правовые, организационные и санитарно-гигиенические нормы.

## **Заключение**

В процессе выполнения выпускной квалификационной работы был проведен анализ предметной области, в результате чего были определены основные этапы формирования, визирования и регистрации заявок. Разработана структура базы данных и внедрена в единую информационную среду ВУЗа, выполнено проектирование информационной системы в виде UML-диаграмм.

В программной среде Oracle Application Express разработана информационная система для формирования и обработки заявок на поставку картриджей для принтеров, а также проведено тестирование готовой информационной системы на наличии ошибок и проведена проверка готовности системы к эксплуатации.

Рассмотрены вопросы, касающиеся экономической значимости и эффективности разработанной системы, сформирован бюджет научных исследований, спланированы этапы работ, проведена оценка сравнительной эффективности внедрения.

Проанализированы опасные и вредные факторы труда, оказывающие влияние на производственную деятельность программиста, рассмотрены вопросы техники пожарной безопасности, правила поведения во время чрезвычайных ситуаций и способы их предотвращения. Рассмотрены вопросы правильной организации рабочего места программиста, а также режим труда и отдыха на рабочем месте.

## **Список использованной литературы**

1. Современные научные исследования и инновации. 2012.  $\mathbb{N}_2$  11 // [Электронный ресурс] : URL: http://web.snauka.ru/issues/2012/11/18511/ (Дата обращения: 13.02.2018).

2. Вигерс Карл. Разработка требований к программному обеспечению: пер. с англ. – М.: Издательство «Русская Редакция», 2004. – 576с.: ил.

3. Каюмова А.В. Визуальное моделирование систем в StarUML: Учебное пособие / А.В. Каюмова. Казань. – Казанский федеральный университет, 2013.  $-104c$ .

4. Документация Oracle Application Express // [Электронный ресурс] : URL: https://apex.oracle.com/en/learn/documentation/ (Дата обращения: 20.04.2018).

5. ГОСТ 12.0.003-74. ССБТ. Опасные и вредные производственные факторы. Классификация.

6. СанПиН 2.2.4-548-96. Гигиенические требования к микроклимату производственных помещений.

7. СНиП 23-05-95. Естественное и искусственное освещение.

8. ГОСТ 12.1.003-83 ССБТ. Шум. Общие требования безопасности.

9. СанПиН 2.2.2/2.4.1340-03. Санитарно-эпидемиологические правила и нормативы «Гигиенические требования к персональным электронновычислительным машинам и организации работы».

10. ГОСТ 12.1.030–81 ССБТ. Защитное заземление, зануление.

11. СН 2.2.4/2.1.8.562–96. Шум на рабочих местах, в помещениях жилых, общественных зданий и на территории застройки.

12. ГОСТ Р 12.1.019-2009 ССБТ. Электробезопасность. Общие требования и номенклатура видов защиты.

13. ГОСТ 12.1.004-91 ССБТ. Пожарная безопасность. Общие требования.

14. СНиП 21-01-97. Пожарная безопасность зданий и сооружений.

15. ГОСТ Р 12.2.143-2002 ССБТ. Системы фотолюминесцентные эвакуационные. Элементы систем. Классификация. Общие технические

требования. Методы контроля.

16. ГОСТ 12.2.032-78 ССБТ. Рабочее место при выполнении работ сидя. Общие эргономические требования.

17. ГОСТ 12.2.033-78 ССБТ. Рабочее место при выполнении работ стоя. Общие эргономические требования.

18. ГОСТ 12.0.003-74. ССБТ. Опасные и вредные производственные факторы. Классификация.

19. Федеральный классификационный каталог отходов [Электронный ресурс] : – 2013. – Режим доступа: [http://www.ecoguild.ru/faq/fedwastecatalog.htm,](http://www.ecoguild.ru/faq/fedwastecatalog.htm) свободный.

# **Приложение А**

# **(обязательное)**

## Шаблон документа заявки

#### Заявка

на оказание услуг по техническому обслуживанию офисной техники для <наименование подразделения>

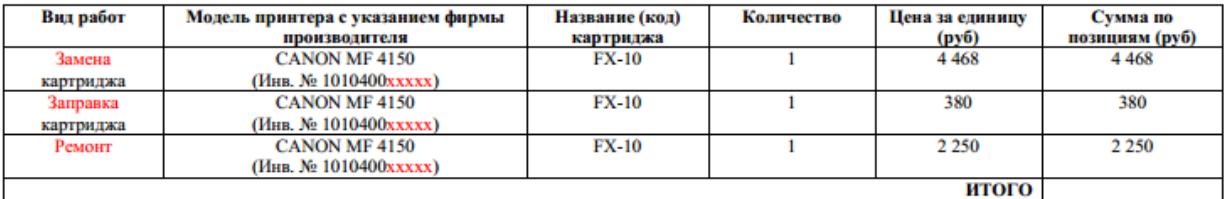

#### Источник финансирования

Материально ответственное лицо (ФИО)

Руководитель подразделения (ФИО) Материально ответственное лицо (ФИО) тел. Контактное лицо (ФИО) тел. сот. тел место доставки (адрес, корпус, аудитория, время доставки) Планово-финансовый отдел (ФИО) Координатор (ФИО) Озеров А.В. Дата Товар получен и соответствует заявке

Рисунок А.1 – Шаблон документа заявки

# **Приложение Б (обязательное)**

# Концептуальная информационная модель предметной области (КИМПО)

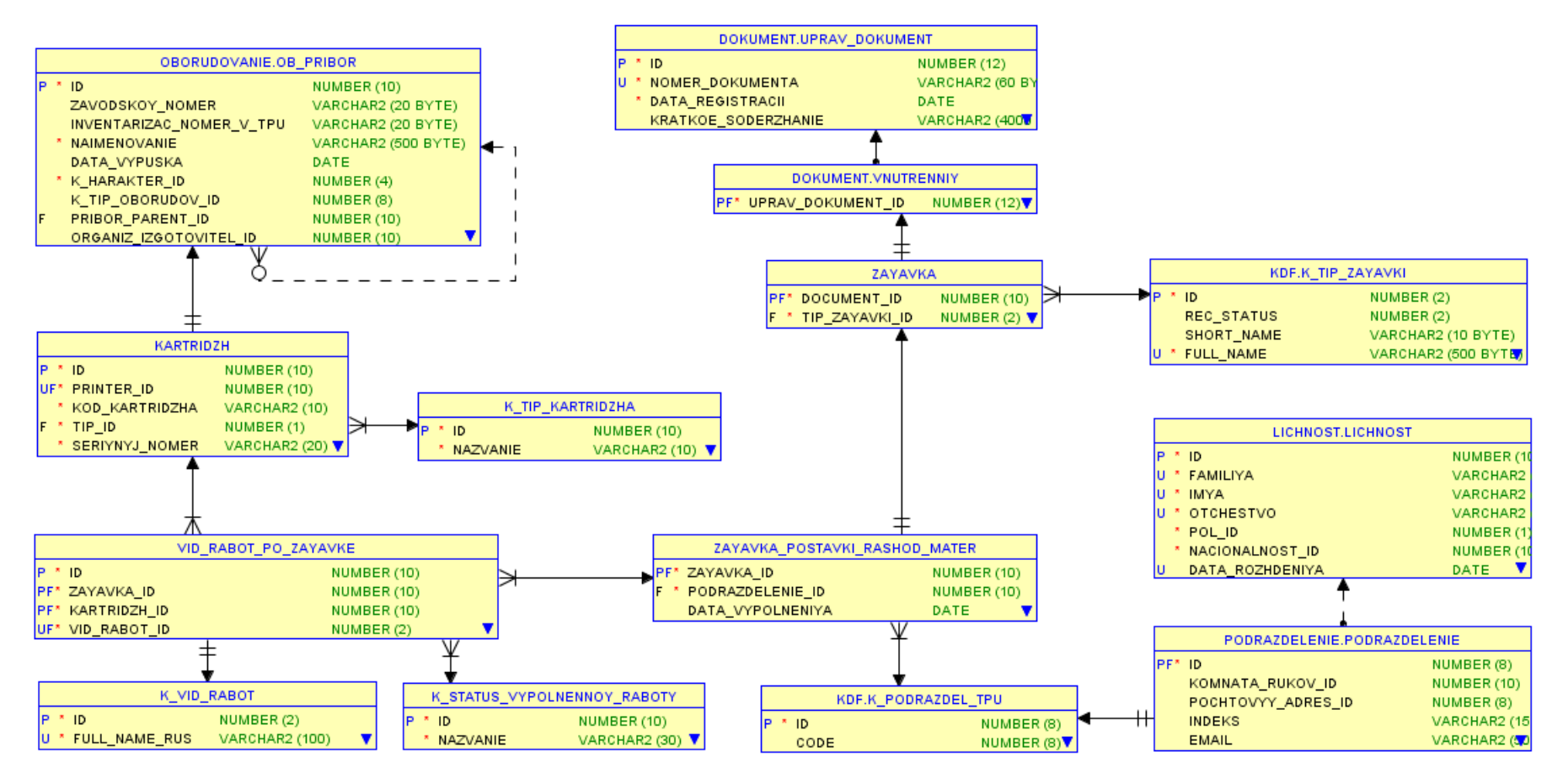

Рисунок Б.1 – КИМПО

# **Приложение В (обязательное)**

# Описание реляционных отношений предметной области

# Таблица В.1 – Описание реляционных отношений предметной области

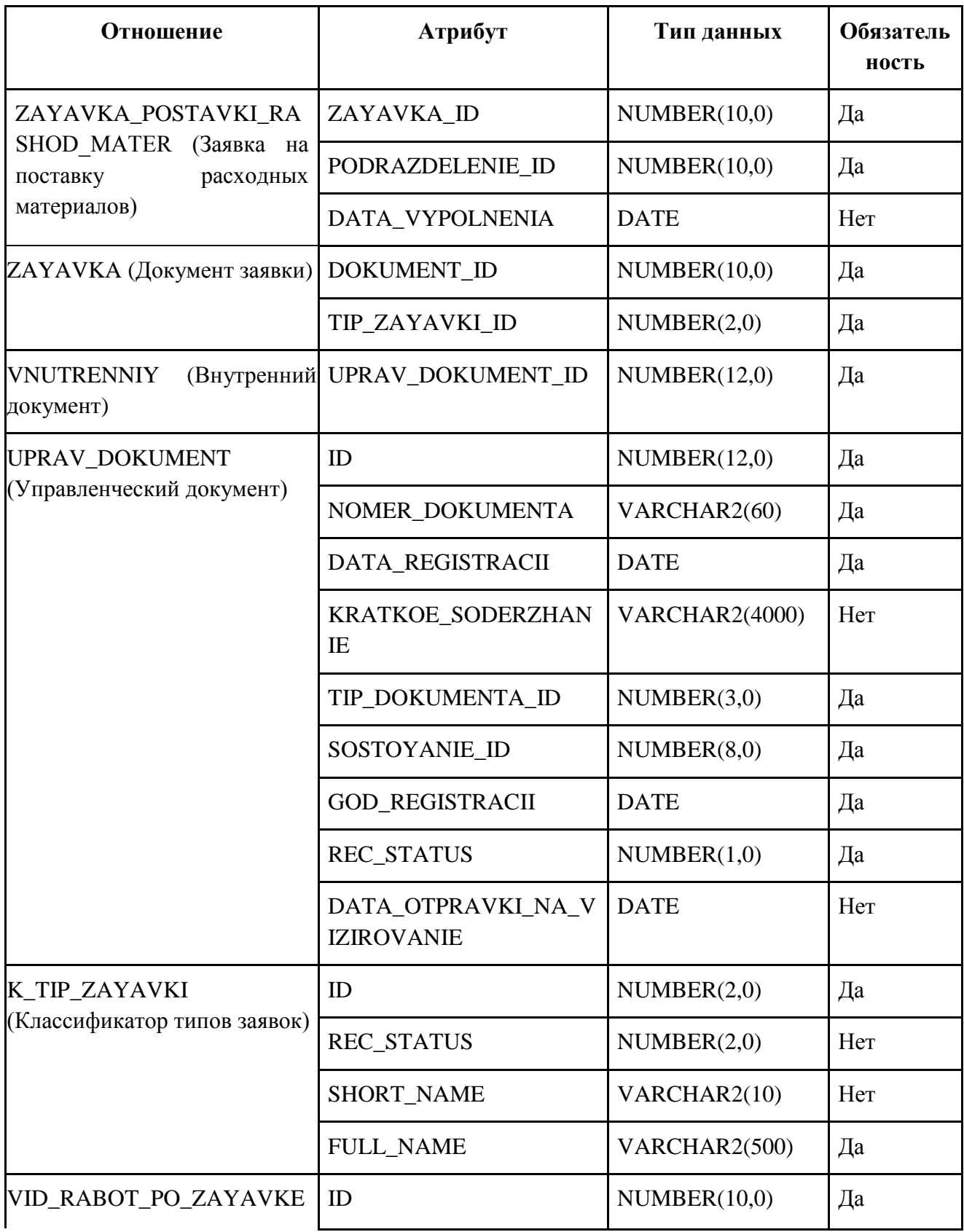

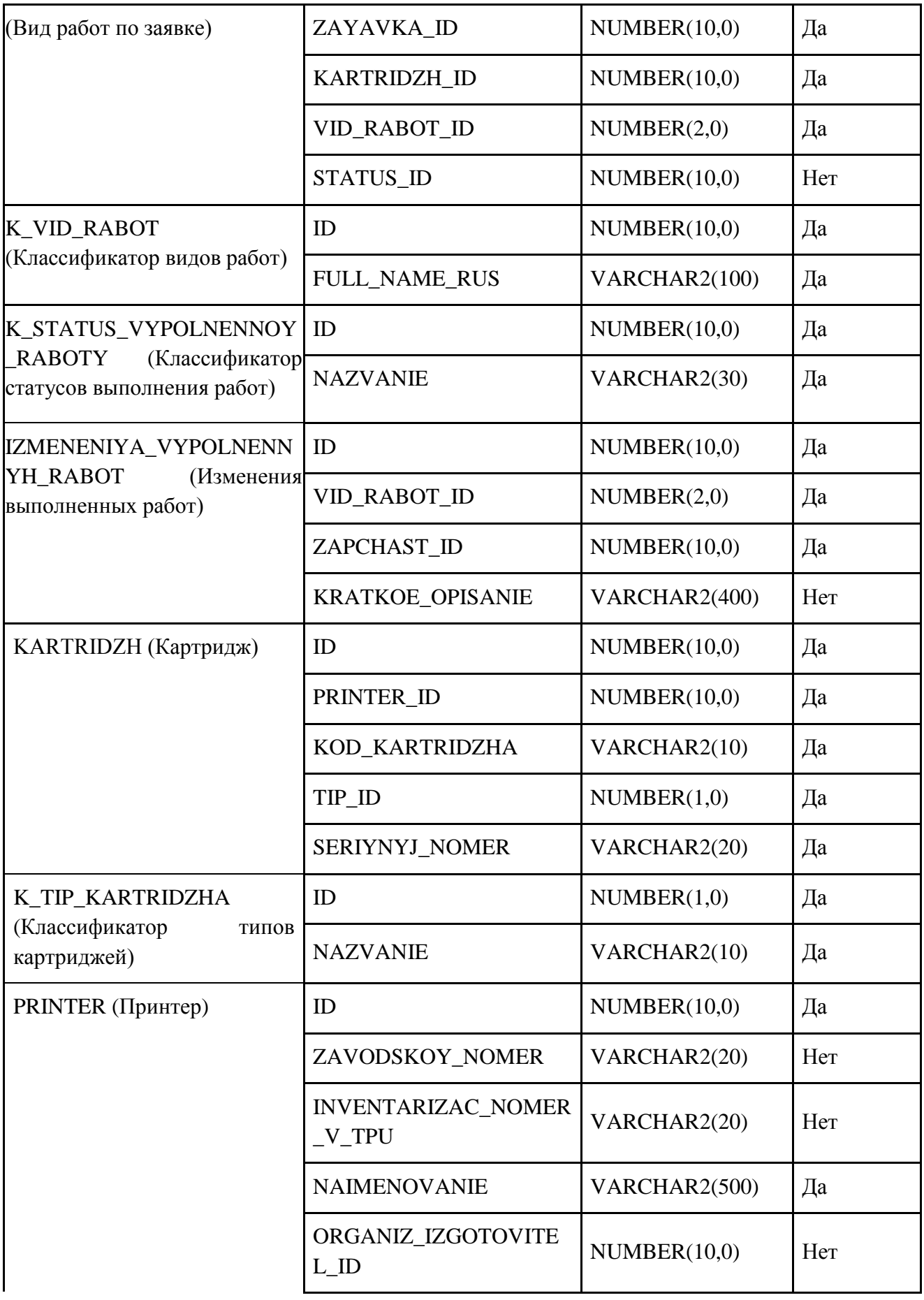

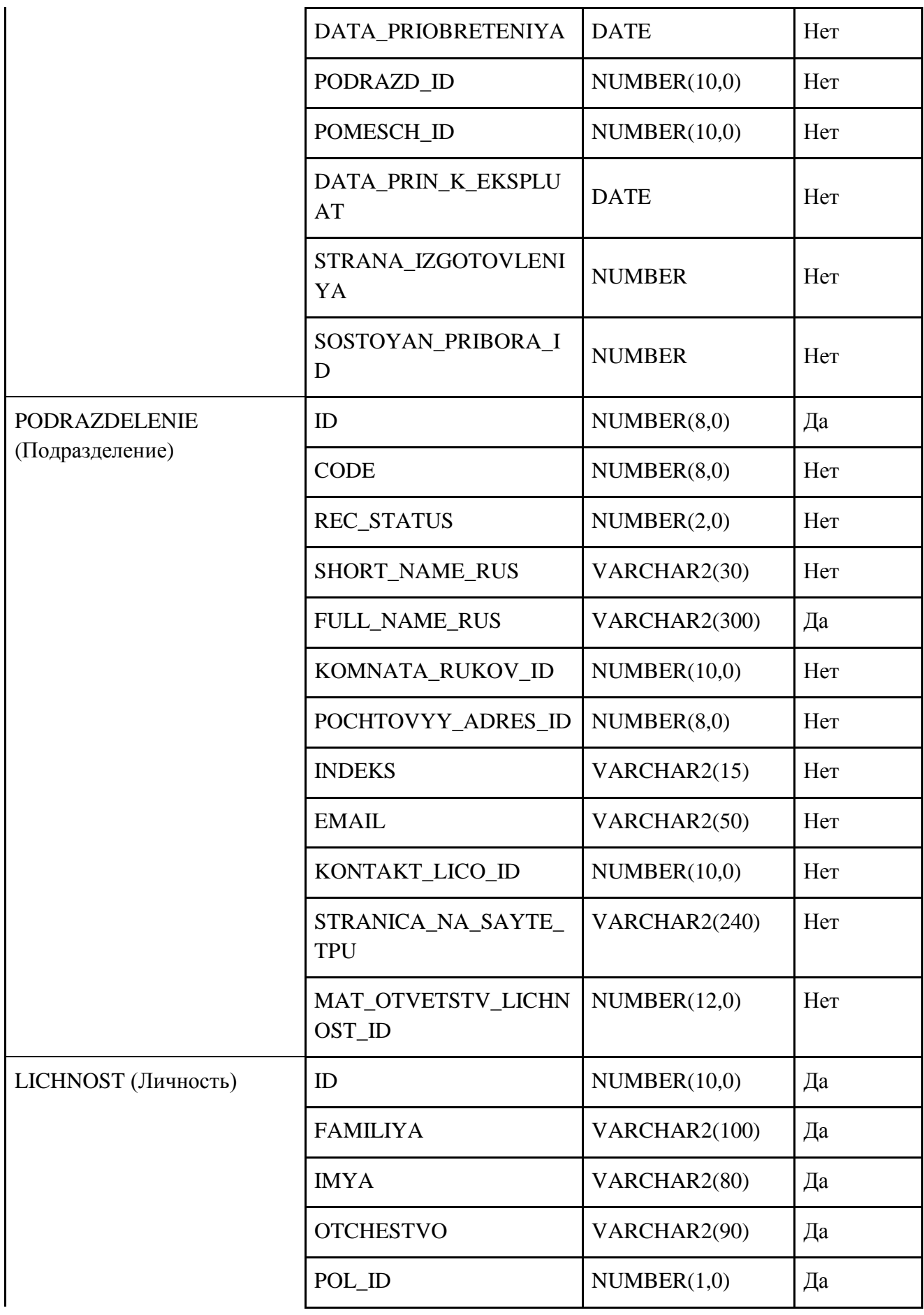

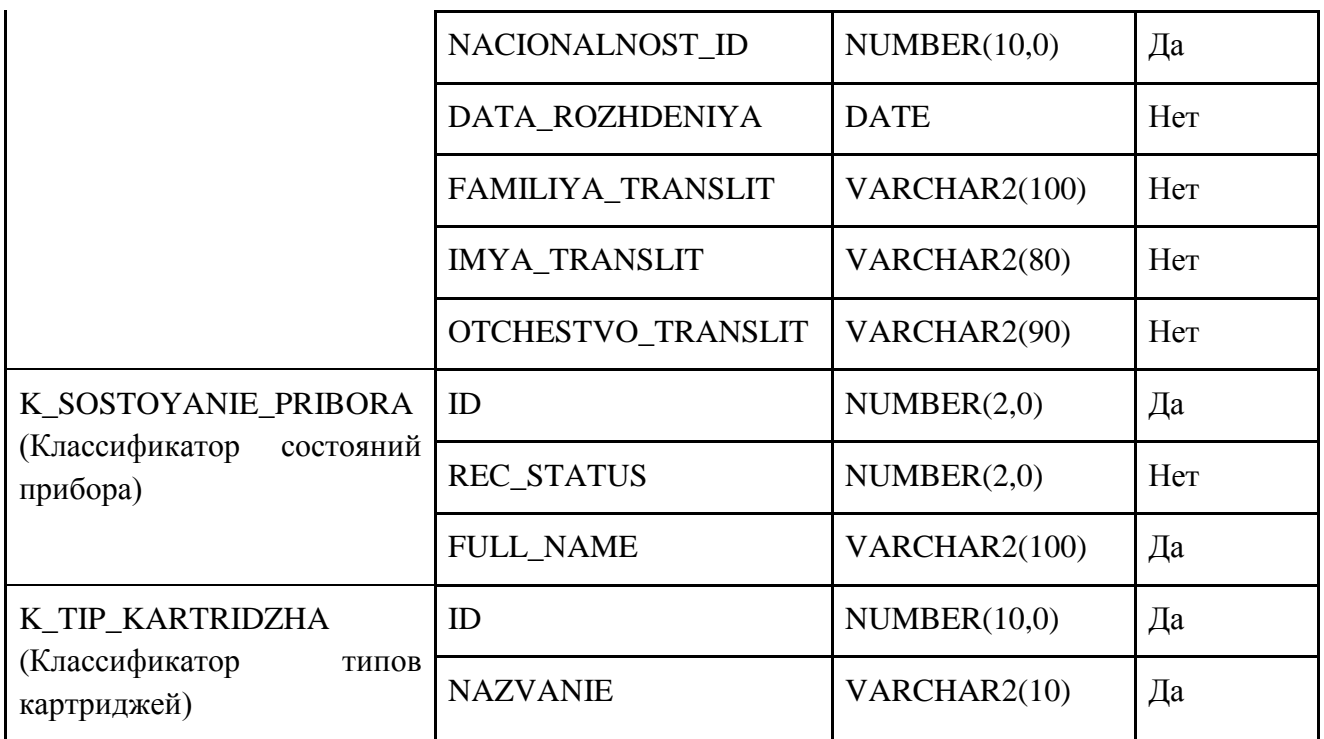